**Jihočeská univerzita v Českých Budějovicích**

# **Přírodovědecká fakulta**

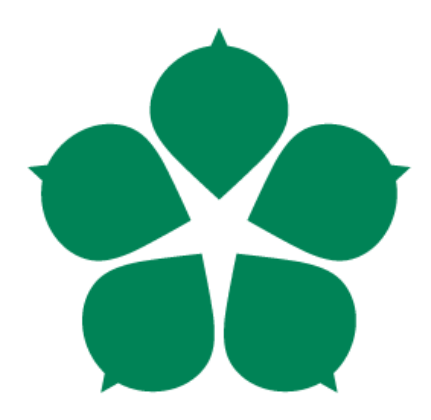

# **Raspberry Pi – zapojení do výuky**

Diplomová práce

# **Bc. Jana Bakalová**

Školitel: Mgr. Jan Turoň Garant z PřF: Mgr. Jiří Pech, Ph.D.

České Budějovice 2018

# **Bibliografické údaje**

Bakalová, J., 2018: Raspberry Pi – zapojení do výuky. [Raspberry Pi - employment in teaching. Mgr. Thesis, in Chech.] – 96 p., Faculty of Science, The University of South Bohemia, České Budějovice, Czech Republic.

# **Anotace**

Práce se zabývá rešerší o využití Raspberry Pi (dále jen RPI) v projektech, soutěžích a zejména ve výuce na středních školách. Rovněž mapuje závěrečné práce zaměřené na téma využití RPI ve výuce. Výsledky rešerše využití RPI ve výuce jsou v práci zohledněny. Autorka se v teoretické části zabývá vhodnou integrací RPI do praktické výuky na střední škole v oblasti komunikace M2M (Machine to Machine) založené na protokolu MQTT (Message Queuing Telemetry Transport) s využitím charakteristických vlastností RPI a jeho sběrnic s orientací na využití v IoT sítích. Možnosti využití RPI ve výuce jsou v praktické části rozpracovány až na úroveň tematického plánu předmětu, odpovídajících pracovních listů a metodiky pro učitele. V rámci dlouhodobé učitelské praxe autorky na SPŠ a VOŠ Písek jsou pracovní listy ověřeny a zahrnuty případné úpravy.

# **Annotation**

The thesis deals with the research on the use of Raspberry Pi (hereinafter as RPI) in projects, competitions and especially in teaching at high schools. It maps the final research on the use of RPI in teaching also. The results of the use of RPI in teaching are considered in the thesis. In the theoretical part, the author deals with the appropriate integration of RPI into the practical Machine to Machine communication based on the Message Queueing Telemetry Transport protocol, using the characteristics of RPI and its buses with a focus on use in IoT networks. The possibilities of using RPI in the lessons are elaborated in the practical part, up to the level of the thematic plan of the course, corresponding worksheets and methodology for teachers. As a part of the long-term teaching practice of the author at the High school SPŠ a VOŠ Písek the worksheets are verified and the possible modifications are included.

Prohlašuji, že svoji diplomovou práci jsem vypracovala samostatně pouze s použitím pramenů a literatury uvedených v seznamu citované literatury.

Prohlašuji, že v souladu s § 47b zákona č. 111/1998 Sb. v platném znění souhlasím se zveřejněním své diplomové práce, a to v nezkrácené podobě elektronickou cestou ve veřejně přístupné části databáze STAG provozované Jihočeskou univerzitou v Českých Budějovicích na jejích internetových stránkách, a to se zachováním mého autorského práva k odevzdanému textu této kvalifikační práce. Souhlasím dále s tím, aby toutéž elektronickou cestou byly v souladu s uvedeným ustanovením zákona č. 111/1998 Sb. zveřejněny posudky školitele a oponentů práce i záznam o průběhu a výsledku obhajoby kvalifikační práce. Rovněž souhlasím s porovnáním textu mé kvalifikační práce s databází kvalifikačních prací Theses.cz provozovanou Národním registrem vysokoškolských kvalifikačních prací a systémem na odhalování plagiátů.

V Českých Budějovicích, 13. 4. 2018

Podpis studenta

# Obsah

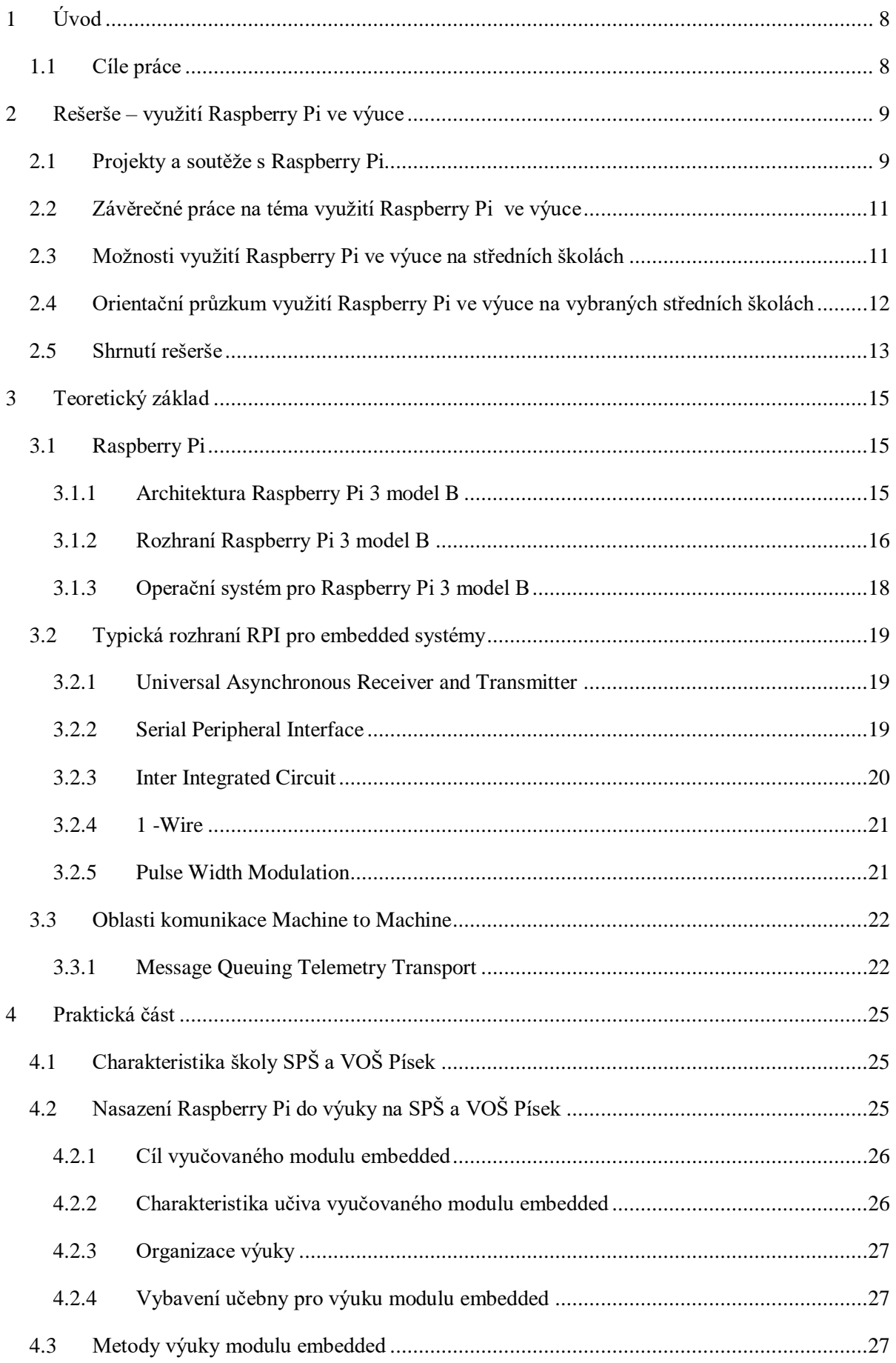

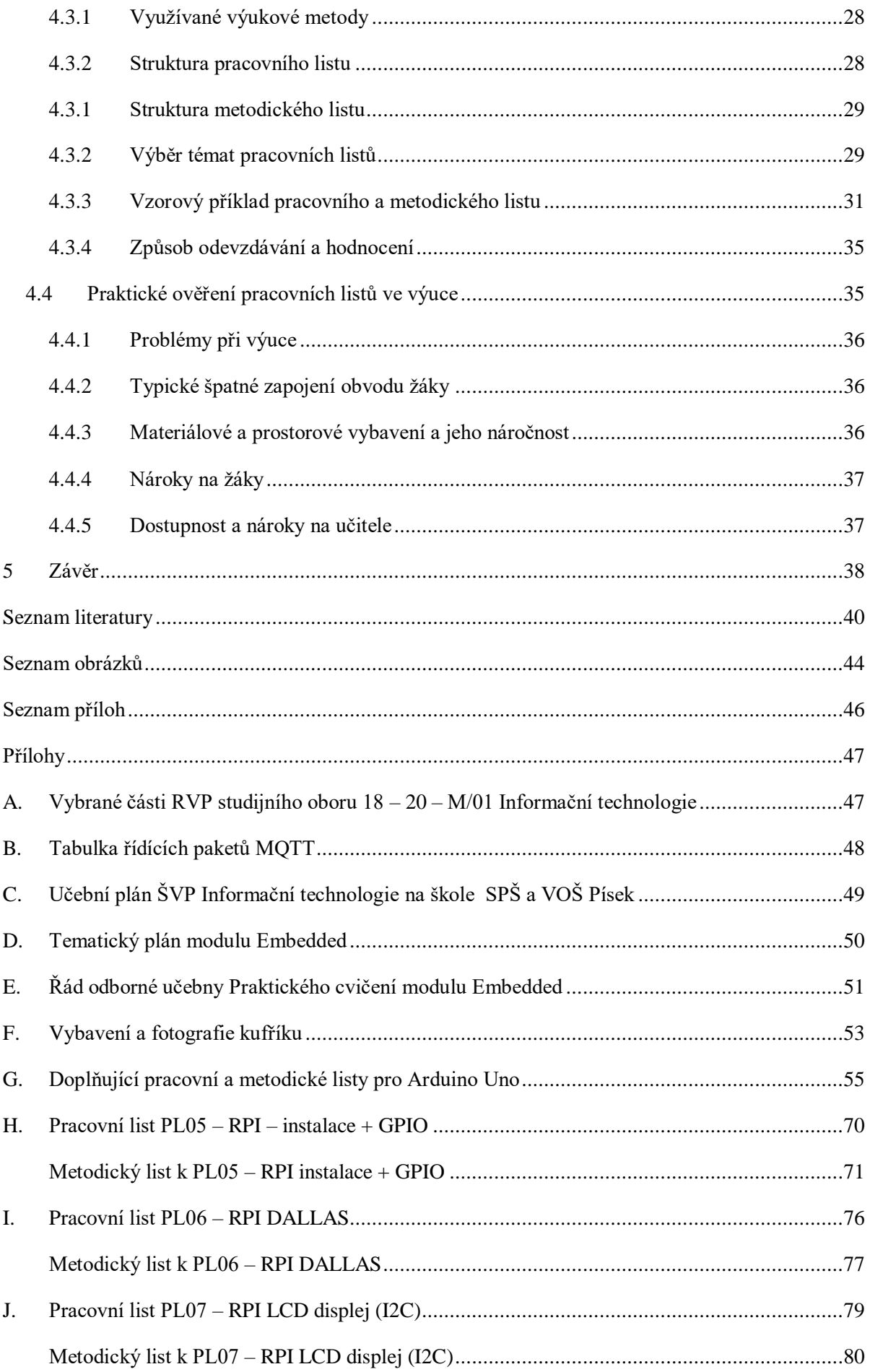

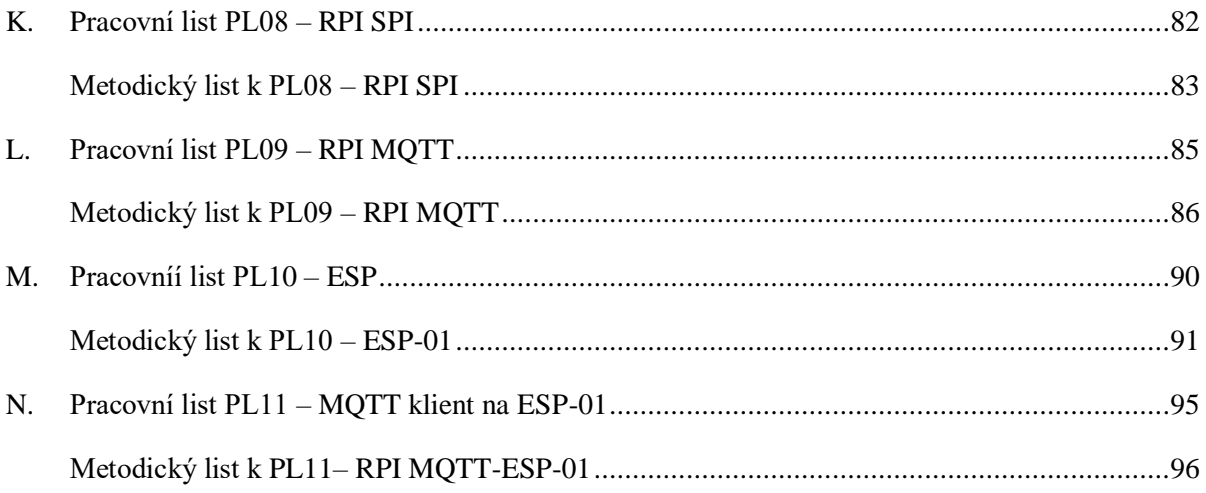

# **Seznam zkratek a značek**

- GPIO General Purpose Input/Output
- IoT Inthernet of Things
- I2C Inter Integrated Circuit
- MQTT Message Queuing Telemetry Transport
- M2M Machine to Machine
- NAG Networking Academy Games
- PWM Pulse Width Modulation
- QoS Quality of Service
- RPI Raspberry Pi
- RVP rámcově vzdělávací program
- SPI Seriál Peripheral Interface
- ŠVP školní vzdělávací program
- UART Universal Asynchronous Receiver and Transmitter

# <span id="page-7-0"></span>**1 Úvod**

S rozvojem technologických možností v oblasti informatiky a elektroniky nabývá na významu novodobý fenomén Internet of Things (dále jen IoT). Jedná se o propojení jednotlivých "obyčejných zařízení" vybavených senzory a aktory např. senzor pohybu, teploty, vlhkosti, světla, atd. pomocí komunikace Machine to Machine (dále jen M2M). Pro propojení takových fyzických zařízení na dálku se dá využít např. jednodeskový počítač Raspberry Pi (dále jen RPI). Díky svým rozhraním je RPI vhodný využít nejen pro připojení senzorů, aktorů a zobrazovačů, ale i jako bránu do internetu s možností připojení mobilních zařízení a cloudových řešení. Díky cenové dostupnosti RPI se nabízí široká škála možností využití, jak v různých průmyslových odvětvích včetně výroby, energetického průmyslu, maloobchodu, řešení smart city, ale také i ve vzdělávání.

RPI je univerzální jednodeskový počítač. I když byl vytvořen hlavně pro výuku programování, lze ho například využit i pro výuku operačních systémů, síťových služeb a algoritmizace. Výuka v jednotlivých oblastech se dá na RPI snadno propojit a žáci si mohou osvojit teoretické znalosti, které v jiných hodinách nabyli. Hravá forma výuky s RPI v dnešní době motivuje žáky k hledání nových trendů především v oblastech IoT a embedded systémů.

Téma této práce vzniklo z potřeby naplnit obsah nově nabíhajícího předmětu praktické výuky embedded systémů začleněných do sítě IoT ve školním vzdělávacím programu (dále jen ŠVP) studijního oboru Informační technologie podle RVP 1820M01 na Střední průmyslové škole a Vyšší odborné škole Písek, Karla Čapka 402 (dále jen SPŠ a VOŠ Písek).

# <span id="page-7-1"></span>**1.1 Cíle práce**

Cílem této práce je zmapování současného stavu využití RPI ve výuce. Výsledky mapování jsou zohledněny při návrhu vhodné integrace RPI do praktické výuky. Hlavním cílem je příprava výukových pracovních listů pro zapojení RPI do výuky na SPŠ a VOŠ Písek. Součástí práce je i metodika pro učitele.

# <span id="page-8-0"></span>**2 Rešerše – využití Raspberry Pi ve výuce**

RPI je jednodeskový počítač o velikosti kreditní karty vyvinutý britskou nadací Raspberry Pi Foundation pro rozvoj a podporu výuky informatiky. Díky tomu má i rozsáhlou uživatelskou podporu a existuje spoustu diskuzních fór včetně demonstračních příkladů. Přímo na oficiálních stránkách této nadace jsou záložky pro vzdělávání, školení, vzorové příklady, blogy, fórum a další. Nadace vydává také svůj vlastní časopis MagPi, který je dostupný i v elektronické podobě<sup>1</sup>.[1]

RPI bylo původně určeno na výuku programování, ale hodí se i pro výuku operačních systémů, síťových služeb a algoritmizace. Výchozí instalace operačního systému Raspbian, vytvořeného pro RPI, nabízí řadu vývojových prostředí pro výuku programování např. pro programovací jazyky Java, Python, Scratch, C. Součástí operačního systému jsou také matematické modelovací nástroje Mathematica a Wolfram, hudební programovací jazyk Sonic Pi, nástroj pro ovládání modulu Sense HAT nebo Node-Red určený pro IoT. Jedná se však pouze o předinstalovaný software operačního systému Raspbian, který se dá doplnit.

Díky jednoduchým demonstračním příkladům na oficiálních stránkách nadace je vhodné RPI pro žáky základních škol. Ale i žáci středních odborných škol najdou využití RPI ve výuce např. použití programovatelných vstupů/výstupů General Purpose Input/Output (dále jen GPIO) v kombinaci s nepájivým polem k načtení stavů spínačů a k ovládání diod.<sup>[2]</sup>

# <span id="page-8-1"></span>**2.1 Projekty a soutěže s Raspberry Pi**

### **Nadace Raspberry Pi Foundation**

Nadace Raspberry Pi Foundation se snaží přiblížit lidem, učitelům a hlavně dětem digitální svět prostřednictvím online kurzů, tréninkových akcí, soutěží a magazínů. Na oficiálních stránkách nadace je záložka vzdělávání (Education) 2 , která odkazuje na takové aktivity:

- Online běžící kurzy kurzy, ke kterým se dá připojit a projít si je vlastním tempem. Existuje free verze na 6 týdnů nebo za poplatek neomezený přístup a certifikát z úspěšného dokončení kurzu.[3]
- Picademy bezplatný program, který podporuje pedagogy během jejich digitální tvorby. Jedná se o dvoudenní tréninkovou akci konající se po Velké Británii a Severní Americe. Po dokončení programu se učitelé připojí ke komunitě praktikující digitální tvorbu.[4]
- Magazín Hello World online i tištěný magazín určený pro pedagogy se sídlem ve Velké Británii.[5]
- Projekty demonstrační projekty jak z oblasti programování (pro programovací jazyky Python, Scratch, Java), tak i hudby a grafiky. Metodika jednotlivých projektů nejdříve

l

<sup>1</sup> <https://www.raspberrypi.org/magpi>

<sup>2</sup> <https://www.raspberrypi.org/education/>

obsahuje seznámení s daným projektem – co se bude učit. Dále je zapotřebí znát, jaké pomůcky budou potřeba – hardware, software. Jelikož jsou většinou pomůcky neznámé, je zde popis a také příklad kódu jednotlivých komponent. Na závěr je zadán nový příklad či obměna již hotového příkladu.[6]

- Code club globální síť dobrovolníků a pedagogů, kteří provozují bezplatné kluby pro děti 9-13 let s cílem inspirovat a nadchnout mladší generaci digitální tvorbou.[7]
- CoderDojo celosvětová síť volných neformálních klubů pro mladé lidi 7-17 let za účelem naučit novým technologiím a umět je programovat.[8]
- Raspberry JAM společenské události a setkávání všech druhů lidí (workshopy pro začátečníky, drop-in sezení pro práci na vlastních projektech, …).[9]
- Učební plán digitální tvorby učební plány v oblasti design, programování, hardware.[10]
- Astro PI program pro inspiraci a vytvoření zájmu o programování. Mezinárodní kosmické stanice jsou vybaveny počítači Raspberry Pi nazývané Astro Pi. Každý Astro Pi má fotoaparát, LED displej, tlačítka, joystick, některé senzory – vlhkost, tlak, teplotu, gyroskop, atd. Astro Pi umožňuje spouštět kód napsaný dětmi a mládeží přímo na kosmické stanici.[11]

### **Společnost Adafruit**

Adafruit je hardwarová společnost, která navrhuje, vyrábí a prodává řadu elektronických výrobků, komponentů a nástrojů. Prostřednictvím svého online obchodu vytváří také vzdělávací zdroje včetně tutoriálů a videí pro začátečníky. Jejím cílem je vytvořit to nejlepší místo pro elektronické učení všech věkových skupin a dovedností. Tato společnost vytváří nové komponenty a vzdělávací tutoriály právě i pro RPI.[12]

### **GitHub**

GitHub je online vývojová platforma k hostování projektů vytvořených softwarů od open source až po podnikání. V repozitářích RPI se nabízí ke sdílení různorodé projekty především v programovacích jazycích Python, C, JavaScript, C++.[13]

### **Networking Academy Games**

Networking Academy Games (dále jen NAG) je soutěž, která byla vytvořena společností Cisco Systems na podporu znalostí a dovedností v oblasti počítačových sítí a nově v oblasti IoT získávaných v programu Cisco Networking Academy<sup>3</sup>, který nabízí e-learningové výukové moduly. Cílem soutěže je vyvolat zájem studentů škol o další studium síťových technologií. Soutěže probíhají v kategorii IoT, HS3 a NETRIDERS. Právě v kategorii IoT je v rámci soutěžní sady RPI 3 model B. Tato sada dále obsahuje LED diody, tlačítka, senzory, atd. Soutěž je určena pro tříčlenná družstva studentů středních i vysokých škol.[14]

 $\overline{a}$ 

<sup>3</sup> <https://www.netacad.com/>

# <span id="page-10-0"></span>**2.2 Závěrečné práce na téma využití Raspberry Pi ve výuce**

Některé možnosti využití RPI ve výuce byly již zpracovány, především však pro oblast výuky operačních systémů, síťových služeb, algoritmizace a programování.

#### **Závěrečné práce s využitím RPI zaměřené na výuku dostupné na internetu:**

- Využití počítače Raspberry Pi při výuce počítačových sítí a programování, Kateřina Zvolská, r. 2013 [15]
- Raspberry Pi soubor laboratorních úloh, Stanislav Hupka, r. 2017 [16]
- Raspberry Pi jako pomůcka ve výuce odborných předmětů, Mgr. Tomáš Svatek, r. 2016 [17]
- Využití jednodeskového počítače Raspberry PI při výuce manažerských rozhodovacích dovedností formou hry, Bc. Mgr. Jakub Novák, r. 2018 [18]

Práce většinou popisují RPI, instalaci a verze operačního systému, síťové služby (FTP,SSH, Apache, PHP, SQL), moduly Sense HAT a UniPi. Nejčastěji se práce zabývají využitím RPI jako pomůckou odborných předmětů v široké škále od programování a algoritmizaci přes výuku fyziky až po management.

Využití RPI jako předmětu výuky embedded systémů se zabývá práce Stanislava Hupky. Jedná se především o využití sběrnic RPI (GPIO, I2C, SPI, UART) a propojení s modulem Arduino. Navržené úlohy jsou psány v programovacím jazyce Python. Práce neuvádí praktické ověření zpracovaných úloh.

# <span id="page-10-1"></span>**2.3 Možnosti využití Raspberry Pi ve výuce na středních školách**

Obsah výuky na středních školách je rámcově daný RVP. Střední školy si na jeho základě vytváří vlastní školní vzdělávací program, který se může lišit především ve využití tzv. disponibilních hodin. Možnosti využití RPI jako předmět výuky vychází z RVP 1820M01 Informační technologie*<sup>4</sup>* . Vybrané části tohoto RVP jsou v příloze A.

### **Vhodnost výuky povinného základu RVP na Raspberry Pi**

l

Povinný základ RVP je svým charakterem (operační systém Windows, kancelářský a grafický software) vhodný vyučovat spíše na výkonnějších klasických pracovních stanicích. Jak již bylo zmíněno v úvodu rešerše, z obsahu povinného základu RVP by bylo možné využít RPI pro výuku programování, operačního systému Linux s využitím síťových a serverových služeb. Z obsahu povinného základu RVP a charakteristických vlastností RPI rozebraných v teoretické části vyplývá vhodnost využití RPI, především v oblasti výuky embedded systémů a jejich propojování do sítí IoT. Tato nová oblast výuky není zařazena do povinného základu RVP, je proto na škole, jak ji zařadí

<sup>&</sup>lt;sup>4</sup> V RVP ostatních příbuzných studijních oborů (např. RVP202641M01-20Elektrotechnika) se v oblasti informačních technologiích zabývají pouze jejich základy a aplikacemi. V prostoru disponibilních hodin mohou školy doplnit svůj školní vzdělávací program v menším měřítku než studijní obory informační technologie a je tedy možnost čerpat rovněž z této práce.

v rámci disponibilních hodin. Pro srovnání byl proveden orientační průzkum na vybraných středních školách.

# <span id="page-11-0"></span>**2.4 Orientační průzkum využití Raspberry Pi ve výuce na vybraných středních školách**

Pro orientační průzkum byly vybrány tři střední odborné školy z Jihočeského kraje, které se účastní soutěže NAG v kategorii IoT od společnosti Cisco Systems. U škol, které mají učňovské i maturitní obory, bylo zjištěno, že RPI je využíváno pouze u maturitních oborů. Jedná se o školy:

- SOŠE, COP Hluboká nad Vltavou
- Střední odborná škola strojní a elektrotechnická Velešín
- Střední průmyslová škola a Vyšší odborná škola, Písek, Karla Čapka 402

### **SOŠE, COP Hluboká nad Vltavou**

Škola má ve svém vzdělávacím programu maturitní obory Informační technologie a Mechanik elektrotechnik.[19] Na využití RPI ve výuce se tato škola zatím nezaměřuje, ale nabízí kroužek IoT. Kroužek navštěvují hlavně žáci oboru Mechanik elektrotechnik, kteří se pravidelně účastní soutěže NAG v kategorii IoT. Kroužek probíhá 1x/týdně a jeho obsah je zaměřen na přípravu soutěže. Žáci se učí základní propojení a programování komponentů (např. LED diody, tlačítka, LCD displej, čidlo vlhkosti a teploty, pohybu) přes sběrnice GPIO, 1-Wire, I2C, SPI. Pro praktické úlohy používají kufříky ze soutěže NAG IoT a doplňují je komponenty z výuky oboru mechanik.

### **Střední odborná škola strojní a elektrotechnická Velešín**

Škola nabízí maturitní obory Elektrotechnika – počítačové systémy, Informační technologie, Mechanik seřizovač – programátor CNC obráběcích strojů, Mechanik seřizovač – mechatronik.[20]

Ve škole se od r. 2017/2018 nově vyučuje ve druhém a třetím ročníku v oboru elektrotechnika – počítačové systémy nový povinný předmět IoT. Znalostní předpoklady z oblasti elektrotechniky, algoritmizace a programování v Pythonu pro tento předmět získají žáci již v prvním ročníku.

Ve druhém ročníku mají výuku předmětu IoT dělenou na teorii 2hod/týdně a praxi v bloku 6hod/14 dní. Teorie se vyučuje pro celou třídu společně. V hodinách praxe se dělí do tří skupin (1x IoT, 2x elektro) a prostřídají se za celý rok u jednotlivých zaměření. Žáci si v zaměření IoT vyzkouší zapojení a programování čidel a aktorů v programovacím jazyce Python.

Ve třetím ročníku mají výuku předmětu IoT řešenou pouze praxí a žáci jsou rozděleni na dvě skupiny. Žáci se věnují praktickým dovednostem z druhého ročníku předmětu IoT a navíc byla výuka rozšířena o práci s internetem, ovládáním komponentů na dálku, posíláním dat na cloud, databázovými systémy a webovými stránkami (tvorba aplikace).

Vybavení je zaměřené hlavně na možnost připojení přes sběrnici I2C a GPIO pinů. Žáci si ale vyzkouší i práci s ostatními sběrnicemi jako je SPI, UART, 1-Wire. Ve vybavení učebny pro výuku IoT má škola nejméně 15x RPI a základní komponenty pro každého žáka (např. ledky, tlačítka, LCD displeje, teplotní a vlhkostní čidla, pípák, čidla vzdálenosti, otáčkoměr, servo motorek). Dražší komponenty (např. robotická ruka, kamera na rozpoznání barev, specifické senzory) má škola v omezeném množství, ale uvažuje o jejich rozšíření, aby byly pro každého žáka. Žáci mají základní téma úloh společné a na samostatných projektech pracují individuálně. Učitel používá metodu problémové výuky, ale i klasického výkladu.

Kromě nově zavedené výuky probíhá na škole kroužek zaměřený na IoT, kde využívají RPI. Tohoto kroužku se může zúčastnit kdokoliv na škole a schází se 1x/týdně přibližně 8-10 žáků. První pololetí učitel v kroužku žákům nejdříve vysvětlí základy podobné výuce ve druhém ročníku předmětu IoT a v druhém pololetí pracují žáci na vlastních projektech např. ultrasonický radar (inspirace z internetu).

## **Střední průmyslová škola a Vyšší odborná škola, Písek, Karla Čapka 402**

Škola nabízí maturitní obory Elektrotechnika, Elektrotechnika – počítačové projektování, Informační technologie se zaměřením Počítačové sítě a programování, Manažerská informatika.[21] Od školního roku 2012 nabíhá nový ŠVP v oboru Informační technologie, kde se letos ve čtvrtém ročníku nově vyučuje modul embedded systémy. Do této doby se RPI ve výuce ani v kroužku nevyužívalo. Žáci se pravidelně účastní soutěží středoškolské odborné činnosti (SOČ) a soutěže NAG IoT, ve kterých řeší vlastní projekty včetně využití RPI. Využívají přitom kufříky ze soutěže NAG IoT, případně si pořizují vlastní vybavení. Projekty mohou žáci využít jako dlouhodobou praktickou maturitní práci. Svá témata konzultují s učitelem, který práci vede. Škola má dlouholetou tradici ve výuce mikroprocesorové techniky založené na architektuře Atmel a modulech Arduino. Díky tomu má škola široké vybavení v oblasti senzorů a aktorů, na které nyní navazuje nová výuka modulu Embedded s využitím RPI.

## <span id="page-12-0"></span>**2.5 Shrnutí rešerše**

Z průzkumu dostupných informací o využití ve výuce na internetu je zřejmé, že existuje řada projektů podporovaných jak samotnou organizací Raspberry Pi Foundation, tak i spolupracujícími společnostmi Adafruit a vývojářským webem GitHub.

Tyto zdroje jsou inspirací pro školy při nasazení RPI do výuky. Další motivací jsou různé soutěže zaměřené na využití RPI v oblasti IoT, např. SOČ, NAG. Na vzorku vybraný škol, které se účastní soutěže NAG, byl zjištěn různý způsob využití RPI ve výuce. Přímě nasazení využití RPI do výuky na středních školách teprve nabíhá, vyučuje se poprvé v letošním školním roce. Do této doby školy využívaly RPI v zájmových kroužcích nebo pouze v soutěžích a projektech dlouhodobých praktických maturit.

Dosavadní závěrečné práce na téma využití RPI ve výuce vyhledané na internetu se zabývají převážně samotnou instalací operačního systému na RPI a využitím RPI jako pomůcky. Z nalezených prací pouze jedna práce řeší využití RPI jako předmět výuky embedded systémů, využívá komunikační rozhraní RPI a jsou pro ně zpracované i výukové materiály. Tato práce postrádá větší rozpracování v oblasti IoT, především v komunikaci M2M s využitím vhodných protokolů a konfigurací koncových bodů. Pro dynamicky se rozvíjející oblast embedded systémů a IoT zatím mnoho prací v této oblasti není, a proto se autorka na tuto oblast zaměřila.

# <span id="page-14-1"></span><span id="page-14-0"></span>**3 Teoretický základ**

## **3.1 Raspberry Pi**

Od roku 2012 prošel jednodeskový počítač RPI dramatickým vývojem a v dnešní době (r. 2018) je k dispozici Raspberry Pi 3 model B o velikosti 85 x 56 x 17 mm, který je vybrán pro tuto práci výkonově a univerzálností jako nejvhodnější.

## <span id="page-14-2"></span>**3.1.1 Architektura Raspberry Pi 3 model B**

Architektura tohoto modelu je založena na chipsetu Broadcom BCM2837 běžící na frekvenci 1.2 GHz. Použitý energeticky úsporný procesor ARM Cortex-A53 má 64 bitovou, čtyř jádrovou architekturu ARM (Advancet RISC Machine).[22]

Čip obsahuje grafický procesor Dual core Videocore IV® Multimedia co-processor, který je navržen pro vysokorychlostní zpracování videa při nízké spotřebě energie. Pro 3D grafiku má plnou podporu OpenGL ES 2.0 a OpenVG 1.1. Má hardwarovou podporu kodeků H.263, H.264/MPEG-4 AVC, MPEG-4, MPEG-2, MPEG-1, H.265, Daala, Theora, VP8 a VP9 při rozlišení 720p nebo 1080p a snímkové frekvenci až 30/60 fps.[23] Architektura VideoCore je plně programovatelná a je možné vytvářet vlastní kodeky. VideoCore je možné také využít v aplikacích, které provádí mnoho operací s maticemi, výpočty rychlé Fourierovy transformace, implementují neuronové sítě atd. Právě poslední možnost, tj. použití VideoCore pro urychlení "běžných" aplikací, otevírá nové možnosti i pro mikropočítače typu RPI, zejména tehdy, pokud má hlavní CPU nedostatečný výkon. [24]

Na čipu se nachází rovněž operační paměť LPDDR2 memory o velikosti 1 GB. Jedná se o typ paměti low-power DRAM (LPDRAM) o frekvenci 400 MHz.

RPI bootuje z microSD karty s nahraným podporovaným operačním systémem.

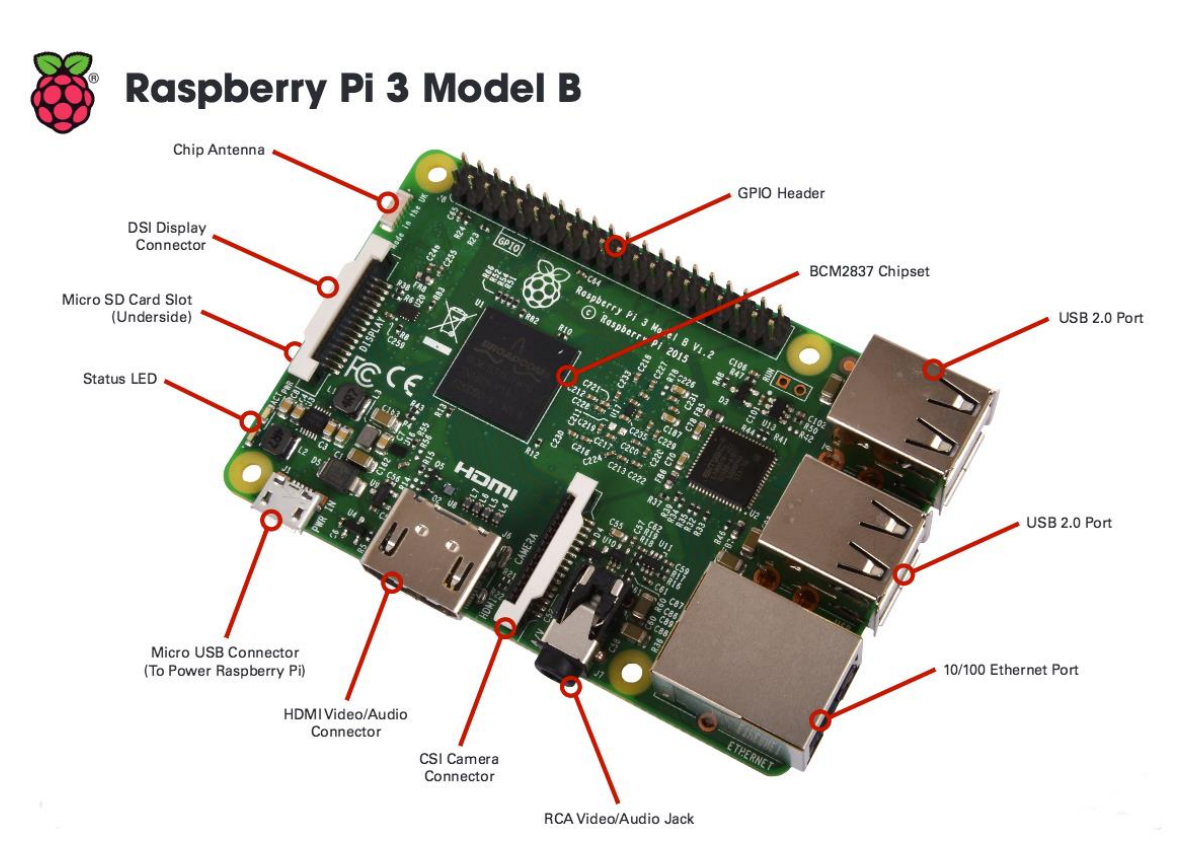

Obrázek 3.1: Raspberry Pi 3 B [25]

# <span id="page-15-0"></span>**3.1.2 Rozhraní Raspberry Pi 3 model B**

Běžně používané rozhraní, jako je USB, HDMI, Ethernet, Wi-Fi, Bluetooth, není v této práci podrobněji popisováno. RPI je napájeno pomocí micro USB konektoru 5V/2,5A. Speciálním portem pro připojení grafického dotykového displeje je port DSI (Display Serial Interface) a port CSI (Camera Serial Interface) pro připojení kamerového modulu. Další popis je soustředěn na rozhraní typické pro RPI - GPIO, pro které je v praktické části navržená většina pracovních listů.

### **GPIO**

Jedná se dvouřadý 40-ti pinový konektor GPIO, který umožňuje připojení, jak samostatných vstup/výstupních digitálních pinů, tak standardizovaných sběrnic, např. UART, SPI, I2C, 1-WIRE. Ve výchozím nastavení jsou vypnuté a dají se zapnout jak v grafickém prostředí, tak i v příkazovém řádku. Piny GPIO pracují s 3,3V logikou a na 40-ti pin konektoru rozhraní jsou kromě signálových pinů piny napájecí (3,3V, 5V) a zemnící. Poněvadž jsou signálové piny vyvedeny přímo na čip, je nutná velká obezřetnost a dodržení logické úrovně 3,3V. [26]

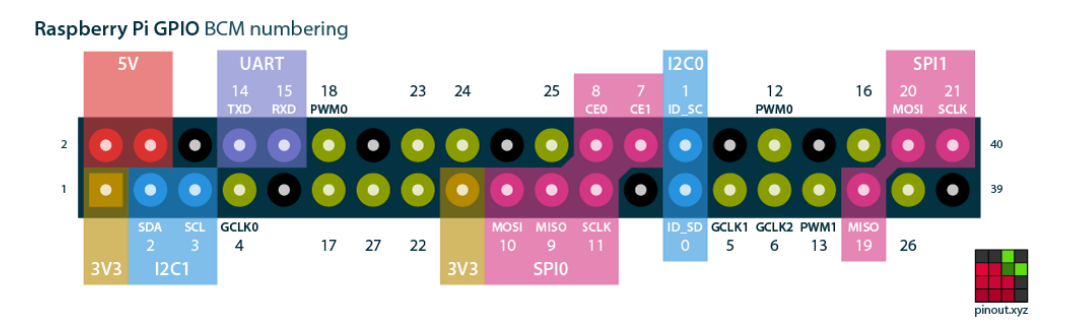

Obrázek 3.2: Standardizované sběrnice na RPI 3 B[26]

## **WiringPi**

Vytváří společnou platformu a soubor funkcí pro přístup k jednotlivým pinům pro více jazyků, např. jazyk C, Python. WiringPi používá vlastní schéma číslování pinů odlišné jak od fyzických pozic pinů, tak i od číslování GPIO pinů (BCM). V jazyce C se určí způsob číslování pinů příkazy:

int wiringPiSetup (void) ; // číslování WiringPi int wiringPiSetupGpio (void) ; //číslování GPIO (BCM)

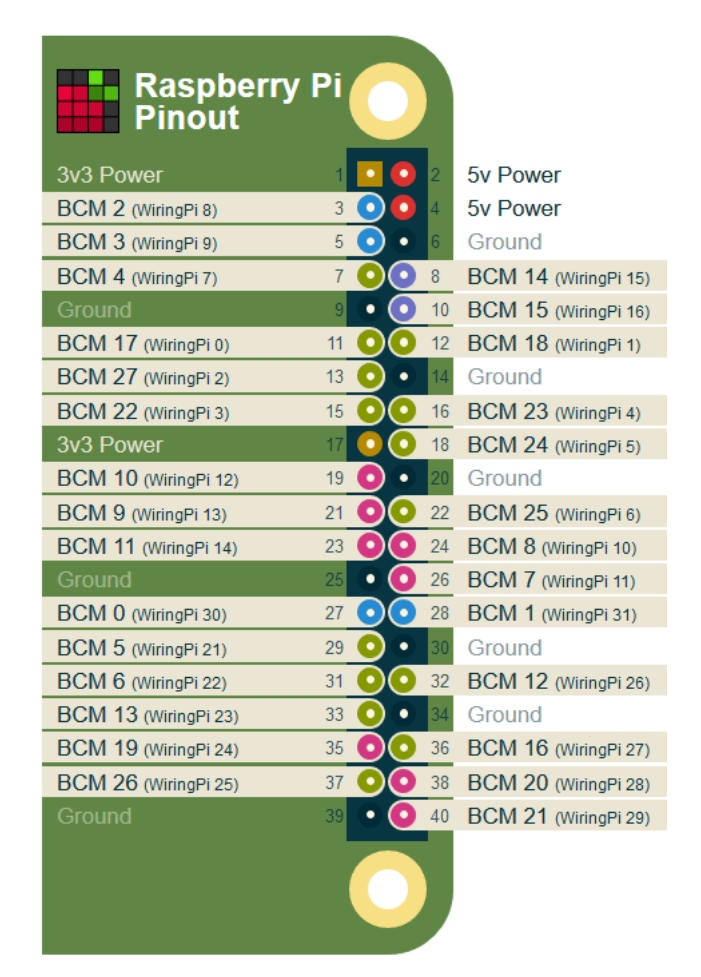

Obrázek 3.3: Číslování pinů WiringPi [26]

# <span id="page-17-0"></span>**3.1.3 Operační systém pro Raspberry Pi 3 model B**

Pro RPI existuje více druhů operačních systémů, které jsou svojí specifikací vhodné pro různé účely. Operační systémy jsou k dispozici v konzolové (Lite) a grafické (Desktop) verzi. V případě operačního systému Linux si uživatel také může sestavit ze zdrojových balíčků svoji vlastní distribuci. Nejpoužívanější univerzální operační systém je Raspbian. Většinou se stažený obraz operačního systému nahraje na SD micro kartu, ze které RPI bootuje. Existuje ale i verze NOOBS<sup>5</sup>, ve které se zavede základní nabídka výběru operačního systému a následně se instaluje již na běžícím stroji.[27]

Je také možné si stáhnout operační systém třetích stran:

- Ubuntu Mate základem je Ubuntu armhf (ArmHardFloatPort)
- Snappy Ubuntu Core základem je jádro Ubuntu
- Windows 10 IoT Core platforma Microsoft Windows, omezené možnosti
- Risc OS podporuje architekturu RISC

### Jednoúčelové:

- OSMC (Open Source Media Center) open source přehrávač médií založený na Linuxu
- LibreELEC chatovací systém
- Pinet centralizovaný uživatelský přístup a souborový systém pro školní třídu
- Weather station OS pro meteorologickou stanici
- IchigoJam RPI umožňuje jednoduché programování v jazyce BASIC

### **OS Raspbian**

Raspbian je bezplatný operační systém založený na Debianu optimalizovaném pro hardware RPI. Raspbian je stále v aktivním vývoji s důrazem na zlepšení stability a výkonu co nejvíce balíčků Debianu. Starší distribuce Raspbianu je Raspbian Jessie, současná verze je Raspbian Stretch. Raspbian není přidružen k Nadaci Raspberry Pi. Byl vytvořen malým specializovaným týmem vývojářů, kteří jsou fanoušky hardwaru RPI, vzdělávacích cílů Nadace Raspberry Pi a Debianu. Raspbian poskytuje více než čistý operační systém a dodává se s více než 35 000 balíky, předkompilovaným softwarem dodávaným ve formátu pro snadnou instalaci na RPI.[28] Součástí desktopové verze Raspbian Stretch jsou kromě kancelářského balíčku také speciální vývojové nástroje:

- BlueJ Java IDE vývojové prostředí pro programovací jazyk Java
- Geany Programmers Editor vývojové prostředí pro programovací jazyk C, C++
- Node-Red programovací nástroj založený na bázi flow-based programming (FBP), originál vyvinutý týmem IBM Emerging Technology Services a nyní součástí JS Foundation.

 $\overline{a}$ 

<sup>5</sup> New Out Of the Box Software

- Greenfoot Java IDE vývojové prostředí pro programovací jazyk Java pracující s grafickými objekty
- Mathematica matematický a vědecký softwarový balíček
- Python 2 (IDLE) nebo Python 3 (IDLE) vývojové prostředí pro programovací jazyk Python
- Scratch grafické programovací prostředí
- Sense HAT Emulator emulace níže popsaného rozšiřujícího modulu
- Sonic Pi hudební vývojové prostředí
- Wolfram (LXTerminal) terminál programovacího jazyka Wolfram pro matematické a vědecké výpočty

# <span id="page-18-0"></span>**3.2 Typická rozhraní RPI pro embedded systémy**

### <span id="page-18-1"></span>**3.2.1 Universal Asynchronous Receiver and Transmitter**

Universal Asynchronous Receiver and Transmitter (dále jen UART) je asynchronní protokol sériové komunikace s libovolným zařízením, např. Arduino, ESP8266, nutno však dodržet napěťovou úroveň 3,3V. UART postupně vysílá jednotlivé bity z uloženého Byte v registru vysílače. Před prvním datovým bitem je "start bit", po posledním datovém bitu následuje "stop bit". Asynchronní přenos nepřenáší hodinový signál k přijímači. Rychlost přenosu se nastavuje na vysílací a přijímací straně samostatně na stejnou hodnotu, např.  $0x35 = 00110101<sub>b</sub>$ 

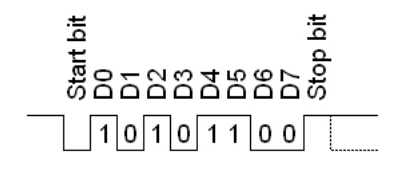

Obrázek 3.4: Příklad přenosu

V operačním systému je většinou přístupný jako zařízení v adresáři: /dev/ttyAMA0

UART piny v režimu BCM jsou: 14, 15 a ve WiringPi jsou: 15, 16

## <span id="page-18-2"></span>**3.2.2 Serial Peripheral Interface**

Serial Peripheral Interface (dále jen SPI) využívá čtyřvodičové synchronní rozhraní vytvořené společností Motorola. SPI umožňuje připojení dvou nebo více obvodů, které se nacházejí v bezprostřední blízkosti. Jedno zařízení - master, zahajuje a řídí veškerou činnost na sběrnici. Používají se tři řídící signály: Slave Select (SS nebo SSn), Clock (SCLK) a Master Out / Slave In (MOSI). Master poskytuje aktivní signál SS pro výběr podřízeného uzlu, pokud s ním chce komunikovat. Každé slave zařízení na sběrnici bude mít výstupní signál MISO Master In / Slave Out, který se může nazývat SO (Serial Out).[29]

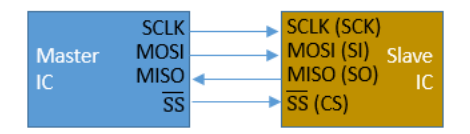

Obrázek 3.5: Vzájemné propojení dvou zařízení [29]

RPI má na rozhraní GPIO k dispozici dva SPI (SPI0 a SPI1):

V operačním systému je SPI přístupné jako zařízení v adresáři: /dev/spidev0.0 nebo /dev/spidev0.1.

SPI0 piny v BCM módu: 9, 10, 11 + 7/8 a ve WiringPi: 12, 13, 14 + 10/11

SPI1 piny v BCM módu: 19, 20, 21 + 17/18 a ve WiringPi: 24, 28, 29 + 0/1

## <span id="page-19-0"></span>**3.2.3 Inter Integrated Circuit**

Inter Integrated Circuit (dále jen I2C) je dvouvodičová sběrnice s možností připojení více slave zařízení k jednomu master I2C zařízení. I2C využívá dvě obousměrné linky: sériový datový signál (SDA) a sériový hodinový signál (SCL). Piny I2C obsahují 1,8 kOhm pull-up rezistor připojený na 3,3V.[30]

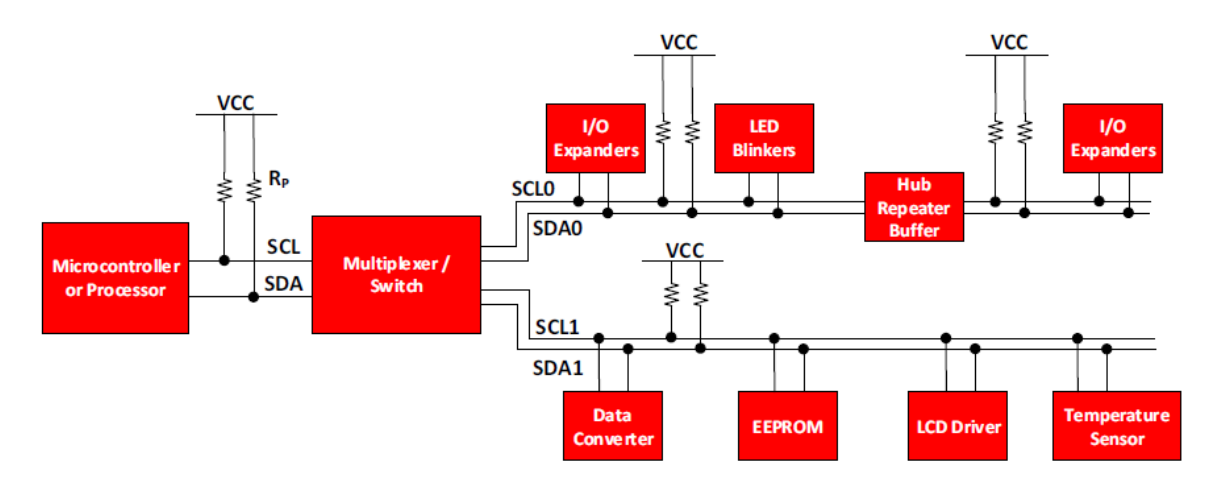

Obrázek 3.6: Propojení sběrnice I2C [30]

RPI má na rozhraní GPIO k dispozici dvě I2C sběrnice.

Do operačního systému je nutno doinstalovat nástroj na detekci I2C zařízení:

sudo apt-get install i2c-tools //příkaz pro instalaci nástroje na detekci I2C zařízení

sudo i2cdetect -y 1 // příkaz pro zobrazení zařízení

V operačním systému je I2C přístupné jako zařízení v adresáři: /dev/i2c-1

I2C piny v BCM módu: 2, 3 a ve WiringPi: 8, 9

### <span id="page-20-0"></span>**3.2.4 1 -Wire**

Sběrnice navržená firmou Dallas Semiconductor Corp. Jedná se o jednovodičové rozhraní s možností připojení více zařízení podle identifikačních čísel, např. teplotní čidla Dallas. V operačním systému jsou sériová čísla zařízení uložena v souboru: /sys/bus/w1/devices/. [31]

Před používáním sběrnice je nutné nastavit mód pinů na sběrnici 1-Wire a na připojení teplotního čidla v příkazovém řádku pomocí příkazů:

sudo modprobe w1-gpio //nastavení mód pinů na sběrnici 1-Wire

sudo modprobe w1-therm //nasstavení sběrnice 1-Wire pro připojení teplotního čidla

1-Wire pin v BCM módu: 4 a ve WiringPi: 7

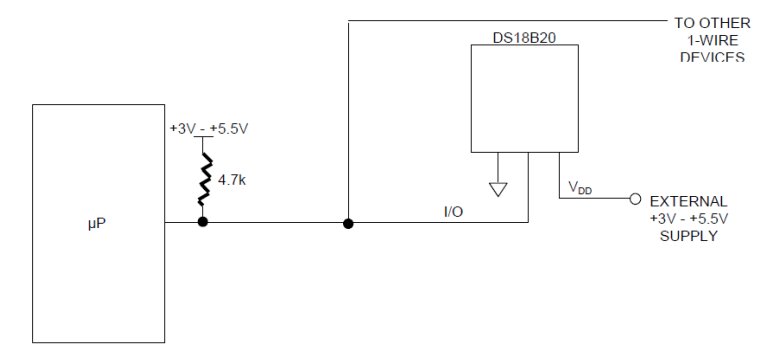

Obrázek 3.7: Propojení sběrnice 1-Wire [31]

## <span id="page-20-1"></span>**3.2.5 Pulse Width Modulation**

Pulse Width Modulation (dále jen PWM) je technika generování ekvivalentu analogového výstupu pomocí digitálního impulzu o velikosti HL (u RPI 3,3V) změnou jeho střídy:

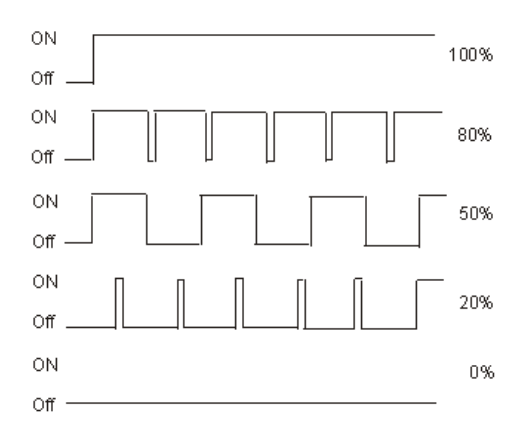

Obrázek 3.8: Cyklus PWM [32]

Na PWM výstupu vznikne průměrná hodnota napětí v "analogovém" rozsahu 0V až 3,3V. PWM výstup lze generovat na pinech:

PWM pin v BCM módu: 18 a ve WiringPi: 1

# <span id="page-21-0"></span>**3.3 Oblasti komunikace Machine to Machine**

Komunikace ve světě IoT se skládá z událostí a signálů mnoha různých druhů, což vyžaduje standardizovaný protokol, pomocí kterého mohou zařízení komunikovat pouze tehdy, když je to nutné. Zařízení se svými omezenými systémovými prostředky by měla být schopna komunikovat s ostatními libovolnými zařízeními.

# <span id="page-21-1"></span>**3.3.1 Message Queuing Telemetry Transport**

Pro uvedené účely byl navržen protokol Message Queuing Telemetry Transport (dále jen MQTT). Jedná se o jednoduchý, nelicencovaný protokol s malou režií standardizovaný technickou komisí OASIS, který mohou podporovat i nejmenší měřící a monitorovací zařízení a umožňuje přenášet data přes rozsáhlé nespojité sítě. MQTT je aplikační protokol publikování a doručování zpráv optimalizovaný pro připojení fyzických zařízení a přenos událostí do centrálního serveru nebo jinému uživateli. Je proto vhodný pro vznikající svět IoT a propojení zařízení Machine to Machine především v sítích, kde je vyžadována nízká spotřeba energie a ve kterých nevadí nízká šířka pásma, vysoká latence, omezení množství přenášených dat a nestabilní spojení.[33]

Protokol MQTT využívá na transportní vrstvě modelu TCP/IP protokol TCP s portem 1883, který je rezervován společností IANA. Šifrování v síti lze provádět pomocí protokolu SSL, pro který je rezervován port 8883 nezávisle na samotném protokolu MQTT, což ale přidává významnou síťovou režii.[34]

### **Komunikace MQTT**

Protokol MQTT je založen na výměně řídících paketů, podrobný přehled je uvedený v příloze B. Řídící pakety MQTT tvoří vždy pevné záhlaví o velikosti min. 2 B a ve většině případů variabilní záhlaví (obsahuje identifikátor paketu) a payload (max. 256 MB). Nejčastěji se využívají řídící pakety CONNECT, PUBLISH, SUBSCRIBE a DISCONNECT. Komunikace probíhá asynchronně prostřednictvím zpráv.[33]

| <b>Control</b> | Packet       | Variable length | Payload   |
|----------------|--------------|-----------------|-----------|
| <b>Header</b>  | Lengtl       | Header          |           |
| 1 Byte         | 1 to 4 Bytes | 0-Y Bytes       | 0-X bytes |

Obrázek 3.9: Struktura řídícího paketu MQTT [35]

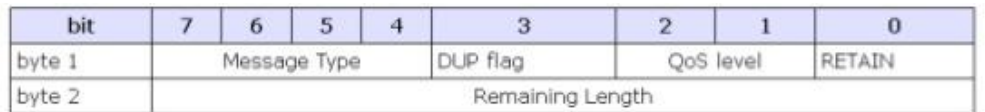

Obrázek 3.10: Formát pevného záhlaví MQTT zprávy [36]

- DUP: Duplicate delivery (duplikované doručení)
- QoS: Quality of Service

 RETAIN: Retain flag (použit pouze při zprávě publish). Pokud je nastaven, měl by server po převzetí aktuálním účastníkům zprávu udržet. To umožňuje novým účastníkům okamžitě přijímat data se zachovanou nebo poslední známou platnou hodnotou.

Zprávy produkují MQTT klienti, např. čidla. Ta je publikují (publish) do jednoho centra nazývaném MQTT Broker. Každá zpráva je publikována s určitým názvem tématu (topic). Toto téma po jeho publikaci poté broker rozešle všem klientům, kteří si je objednali k odběru (subscribe). Klient je tedy koncové zařízení, které publikuje nebo přijímá zprávy, může plnit i obě funkce najednou. Může jím být nějaká webová služba, služba operačního systému, jednoduchý program nebo hardwarové řešení. Senzor publikuje (např. teplotu, pohyb), a aktor provádí určitou akci na základě přijaté zprávy topic (např. display, relé, motor, …). Hardwarové řešení neovlivňuje přenášenou zprávu (topic), zpracování topicu pro daný hardware řeší program daného koncového bodu.[33]

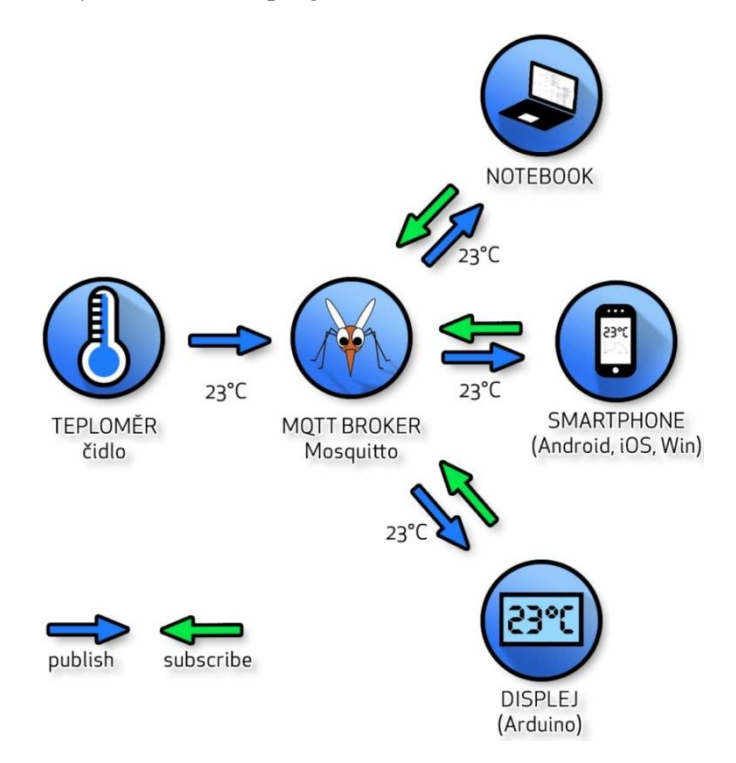

Obrázek 3.11: Příklad topologie s komunikací pomocí MQTT protokolu [37]

### **Kvalita služby pro MQTT**

Úroveň kvality služby (QoS) určuje způsob doručení zprávy MQTT. Musí být zadána pro každou zprávu odeslanou prostřednictvím MQTT. Jsou tři úrovně kvality doručování zpráv:

- QoS 0 (nejvýše jednou) kde jsou zprávy doručovány způsobem best efforts (podle nejlepšího úsilí operačního prostředí). Může dojít ke ztrátě zprávy.
- QoS 1 (alespoň jednou) kde jsou zprávy přijaty, ale mohou se vyskytnout duplikáty.
- QoS 2 (přesně jednou) kde je zajištěno, aby zpráva přišla přesně jednou.

Nastavení kvality ovlivňuje výkonnost přenosu MQTT. Možností volby QoS je dána flexibilita zařízením IoT pro optimální volbu vzhledem ke své funkci a možnostem.[33]

#### **Ohlášení nestandardního způsobu odpojení MQTT klienta**

Při připojení klienta k brokeru MQTT je možné definovat topic a zprávu, která se automaticky publikuje při neočekávaném odpojení klienta. Zpráva bývá nazývána Last will and testament – LWT ("poslední vůle a závěť"). Časovač keep alive brokeru kontroluje, jestli došlo v daném intervalu k odeslání zprávy nebo paketu PINGREQ. Tuto funkci je možné využít pro zjištění, že vzdálený uzel je mimo dosah sítě a oznámení do aplikace o tomto stavu.[33]

Roli MQTT brokeru je možné realizovat pomocí RPI, např. využitím hojně používané volně dostupné opensource implementace pro RPI - Mosquitto. Na jednom RPI je možné kromě MQTT brokeru spustit i MQTT klienta.[37]

# <span id="page-24-0"></span>**4 Praktická část**

Praktická část diplomové práce popisuje charakteristiku školy SPŠ a VOŠ Písek a nasazení výuky RPI na škole - cíl vyučovaného modulu, charakteristiku učiva, organizaci výuky a vybavení učebny na SPŠ a VOŠ Písek. Dále se zaměřuje na používané metody ve výuce, strukturu pracovního listu, strukturu metodického listu, způsob odevzdávání a hodnocení. Na závěr se v praktické části autorka zabývá vlastními zkušenostmi z aplikace pracovních listů při výuce na SPŠ a VOŠ Písek.

# <span id="page-24-1"></span>**4.1 Charakteristika školy SPŠ a VOŠ Písek**

Na Střední průmyslové škole a Vyšší odborné škola v Písku se vyučuje kromě čtyřletého maturitního oboru Informační technologie také čtyřletý maturitní obor Elektronika dohromady s kapacitou tři až čtyři třídy v ročníku. Příbuznost těchto oborů umožňuje využít společné materiální a personální vybavení. Jedná se především o počítačové učebny, elektrolaboratoře, odborné učebny pro výuku automatizace, počítačových sítí a telekomunikace. Rovněž učebny pro praktickou výuku disponují vybavením z oblasti elektroniky, číslicové a mikroprocesorové techniky.

Škola díky svému zaměření dlouhodobě spolupracuje s firmami ve jmenovaných oborech a nabízí možnost praxe žáků s potenciální možností budoucího zaměstnání (např. Rhode&Schwarz Vimperk, Technologické centrum Písek, Starnet).

Absolventi maturitních oborů mohou pokračovat ve studiu na Vyšší odborné škole obor Informační technologie a získat tak titul diplomovaný specialista DiS. Škola má také uzavřenou spolupráci s PřF JU České Budějovice, v rámci které mohou být absolventům VOŠ uznány některé odborné kurzy. Studenti PřF mohou na SPŠ a VOŠ Písek vykonávat pedagogickou praxi v oboru Učitelství informatiky pro střední školy.

Škola je připojena do internetové sítě Velké infrastruktury CESNET a v rámci spolupráce využívá nabízené odborné přednášky v oblasti počítačových sítí nejenom pro učitele, ale i pro žáky.

Díky úzké spolupráci s odborným okolím vyplývají aktuální požadavky na odborné kompetence absolventů, které se snaží škola zahrnout do inovací svého ŠVP. Jedním z nich je zařazení výuky embedded systémů do nově nabíhajícího ŠVP oboru vzdělání 18-20-M/01 Informační technologie podle učebního plánu (příloha C) specializace Programování a správa sítí.

# <span id="page-24-2"></span>**4.2 Nasazení Raspberry Pi do výuky na SPŠ a VOŠ Písek**

Modul praktické výuky embedded je zařazen podle nabíhajícího ŠVP do čtvrtého ročníku předmětu Praktická cvičení. Tato kapitola se zabývá stanovením cílů výuky modulu, charakteristikou učiva, organizací výuky a vybavením učebny.

## <span id="page-25-0"></span>**4.2.1 Cíl vyučovaného modulu embedded**

Cílem výuky modulu jsou převážně praktické činnosti propojující teoretické poznatky a praktické dovednosti v oblastech Hardware, Operační systémy, Programování a vývoj aplikací, Počítačové sítě a Praktická cvičení nižších ročníků. Jedná se zejména o provázání znalostí a praktických dovedností v číslicové technice, využití mikroprocesorů, algoritmizace a programovaní praktických úloh převážně v jazyku C, C++ s návazností na tvorbu dynamického obsahu webových stránek při vytváření embedded systémů a IoT.

### <span id="page-25-1"></span>**4.2.2 Charakteristika učiva vyučovaného modulu embedded**

Výuka modulu embedded využívá v oblasti mikroprocesorové techniky znalosti vývojového prostředí MCU 8051 IDE získané ve 3 roč. předmětu Praktická cvičení. Ve 4 roč. proto výuka navazuje příklady postavenými na mikrokontroléru Arduino Uno a programovacím prostředím Arduino IDE. Na těchto základních úlohách si žáci osvojí připojení I/O pinů mikrokontroléru do obvodu na nepájivém poli. Je tak eliminováno nebezpečí zničení drahého jednodeskového počítače RPI a žáci získají přípravu pro práci s GPIO piny, přitom si vyzkouší s programy v jazyce C funkci blikání LED, připojení tlačítka a senzoru vlhkosti a teploty DHT11.

Úlohy s operačním systémem jsou postaveny na využití RPI. Po seznámení se samotným RPI a instalací operačního systému si nejprve žáci vyzkouší podobné úlohy s GPIO piny jako realizovali s mikrokontrolérem Arduino Uno. Na tvorbu programu v jazyce C nebo C++ využijí programovací prostředí Geany. Následně realizují příklady pro embedded systémy s použitím sběrnic UART, 1- Wire, I2C, SPI. Po instalaci balíčku Mosquitto na RPI si žáci vyzkouší roli MQTT brokeru a MQTT klienta. Pomocí vývojového prostředí Node-Red (součástí instalace OS Raspbian) žáci vytvoří na RPI základní propojení brokeru s klientem MQTT. Skutečnou IoT síť propojí pomocí bezdrátových modulů ESP-01 jako koncových bodů MQTT. Předtím se však seznámí se způsobem programování modulu ESP-01 pomocí Arduino IDE a rovněž si vyzkouší základní úlohy s jeho GPIO piny. Osnova modulu embedded je v tabulce 1. Podrobný rozpis hodin předmětu Praktické cvičení modulu embedded je uveden v tematickém plánu v příloze D.

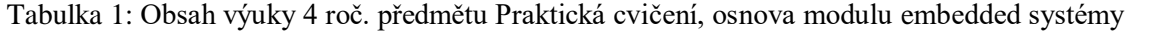

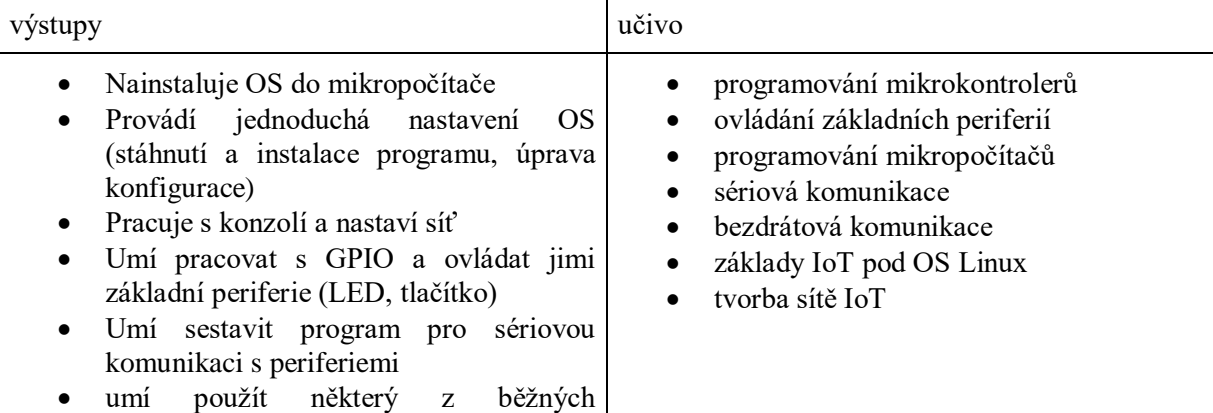

# <span id="page-26-0"></span>**4.2.3 Organizace výuky**

Třída je většinou o počtu 30 žáků a modul embedded je navržen pro skupinu 15 žáků (polovina třídy). Při zohlednění možnosti kontroly žáků při praktické činnosti, možnosti zadání a hodnocení je proto navrženo pět tříčlenných skupin. Také z důvodu případné absence žáků nedochází k výpadku celé skupiny. Výuka je koncipována pro vedení jedním odborným učitelem, případně může být doplněn asistentem, pokud se ve třídě vyskytuje žák se speciálními vzdělávacími potřebami. Při výuce v prvním pololetí se v rámci ověřování pracovních listů v souvislé praxi navíc zúčastnila autorka této práce. Učivo je rozděleno do bloků, které je vždy zakončeno pracovním listem. Časová dotace na výuku předmětu Praktická cvičení modulu embedded systémů je 2hod/týdně. Pro výuku je vybavena speciální počítačová učebna.

# <span id="page-26-1"></span>**4.2.4 Vybavení učebny pro výuku modulu embedded**

Speciální počítačová učebna pro embedded modul je vybavena 16-ti pracovišti pro žáky a jedním pracovištěm pro učitele. Každé pracoviště je vybaveno stolním počítačem, LCD monitorem, myší a klávesnicí. Pracoviště učitele má navíc připojení na projektor s možností přepínat obraz z notebooku. Ke každému pracovišti je přivedena školní metalická síť a ke každé trojici pracovišť laboratorní metalická IoT síť s možností lokálního bezdrátového WiFi připojení. Jedno pracoviště z každé skupiny je vybaveno navíc HDMI kabelem připojeným k LCD monitoru a napájením pro RPI. Myš a klávesnice jsou propojeny se stolním počítačem přes USB hub. Je tedy možné jednoduše připojit jednodeskový počítač RPI (micro USB napájení, myš a klávesnice přes USB hub, monitor přes HDMI, metalická síť do IoT sítě, WiFi připojení k SSID IoT). Stolní počítač je na tomto pracovišti vybaven čtečkou SD karty pro nahrávání operačního systému na RPI. Trojice pracovišť má pro praktické úlohy k dispozici jeden kufřík IoT s odpovídajícími komponenty včetně RPI, který je mimo výuku uzamčen ve skříni v učebně. V odborné učebně je k dispozici servisní pracoviště s mikropájkou, multimetrem, stolním svěráčkem, lampou a jemným nářadím. Pro učebnu je vydán Řád odborné učebny stanovující způsob používání jednotlivých pracovišť žáky a kontrolu učitelem. Žáci na začátku školního roku stvrdí svým podpisem vypůjčení kufříku a tím zodpovídají za vypůjčené komponenty. Řád odborné učebny je pospán v příloze E. Obsah a fotografie kufříku jsou uvedeny s orientačními cenami v příloze F.

# <span id="page-26-2"></span>**4.3 Metody výuky modulu embedded**

Metodika výuky modulu embedded vychází z cílů výuky a její organizace, charakteristiky učiva a vybavení učebny. Při realizaci učiva převládají praktické činnosti žáků, které jsou obvykle doplněny metodami řízeného rozhovoru nebo výkladu spolu s názorným vyučováním pomocí didaktické techniky. O aktivní samostatné práci vedou žáci záznamy formou pracovních listů.

## <span id="page-27-0"></span>**4.3.1 Využívané výukové metody**

**Metoda slovní** – je obecně založena na vnímání a chápání řeči posluchači. Rozvíjí se tím myšlenková činnost, vnímání a zapamatování. Mezi slovní metody patří metody monologické (např. vyprávění, vysvětlování), dialogické (např. rozhovor, dialog) nebo metody práce s učebnicí a knihou.

Metoda monologická a dialogická je ve výuce embedded modulu vhodná především pro vysvětlení teoretických principů použitých v daném tématu na začátku hodiny nebo při konzultaci úloh s žáky.

**Metoda názorně demonstrační** – uvádí žáky do přímého styku s poznávanou skutečností. Obohacují se představy žáků, konkretizuje se abstraktní systém pojmů a podporuje se spojování teoretického poznání s reálnou skutečností. Mezi názorně demonstrační metody patří pozorování a demonstrace předmětů, činností, pokusů, modelů.

Tato metoda je vhodná ve výuce embedded modulu při názorném předvedení způsobu řešení daného problému s ukázkou funkčnosti.

**Metoda praktických činností žáků** – uvádí žáky do přímého styku s předměty a hlavně s činností konkrétní práce. Mezi tyto metody patří didaktické montážní a demontážní práce žáků, laboratorní práce, praktické pracovní činnosti.

Žáci využívají této metody ve výuce embedded modulu při týmovém vypracovávání úkolů v pracovním listu.

**Metoda problémového vyučování** – je vhodná v případech, kdy na začátku nemáme všechny potřebné informace k úspěšnému vyřešení problému, a které jsou žáci schopni dohledat. Rozvíjí myšlení a samostatnou tvůrčí činnost.

Tato metoda se ve výuce embedded modulu hodí pro větší motivaci žáků a zapojení do hledání řešení dané úlohy. Předpokladem je, že určitá skupina žáků nalezne řešení týmově, ostatní toto řešení převezmou.

## <span id="page-27-1"></span>**4.3.2 Struktura pracovního listu**

Použití pracovního listu při vykonávání praktické činnosti žáka systematizuje způsob práce, kde úkol rozkládá na jednotlivé kroky. Žáka tím motivuje k úspěšnému vykonání jednodušších praktických celků a učiteli umožňuje snadnější kontrolu práce žáka. Témata pracovních listů jsou dána tematickým plánem modulu embedded. Obtížnost úloh je volena od jednodušších po složitější. Každá skupina o počtu třech žáků zpracovává zadané úlohy do jednoho pracovního listu.

Listy se skládají z hlavičky s očíslovaným tématem pracovního listu. V hlavičce pracovního listu žák vyplní číslo týmu, název vyučovaného předmětu, zaměření, příjmení a jména všech členů v týmu a třídu. Na začátku pracovního listu jsou uvedený informace o způsobu odevzdání a je upozorněno, aby žáci pracovali pouze se součástkami, u kterých ví jejich hodnotu a nemůže tak dojít k poškození zařízení.

Obsah pracovního listu se skládá z jednotlivých očíslovaných úloh od jednodušších po složitější. Počet úloh se v pracovních listech liší podle náročnosti daného tématu. V každé úloze je uvedeno:

- **Zadání** textové zadání a v případě potřeby obrázek, podle kterého se mají žáci řídit
- **Pomůcky**  zařízení, které žáci potřebují při zpracování pracovního listu
- **Literatura a zdroje informací** nejčastěji používané odkazy (výukový portál moodle a zapojení pinů na RPI)
- **SW** software, který žáci využijí při vypracovávání pracovního listu
- **Zdrojový kód** žáci vloží výsledný zdrojový kód, který napsali podle zadání

Na závěr každého pracovního listu žáci sepíšou postup dosažených výsledků, zdůvodnění dosažené funkčnosti, případné problémy při realizaci a jejich odstranění. Každý žák má ve své skupině pro daný pracovní list svoji roli (programuje, sestavuje, dokumentuje) a zapíše se k ní do pracovního listu. Tyto role si v dalších pracovních listech žáci postupně vyměňují.

# <span id="page-28-0"></span>**4.3.1 Struktura metodického listu**

V úvodu hodiny učitel seznámí žáky s cílem hodiny a rozebere teorii k dané problematice a seznámí s použitým vybavením pro daný úkol. Učitel čerpá z metodiky pracovních listů a představí jednotlivé kroky pracovního listu a zadá ho k vypracování. Průběžně kontroluje postup prací žáků na zadaných úkolech a koriguje případné chyby. Potřebné vzorové kódy a výsledné kódy pro pracovní listy jsou uvedeny na CD přiloženém k diplomové práci.

V každém metodickém listě je uvedeno:

- **Téma** popisuje téma
- **Cíl hodiny** popisuje cíl hodiny daného tématu
- **Doba trvání hodiny** časová dotace pro dané téma
- **Pomůcky** zařízení, které žáci potřebují při zpracování pracovního listu
- **Postup** jednotlivé očíslované kroky, které popisují metodický postup učitele

Na závěr každého metodického listu je krok pro vypracování pracovního listu daného tématu. Tento krok popisuje cíle, kterých by měli žáci dosáhnout při úspěšném zpracování pracovního listu.

# <span id="page-28-1"></span>**4.3.2 Výběr témat pracovních listů**

Pracovní listy byly zpracovány za účelem pochopení základních funkcí RPI a praktických dovedností využití jeho rozhraní pro připojení nejrozšířenějších čidel a aktorů (teplota, vlhkost, světlo, LED). Před samotná témata s RPI jsou ve výuce modulu embedded nejprve zařazeno několik základních témat s modulem Arduino Uno. Pracovní a metodické listy pro Arduino Uno jsou v příloze G. K tomuto kroku je přistoupeno z metodických důvodů, aby si žáci osvojili připojení I/O pinů mikrokontroléru do obvodu na nepájivém poli. Je tak eliminováno nebezpečí zničení drahého

jednodeskového počítače RPI a získání základních praktických dovedností bez tohoto rizika. Na tyto úvodní úlohy již navazují témata s využitím RPI. V každé hodině se žáci seznamují s jinými komponenty a podle složitosti je zapotřebí přizpůsobit metodiku výuky dané vyučovací hodině: cíl hodiny, pomůcky, časovou dotaci a průběh hodiny.

#### **Seznam pracovních listů modulu embedded:**

- Metodický list a pracovní list PL01 Arduino GPIO výstup LED
- Metodický list a pracovní list PL02 Arduino GPIO vstup Button
- Metodický list a pracovní list PL03 Arduino GPIO PWM, RGB LED
- Metodický list a pracovní list PL04 Arduino DHT11
- Metodický list a pracovní list  $PL05 RPI$  instalace + GPIO (v příloze H)

Jedná se o základní úlohu, kdy se žáci prakticky seznámí s RPI a naučí se ho připojit k napájení a k perifériím. Nainstalují operační systém a provedou jeho základní nastavení. Ve vývojovém prostředí Geanny vytvoří program v jazyce C na ovládání senzorů s využitím GPIO pinů. Využijí praktické zkušenosti s propojením nepájivého pole z předchozích úloh a uvědomí si odlišnosti oproti použití mikrokontroléru Arduino Uno.

Metodický list a pracovní list PL06 – RPI DALLAS (v příloze I)

Cílem tématu je praktické použití teplotního čidla Dallas a seznámení se se sběrnicí 1-Wire. Tato sběrnice byla zvolena jako první pro svoji jednoduchost použití. Pro zobrazení hodnot z teplotního čidla byl zvolen základní výpis na terminál.

Metodický list a pracovní list PL07 – RPI LCD display (I2C) (v příloze J)

Téma bylo zvoleno z důvodu praktického použití komunikace na sběrnici I2C. Žáci v tomto tématu řeší zobrazení jednoduchého textového řetězce na LCD displej jako další možnost zobrazení textu.

 $\bullet$  Metodický list a pracovní list PL08 – RPI SPI (v příloze K)

Pro načtení analogových vstupních hodnot je v tomto tématu prakticky ukázáno využití A/D převodníku komunikujícího pomocí SPI sběrnice. Žáci se seznámí s možností vytvoření analogového vstupu pro RPI a zároveň využití komunikace pomocí sběrnice SPI.

Metodický list a pracovní list PL09 – RPI MQTT (v příloze L)

Téma seznamuje žáky s komunikací M2M s využitím protokolu MQTT. Tento aplikační protokol byl zvolen pro svoji jednoduchost a široké možnosti využití. Žáci získají praktické dovednosti při instalaci MQTT brokeru a klienta, publikují a přijímají MQTT zprávy topic. Pro vytváření informačního toku MQTT zpráv se žáci na RPI naučí pracovat ve vývojovém prostředí Node-Red a sestaví IoT síť.

Metodický list a pracovní list PL10 – ESP-01 (v příloze M)

Toto téma bylo zařazeno pro potřebu získání praktických zkušeností s bezdrátovým Wi-Fi modulem ESP-01 k vytvoření koncového uzlu IoT sítě. Žáci se naučí programovat modul ESP-01 jako www server se zobrazením teploty čidla Dallas.

Metodický list a pracovní list PL11– RPI MQTT-ESP-01 (v příloze N)

Téma využívá praktických dovedností s modulem ESP-01, který žáci nyní naprogramují jako MQTT klienta. Společně s praktickými dovednostmi s vytvořením IoT sítě sestaví M2M komunikaci přes MQTT broker na RPI. Ve vývojovém prostředí Node-Red vytvoří klienta pro příjem a zasílání zpráv topic na ESP-01.

# <span id="page-30-0"></span>**4.3.3 Vzorový příklad pracovního a metodického listu**

Jako vzorový příklad si autorka vybrala téma MQTT. Výběr vychází z výsledků rešerše, kde v uvedených pracích jiných autorů nebylo toto téma zpracováno a ani není součástí výuky na vybraném vzorku škol.

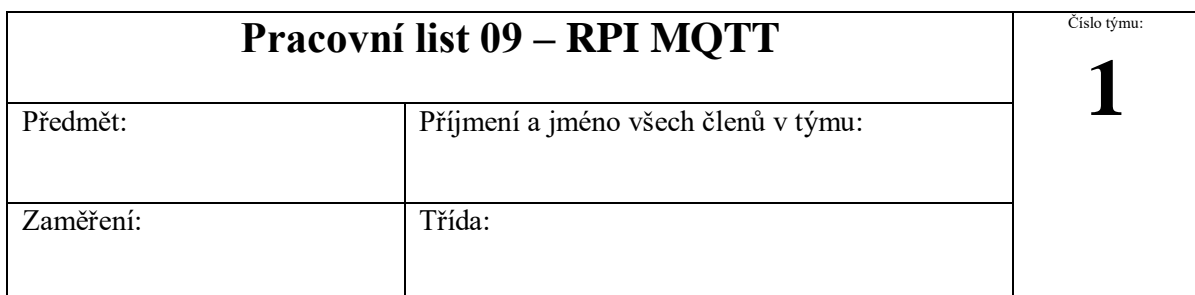

Jeden člen z týmu odevzdá na moodle jeden pracovní list za všechny členy skupiny, který se bude jmenovat podle čísla týmu,**PL09\_(číslo týmu)**". Na konci pracovního listu sepište, kdo se jak podílel na zadané úloze.

**Hodnoty součástek nejprve proměřte, nižší hodnota rezistoru by mohla poškodit zařízení.**

1. Sestavení sítě s využitím komunikačního protokolu MQTT

**Zadání:** Postupujte podle následujících kroků:

- 1. Na Raspberry Pi nainstalujte MQTT broker a spusťte ho. Udělejte printscreen výpisu aktivního stavu MQTT brokeru.
- 2. Na Raspberry Pi nainstalujte MQTT klienta a vyzkoušejte si zaslání a příjem topicu (obsah zprávy: jména členů v týmu). Udělejte printscreen zaslání a příjmu topicu i s příkazy.
- 3. Vytvořte si v Node-RED diagram ESP1-LED pro publikování topicu na MQTT broker, kde budou dvě tlačítka na ovládání LED (1 – zapnout LED, 0 – vypnout LED). Nastavte je a otestujte funkci tlačítka ESP1-LED:1 a ESP1-LED:0 výpisem msg.payload (musí být

aktivní) v záložce debug a zkontrolujte připojení MQTT brokeru (connected). Otevřete terminál a ověřte naslouchání topicu ESP1-LED. Tento diagram vyexportujte a uložte si. Udělejte printscreen diagramu, debugu a terminálu s příjímanou zprávou topic.

- 4. Vytvořte si v Node-RED nový diagram ESP1-Teplota, kde bude pouze MQTT broker. Zprávu topic ESP1-Teplota posílejte z terminálu. Jako zprávu posílejte číslo (teplota). Tento diagram vyexportujte a uložte si. Udělejte printscreen diagramu, debugu a terminálu s odesílanou zprávou topic.
- 5. Vytvořte v Node-RED 2 diagramy pusblish a subscribe se stejným topicem a posílejte data.

### **Pomůcky:** Raspberry Pi

**Literatura a zdroje informací:** <http://moo.sps-pi.cz/course/view.php?id=250> ,

[https://pinout.xyz/,](https://pinout.xyz/)<http://noderedguide.com/>

**SW:** Terminal, Node-RED

**Výsledky:**

# Činnost v týmu, závěr

(způsob dosažení a hodnocení výsledků, zdůvodnění dosažené funkčnosti, případné problémy při realizaci a jejich odstranění)

**převážně programoval:**

**převážně sestavoval:**

**převážně dokumentoval:**

# **Metodický list k PL09 – RPI MQTT**

**Téma:** Cvičení seznamuje žáky s komunikací M2M s využitím protokolu MQTT. Na RPI vytvářejí žáci MQTT broker a klienta. V prostředí Node-Red generují a přijímají zprávy topic.

**Cíl hodiny:** Použít komunikaci M2M pomocí MQTT protokolu. Umět nainstalovat MQTT broker na Raspberry Pi. Naučit se pracovat ve vývojovém prostředí Node-Red, na RPI propojit MQTT klienta s MQTT brokerem, generovat a přijímat MQTT zprávy topic.

**Doba trvání hodiny:** 4x45min

**Pomůcky:** Rasberry Pi 3

### **Postup:**

#### **PL09 krok 1: Seznámení s protokolem MQTT**

Teorie MQTT protokolu je popsána v kapitole 3.3.

#### **PL09 krok 2: Instalace MQTT brokeru a klienta**

MQTT klient nemusí být hardwarové zařízení, ale pouze služba puštěná pod operačním systémem v terminálu. Na jednom Raspberry Pi může tedy běžet zároveň MQTT broker a MQTT klient.

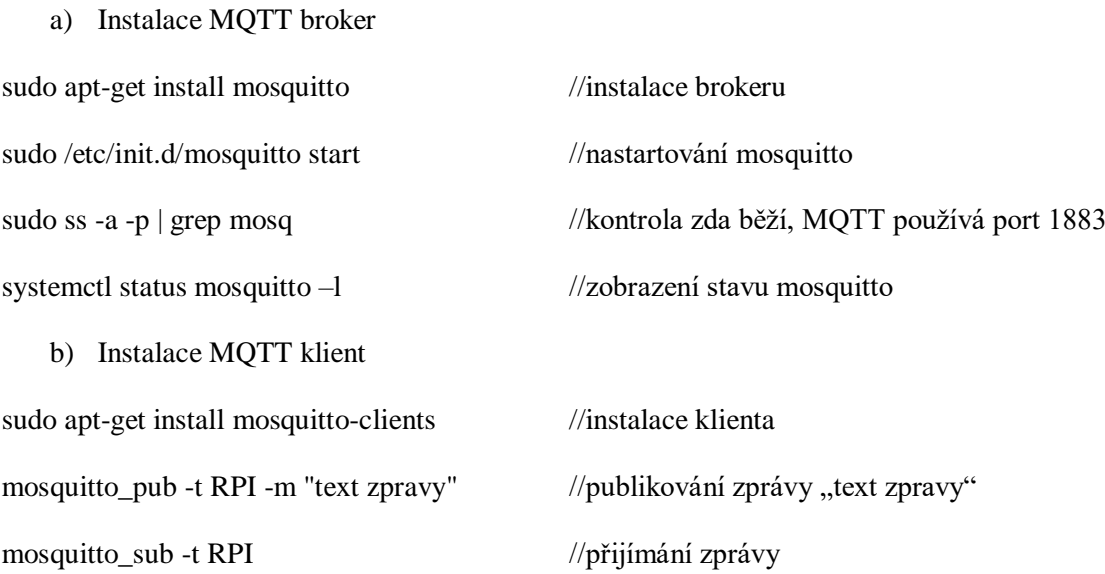

#### **PL09 krok 3: Seznámení s Node-Red**

Node-Red je vývojové grafické prostředí, které je předinstalované v OS Raspbian. Je možné ho spustit z hlavního menu nebo z terminálu příkazem node-red-start. Konfigurace se provádí v grafickém prostředí v prohlížeči na IP adrese, kde Node-Red běží (např. localhost) a na portu 1880. Umožňuje sestavení diagramu toků dat z vývojových funkčních bloků propojených mezi sebou:

- Input inject, mqtt klient, ...
- $\bullet$  Output debug, mqtt broker, ...
- Function delay, trigger, switch, ...
- $\bullet$  Social email, twitter, ...
- $\bullet$  Storage file, ...
- Analysis
- Advanced watch, exec, ...
- Raspberry  $Pi rpi$  gpio, ...

V hodině budou žáci pracovat hlavně s funkčními bloky – Input, Output. Jednotlivé funkční bloky se dají po dvojitém kliknutí konfigurovat. U vstupů je potřeba zadat data, která se mají posílat a jakého datového typu budou a název zprávy topic, který je stejný jako u klienta na druhé straně komunikace. U výstupu je nejjednodušší použít funkční blok msg. payload, pomocí kterého se budou data vypisovat vpravo na liště v záložce debug.

| ● ● ■ ■ ● ● D   pi@raspberrypi: ~   ● Node-RED : 192   >   [Node-RED cons<br>[MQTT]                                                                              | 2018-01-05-153<br>MQTT-prikazy<br>[pi@raspberrypi:                                                  | $\ast$<br>$\widehat{\pi}$<br>15:45<br>$\triangle$<br>0%                         |  |
|----------------------------------------------------------------------------------------------------|----------------------------------------------------------------------------------------------------|---------------------------------------------------------------------------------|--|
| Node-RED: 192.168.100.100 - Chromium<br>® repository   Mosqu x X S Node RED : 192.16 x V h 192.168.100.125 x V et DD-WRT (build 130 x V in aspbian printscre x V |                                                                                                    | $= 0 - x$<br>$\sqrt{2}$                                                         |  |
| C 0 192.168.100.100:1880/#flow/c9973cc.9b3acc<br>$\leftarrow$ $\rightarrow$                                                                                      |                                                                                                    | 图<br>$\bullet$ :<br>☆                                                           |  |
| Node-RED                                                                                                    |                                                                                                    | $\equiv$ Deploy<br>$\equiv$                                                     |  |
| ESP1-LED-publish<br><b>Q</b> filter nodes<br>ESP1-Teplota-subscribe<br>Flow 1                                                                                    | Edit inject node                                                                                    | info<br>debug                                                                   |  |
|                                                                                                    | Done<br>Cancel<br>Delete                                                                            | û<br>T all nodes                                                                |  |
| twitter                                                                                                    | $\times$ node properties                                                                            | 05/01/2018, 15:28:40 node: bfa09082.859f2                                       |  |
| $\times$ storage                                                                                                    |                                                                                                    | ESP1-LED : msg.payload : string[1]<br>$n_1 n$                                   |  |
| tail                                                                                                    | $\frac{a}{2}$ 1<br>Payload                                                                          | 05/01/2018, 15:28:42 node: bfa09082.859f2<br>ESP1-LED : msg.payload : string[1] |  |
| msg.payload<br>file                                                                                                    | ESP1-LED<br><b>图 Topic</b>                                                                          | "@"                                                                             |  |
| <b>MQTT</b> broker<br>file<br>ESP1-LED:1                                                                                                    | C Repeat<br>none                                                                                    |                                                                                 |  |
| connected                                                                                                    | Inject once at start?                                                                               |                                                                                 |  |
| $~\vee~$ analysis<br>ESP1-LED:0                                                                                                    | Name<br>Wame                                                                                        |                                                                                 |  |
| sentiment O                                                                                                    |                                                                                                    |                                                                                 |  |
| $\times$ advanced                                                                                                    | Note: "interval between times" and "at a specific time" will use cron.<br>See info box for details. |                                                                                 |  |
| watch                                                                                                    |                                                                                                    |                                                                                 |  |
| feedparse                                                                                                    |                                                                                                    |                                                                                 |  |
| exec                                                                                                    |                                                                                                    |                                                                                 |  |
|                                                                                                    |                                                                                                    |                                                                                 |  |
| $\times$ Raspberry Pi                                                                                                    |                                                                                                    |                                                                                 |  |
| rpi gpio                                                                                                    |                                                                                                    |                                                                                 |  |
| rpi gpio                                                                                                    |                                                                                                    |                                                                                 |  |
| rpi mouse                                                                                                    |                                                                                                    |                                                                                 |  |
| rpi keyboard                                                                                                    |                                                                                                    |                                                                                 |  |
| ledborg                                                                                                    |                                                                                                    |                                                                                 |  |
| Sense HAT                                                                                                    | > port labels                                                                                       |                                                                                 |  |
| Leminar 181<br>$\nabla$ 4<br>$\sim$                                                                                                    |                                                                                                    | $\Box$                                                                          |  |

Obrázek 4.1: Konfigurace vstupního bloku ESP-LED1

Při použití MQTT vstupu a výstupu je potřeba zadat IP adresu MQTT serveru neboli MQTT brokeru, který si žáci nainstalovali na RPI a port 1883 používaný při komunikaci protokolem MQTT. Opět musí být zadán stejný název zprávy topic jako je na druhé straně komunikace.

|                                                                                                    | □ ■ ■ ● ● ■ pi@raspbenypi:~                                                                                                    | <b>O</b> Node-RED: 192.168 | Node-RED console] | <b>IMQTTI</b>                        | MQTT-prikazy         | pi@raspberrypi:~         |                                                    | 58                                 |
|----------------------------------------------------------------------------------------------------|----------------------------------------------------------------------------------------------------|----------------------------|-------------------|--------------------------------------|----------------------|--------------------------|----------------------------------------------------|------------------------------------|
|                                                                                                    | More repository   Mosqu x > S Node-RED : 192.16 x \ n 192.168.100.125 x \ e n DD-WRT (build 13) x \ in the responsion printscree x \ in the second term in the second term in the second term in the second term in the secon |                            |                   | Node-RED: 192.168.100.100 - Chromium |                      |                          |                                                    | F X<br>$\lceil \circledS \rceil$   |
|                                                                                                    | $\leftarrow$ $\rightarrow$ C 0 192.168.100.100:1880/#flow/79bedd8.8127524                                                                                                    |                            |                   |                                      |                      |                          |                                                    | $\bullet$ :<br>$\overline{a}$<br>☆ |
| Node-RED                                                                                                    |                                                                                                    |                            |                   |                                      |                      |                          |                                                    | $-\blacksquare$ Deploy<br>$\equiv$ |
| <b>Q</b> filter nodes                                                                                                    | ESP1-Teplota-subscribe                                                                                                    | ESP1-LED-publish           | Flow 1            | <b>Edit matt in node</b>             |                      |                          | info                                               | debug                              |
| <b>CONTRACT</b><br><b>ILLY AT</b>                                                                                              |                                                                                                    |                            |                   | Delete                               |                      | Cancel<br>Done           |                                                    | $T$ all nodes<br>û                 |
| twitter                                                                                                    |                                                                                                    |                            |                   | $~\vee~$ node properties             |                      |                          | 05/01/2018. 15:58:30 node: 84955e4f.05811          |                                    |
| $\times$ storage                                                                                                    |                                                                                                    |                            |                   |                                      |                      |                          | ESP1-Teplota : msg.payload : string[6]<br>"22,5 C" |                                    |
| tail                                                                                                    |                                                                                                    |                            |                   | <b>Q</b> Server                      | 192.168.100.100:1883 | $\overline{\phantom{a}}$ |                                                    |                                    |
| file                                                                                                    | ESP1-Teplota<br>connected                                                                                                    |                            | msg.payload       | <b>三 Topic</b>                       | ESP1-Teplota         |                          |                                                    |                                    |
|                                                                                                    |                                                                                                    |                            |                   | <b>@ QoS</b>                         | $\overline{2}$       |                          |                                                    |                                    |
| $\times$ analysis                                                                                                    |                                                                                                    |                            |                   | Name                                 | ESP1-Teplota         |                          |                                                    |                                    |
|                                                                                                    |                                                                                                    |                            |                   |                                      |                      |                          |                                                    |                                    |
| sentiment C                                                                                                    |                                                                                                    |                            |                   |                                      |                      |                          |                                                    |                                    |
| $\times$ advanced                                                                                                    |                                                                                                    |                            |                   |                                      |                      |                          |                                                    |                                    |
|                                                                                                    | pi@raspberrypi: ~                                                                                                    | $   \times$                |                   |                                      |                      |                          |                                                    |                                    |
| File Edit Tabs Help<br>pi@raspberrypi:~ \$ sudo -s                                                                             | oot@raspberrypi:/home/pi# sleep 5; import -window root myscreen.png                                                                                                    |                            |                   |                                      |                      |                          |                                                    |                                    |
| pash: import: command not found                                                                                                | root@raspberrypi:/home/pi# sudo apt-get install scrot                                                                                                    |                            |                   |                                      |                      |                          |                                                    |                                    |
|                                                                                                    |                                                                                                    |                            |                   |                                      |                      |                          |                                                    |                                    |
| scrot set to manually installed.                                                                                               | scrot is already the newest version (0.8-18).                                                                                                    |                            |                   |                                      |                      |                          |                                                    |                                    |
|                                                                                                    | อิ๊บpgraded, o newly installed, o to remove and 0 not upgraded.<br>root@raspberrypi:/home/pi# scrot -s<br>root@raspberrypi:/home/pi# mosquitto_pub -t ESP1-Teplota -m "22,5 C"                                                |                            |                   |                                      |                      |                          |                                                    |                                    |
| oot@raspberrypi:/home/pi#                                                                                                    |                                                                                                    |                            |                   |                                      |                      |                          |                                                    |                                    |
|                                                                                                    |                                                                                                    |                            |                   |                                      |                      |                          |                                                    |                                    |
|                                                                                                    |                                                                                                    |                            |                   |                                      |                      |                          |                                                    |                                    |
|                                                                                                    |                                                                                                    |                            |                   |                                      |                      |                          |                                                    |                                    |
|                                                                                                    |                                                                                                    |                            |                   | > port labels                        |                      |                          |                                                    |                                    |
| $A$ $C$ <sub>-m</sub> $\left  \mathcal{H} \right $ $\left  \mathcal{H} \right $ $\left  \mathcal{H} \right $<br><b>ALL MIL</b> |                                                                                                    |                            |                   |                                      |                      |                          |                                                    |                                    |

Obrázek 4.2: Posílání teploty z terminálu a konfigurace vstupního MQTT bloku ESP1-Teplota

### **PL09 krok 4: Vypracování PL09 – RPI MQTT**

Vzorové příklady pro žáky a příklad řešení pracovního listu jsou v elektronické podobě na CD. Při úspěšném zpracování pracovního listu by žáci měli zvládnout:

- Na RPI nainstalovat MQTT broker a ověřit jeho aktivní stav.
- Na RPI nainstalovat MQTT klienta a vyzkoušet zasílání zprávy topic.
- Vytvořit ve vývojovém prostředí RPI Node-Red diagram pro publikování zprávy topic ESP1-LED na MQTT broker, která bude z MQTT brokeru vypisována na terminál RPI.
- Vytvořit ve vývojovém prostředí RPI Node-Red diagram pro přijímání zprávy topic ESP1- Teplota z MQTT brokeru. Tato zpráva topic bude publikována z terminálu RPI a vypisována na debug konzolu v prostředí Node-Red.
- Ve vývojovém prostředí RPI Node-Red vytvořit dva diagramy (public, subscribe) a posílat mezi nimi zprávu topic.

# <span id="page-34-0"></span>**4.3.4 Způsob odevzdávání a hodnocení**

Každá skupina žáků zpracovává zadané úlohy do jednoho pracovního listu, který odevzdají v elektronické formě do zadaného termínu na výukový portál moodle.

Základem hodnocení je správnost řešení odevzdaného pracovního listu. Každý žák je hodnocen za výsledky podle přidělené role. Žáci jsou hodnoceni kromě odevzdaných pracovních listů také za aktivitu při práci v hodině při jejich vypracování.

# <span id="page-34-1"></span>**4.4 Praktické ověření pracovních listů ve výuce**

Praktické ověření pracovních listů probíhalo v rámci možností organizace výuky modulu embedded v hodinách Praktická cvičení 4. ročníku studijního oboru Informačních technologií. V rámci dlouhodobé praxe se autorka zúčastnila výuky dvou vyučovacích hodin týdně celé jedno pololetí školního roku (zimní semestr) pod dohledem učitele odborných předmětů.

Před zahájením výuky modulu embedded se autorka podílela na sestavení tematického plánu a z něho vyplývajících témat pracovních listů. Z jednotlivých témat vyplynuly potřeby na vybavení učebny a jednotlivých pracovišť, ze kterého vzniklo organizační uspořádání (výuka ve skupinách, řád odborné učebny).

V samotném průběhu výuky byla využita metodika popsaná v této práci a použity navržené pracovní listy. Většinou výuka probíhala úvodním teoretickým výkladem učitele, případně s ukázkami, a následně samostatným zpracováním pracovních listů ve skupinách pod dohledem učitele. Experimentálně byla využita i metoda problémové výuky, kdy byl navozen problém k řešení, a žáci si našli teorii sami. Pokud si žáci nedokázali poradit sami za pomocí vyhledávání na internetu, byla jim po první vyučovací hodině teorie poskytnuta. Experiment prokázal, že tato metoda je vhodná pro nadané žáky, kteří byli takto motivováni k vlastní kreativní činnosti. Ostatní žáci využili možnost doplnění informací výkladem učitele. Bohužel metoda problémové výuky je časově náročnější, a proto nebyla dále využívána.

## <span id="page-35-0"></span>**4.4.1 Problémy při výuce**

Problematika embedded systémů zabíhá do více odborných oblastí od elektroniky připojených vstup/výstupních zařízení a základů automatizace přes hardware samotných kontrolérů, použití operačních systémů až po zvládnutí programování v různých jazycích, znalost počítačových sítí a protokolů, použití databází a webových stránek. Proto se při výuce žáci setkávali s různorodými problémy např.:

- Problém se zákmitem tlačítka reálný kontakt generuje parazitní zákmity, které je nutné buďto hardwarově nebo programově ošetřit.
- Problém s uživatelskými právy při instalaci OS Raspbian některé operace na počítači v učebně vyžadují práva administrátora, žáci většinou tato práva nemají.
- Špatný kontakt na nepájivém poli při použití nepájivého pole v důsledku špatného kontaktu mohou nastat problémy jak při samotné funkci zařízení, tak i při nahrávání kódu na modul kontroléru.

### <span id="page-35-1"></span>**4.4.2 Typické špatné zapojení obvodu žáky**

Je třeba dbát na to, aby žáci zapojovali obvody na nepájivém poli podle předlohy z důvodu jednodušší kontroly správnosti zapojení. Největší problémy nastaly při zapojení prvků, které mají symetrická pouzdra nebo je ve tvaru velmi malý rozdíl např. teplotní čidla DHT11 a Dallas. Při špatném zapojení a nerespektování kontroly učitelem došlo až k deformaci pouzdra čidla DHT11 přehřátím.

### <span id="page-35-2"></span>**4.4.3 Materiálové a prostorové vybavení a jeho náročnost**

Navržené vybavení učebny a pracovišť uvedené v kapitole 4.2.4 se ukázalo jako vhodné a tvoří kompromis mezi finančními nároky na vybavení a velikostí pracovních skupin. Pro práci ve skupinách se jeví jako vhodnější práce ve dvojicích, která však klade větší nároky na vybavení pracovišť a rovněž na činnost učitele při kontrole práce žáků.

Pracoviště pro připojení RPI je vybaveno USB hubem, který umožňuje jednoduché a prostorově úsporné přepojení klávesnice a myši z počítače. Zároveň je možné do něho připojit napájení pro další moduly, které mohou způsobit vyšší odběr proudu, než umožňuje hub, a může dojít k odpojení klávesnice nebo myši.
## **4.4.4 Nároky na žáky**

Jak již bylo řečeno v úvodu této kapitoly, je na žáky kladena široká škála potřebných znalostí a dovedností. Proto je tato výuka modulu embedded zařazena až ve 4. roč. Praktických cvičení, kdy by žáci měli mít díky provázanosti odborných předmětů (hardware, programování, operační systémy, počítačové sítě) dostatečné znalosti a dovednosti. Ze zpětné vazby od žáků je patrné, že i přes zájem o embedded systémy a IoT neradi programují a znalosti, které by si měli nést z nižších ročníků nebo z ostatních předmětů, nestačí pro potřeby tvorby programů s využitím knihoven pro používaný hardware.

Z těchto zkušeností se nabízí otázka, do jaké odborné hloubky je možné pro průměrné žáky navrhovat témata a jestli by nebylo vhodnější složitější témata řešit v kroužcích nad rámec výuky.

### **4.4.5 Dostupnost a nároky na učitele**

Široká škála potřebných znalostí a dovedností vyžadovaných pro výuku modulu embedded uvedených v úvodu kapitoly klade velké nároky i na učitele. Ideální učitel pro tuto výuku by měl zároveň učit i předměty, na kterých staví praktická výuka modulu embedded (hardware, operační systémy, programování, počítačové sítě). Personální obsazení je tedy náročné, neboť tito odborníci jsou velmi žádaní na trhu práce. Nabízí se možnost obsah povinné výuky zredukovat na minimální základ pro embedded systémy (vzorové příklady a jejich úprava) a náročnější úlohy, se kterými se žáci mohou hlásit do soutěží a se kterými mohou vykonávat dlouhodobou praktickou maturitu, realizovat formou kroužku (realizace nestandardních úloh).

# **5 Závěr**

Při zpracování tématu diplomové práce se potvrdila vhodnost využití RPI pro výuku v nově se rozvíjející oblasti embedded systémů a sítí IoT. Teoretická část této práce ukazuje na základní vlastnosti RPI a jeho sběrnic, ke kterým je možné připojit nejrůznější senzory, aktory a zobrazovače. Teorie se především zaměřuje na využití RPI pro komunikaci M2M v oblasti IoT. Práce na základních úlohách představuje využití jednoduchého komunikačního protokolu MQTT, který je v sítích IoT často využíván. Dynamičnost této problematiky potvrzuje skutečnost, že v průběhu této práce došlo k dalšímu vývoji a vytvořené pracovní listy bude potřeba do budoucna aktualizovat. Například byl vydán nový operační systém Raspbian Stretch, aktualizovalo se nově prostředí Arduino IDE pro programování ESP a v letošním roce v březnu přišla na trh nová verze Raspberry Pi 3 B+.

Z provedené rešerše je patrný trend zapojení RPI do výuky, liší se však formou. Většinou se jedná o projekty nadaných žáků mimo hlavní výuku formou soutěží a kroužků. Podobně jako na SPŠ a VOŠ Písek nasadili i na Střední odborné škole strojní a elektrotechnické Velešín poprvé tento rok RPI do hlavní výuky. Zatím nemají zpětnou vazbu o úspěšnosti této aktivity. Závěrečné práce v rešerši, které se zaměřovaly na téma využití RPI ve výuce, se nezabývaly zapojením RPI v oblasti IoT a komunikací M2M. V tomto ohledu je tato práce přínosem nejenom samotnou odbornou problematikou, ale i metodikou výuky.

Hlavním cílem této práce bylo vytvoření pracovních listů využívající RPI ve výuce. Navržené pracovní listy byly prakticky ověřeny autorkou při souvislé pedagogické praxi na SPŠ a VOŠ Písek. Tematický plán modulu embedded včetně příslušných pracovních listů byl volen postupně od jednodušších úkolů ke složitějším až k sestavení jednodušších IoT sítí. Autorka této práce se ještě před zahájením výuky přímo účastnila tvorby tematického plánu a návrh vybavení pracovišť odborné učebny. Výuka byla organizovaná ve tříčlenných skupinách, ke kterým bylo přistupováno individuálně. Nadaným žákům bylo umožněno pracovat na složitějších úkolech vyplývajících z daného tématu. V průběhu praktického ověření se ukázalo, že by bylo vhodné doplnit vybavení umožňující pracovat v menších skupinách. Tím ale vznikají větší nároky na učitele při kontrole postupu prací a hodnocení jejich výsledků.

Výuka modulu embedded probíhala letos poprvé a témata byla zařazena do praktických maturitních otázek. I když byla témata připravena, nastaly při výuce nečekané problémy. Projevovaly se například komplikace při spuštění aplikací související s právy studentů na školních počítačích. Při použití součástek bylo potřeba klást důraz na kontrolu jejich hodnot a zapojení. Hlavním problémem pro žáky byl nezájem o samotné programování, i když je předmět Programování a vývoj aplikací hlavní náplní jejich oboru. Při praktické potřebě využití znalostí programování žáci projevovali nedostatečné znalosti s propojením základních programovacích technik. Tato problematika klade velké nároky i na učitele, který by měl žáky vést jak v oblasti elektroniky, tak i programování. Praktické ověření obsahu výuky modulu embedded ukázalo, že by bylo vhodnější se omezit pouze na základní úlohy a modifikace programů. Dvouhodinová dotace předmětu týdně neumožňuje v dostatečné míře vysvětlit teoretický základ pro dané úlohy. V budoucnu by bylo vhodné uvažovat o rozšíření praktické výuky o samostatnou teoretickou hodinu.

Důležitým přínosem této práce je také včasné praktické ověření navrženého způsobu zapojení RPI do výuky ještě v průběhu zpracování a získání tak okamžité zpětné vazby, z níž vyplynula uvedená doporučení. Práce otevírá další prostor využití potenciálu rychle se rozvíjejících možností RPI při zapojení do výuky, na které lze v budoucnu navázat.

# **Seznam literatury**

- [1] Raspberry Pi [online]. Cambridge, UK: Raspberry Pi Foundation. [cit. 15.8.2017]. Dostupné z: <https://www.raspberrypi.org/>
- [2] ZAVADIL Petr, 2014. Raspberry Pi. Co všechno dokážete s malinou? Aneb jak oživit výuku technických předmětů In: EdTech Blog [online]. 25.04.2014 [cit. 10.9.2017]. Dostupné z: <http://www.uceni-v-pohode.cz/co-vsechno-dokazete-s-malinou/>
- [3] Training. Raspberry Pi. [online]. Cambridge, UK: Raspberry Pi Foundation. [cit. 16.8.2017]. Dostupné z:<https://www.raspberrypi.org/training/online/>
- [4] Picademy. Raspberry Pi. [online]. Cambridge, UK: Raspberry Pi Foundation. [cit. 16.8.2017]. Dostupné z:<https://www.raspberrypi.org/training/picademy/>
- [5] Helloworld. Raspberry Pi. [online]. Cambridge, UK: Raspberry Pi Foundation. [cit. 16.8.2017]. Dostupné z:<https://helloworld.raspberrypi.org/>
- [6] Projects. Raspberry Pi. [online]. Cambridge, UK: Raspberry Pi Foundation. [cit. 16.8.2017]. Dostupné z:<https://projects.raspberrypi.org/en/projects>
- [7] Code-club. Raspberry Pi. [online]. Cambridge, UK: Raspberry Pi Foundation. [cit. 16.8.2017]. Dostupné z:<https://www.raspberrypi.org/education/programmes/code-club/>
- [8] Coderdojo. Raspberry Pi. [online]. Cambridge, UK: Raspberry Pi Foundation. [cit. 16.8.2017]. Dostupné z:<https://www.raspberrypi.org/education/coderdojo/>
- [9] Jam. Raspberry Pi. [online]. Cambridge, UK: Raspberry Pi Foundation. [cit. 16.8.2018]. Dostupné z:<https://www.raspberrypi.org/jam/>
- [10] Curriculum. Raspberry Pi. [online]. Cambridge, UK: Raspberry Pi Foundation. [cit. 16.8.2017]. Dostupné z:<https://curriculum.raspberrypi.org/>
- [11] Astro-pi. Raspberry Pi. [online]. Cambridge, UK: Raspberry Pi Foundation. [cit. 16.8.2017]. Dostupné z:<https://www.raspberrypi.org/education/programmes/astro-pi/>
- [12] Category Raspberry Pi. Adafruit. [online]. 2005- [cit. 19.8.2017]. Dostupné z: <https://learn.adafruit.com/category/raspberry-pi>
- [13] Raspberry Pi. GitHub. [online]. San Francisco, USA: Adafruit, © 2018. [cit. 19.8.2017]. Dostupné z:<https://github.com/raspberrypi>
- [14] Networking Academy Games, category IoT. [online]. San Jose, California, USA: Cisco Systems, © 2018. 23.3.2018 [cit. 25.3.2018]. Dostupné z: [http://www.netacad](http://www.netacad-games.cz/kategorie-iot)[games.cz/kategorie-iot](http://www.netacad-games.cz/kategorie-iot)
- [15] Zvolská Kateřina. Využití počítače Raspberry Pi při výuce počítačových sítí a programování. Pardubice, 2013. Bakalářská práce. Univerzita Pardubice, Ekonomicko-právní fakulta. [online]. [cit. 20.8.2017]. Dostupné z: [http://dspace.upce.cz/bitstream/handle/10195/51623/ZvolskaK\\_VyuzitiPocitace\\_MN\\_2013.pd](http://dspace.upce.cz/bitstream/handle/10195/51623/ZvolskaK_VyuzitiPocitace_MN_2013.pdf?sequence=2) [f?sequence=2](http://dspace.upce.cz/bitstream/handle/10195/51623/ZvolskaK_VyuzitiPocitace_MN_2013.pdf?sequence=2)
- [16] Hupka, Stanislav. Raspberry Pi soubor laboratorních úloh. České Budějovice, 2017. Bakalářská práce. Jihočeská univerzita v Českých Budějovicích, Pedagogická fakulta, katedra informatiky. [online]. [cit. 20.8.2017]. Dostupné z: [https://theses.cz/id/es8g1m/RPi](https://theses.cz/id/es8g1m/RPi-soubor_lab_loh.pdf)[soubor\\_lab\\_loh.pdf](https://theses.cz/id/es8g1m/RPi-soubor_lab_loh.pdf)
- [17] Svatek, Tomáš. Raspberry Pi jako pomůcka ve výuce odborných předmětů. České Budějovice, 2016. Závěrečná práce. Jihočeská univerzita v Českých Budějovicích, Pedagogická fakulta, oddělení celoživotního vzdělávání. [online]. [cit. 20.8.2017]. Dostupné z: [https://www.pf.jcu.cz/education/department/czv/archiv\\_zp/ss/2016/Raspberry\\_PI\\_jako\\_pomuc](https://www.pf.jcu.cz/education/department/czv/archiv_zp/ss/2016/Raspberry_PI_jako_pomucka_ve_vyuce_odbornych_predmetu.pdf) ka ve vyuce odbornych predmetu.pdf
- [18] Bc. Mgr. Novák, Jan. Využití jednodeskového počítače Raspberry Pi pri výuce manažerských rozhodovacích dovedností formou hry. Brno 2018. Bakalářská práce. Mendelova univerzita v Brně, Provozně ekonomická fakulta. [online]. [cit. 24.3.2018]. Dostupné z: <https://is.mendelu.cz/lide/clovek.pl?id=21929;zalozka=13;studium=63714;zp=52475;lang=cz>
- [19] SOŠE, COP Hluboká nad Vltavou, © 2018 [online]. Hluboká nad Vltavou: SOŠE, COP Hluboká nad Vltavou. Poslední změna 19.12.2017 [cit. 15.2.2018]. Dostupné z: <http://www.sosehl.cz/wp/>
- [20] SOŠ SE Velešín, © 2011 [online]. Velešín: SOŠ SE Velešín. Poslední změna 14.02.2018 [cit. 15. 2. 2018]. Dostupné z:<http://www.sosvel.cz/news.php?readmore=228>
- [21] SPŠ a VOŠ Písek, Karla Čapka 402, © 2018. [online]. Písek: SPŠ a VOŠ Písek, Karla Čapka 402. [cit. 15.2.2018]. Dostupné z:<http://www.sps-pi.cz/>
- [22] Bc Grygerek, Jan. Architektura procesoru ARM, 2009 [online]. [cit. 17.2.2018]. Dostupné z: [http://wh.cs.vsb.cz/mil051/images/1/11/PAP\\_Architektura\\_procesoru\\_ARM\\_%28Jan\\_Grygere](http://wh.cs.vsb.cz/mil051/images/1/11/PAP_Architektura_procesoru_ARM_%28Jan_Grygerek%29.pdf) [k%29.pdf](http://wh.cs.vsb.cz/mil051/images/1/11/PAP_Architektura_procesoru_ARM_%28Jan_Grygerek%29.pdf)
- [23] VideoCore. Wikipedie: otevřená encyklopedie [online]. St. Petersburg (Florida): Wikimedia Foundation. Poslední aktualizace 14.3.2018 [cit. 17.3.2018]. Dostupné na: <https://en.wikipedia.org/wiki/VideoCore>
- [24] Tišnovský Pavel, 2016. Programování GPU na Raspberry Pi: použití Quad Processor Unit(s). In: root.cz [online]. 22.9.2016 [cit. 17.3.2018]. Dostupné na: <https://www.root.cz/clanky/programovani-gpu-na-raspberry-pi-pouziti-quad-processor-unit-s/>
- [25] A1 Raspberry PI 3 Kodi XBMC Ultimate Media Center Systém. Auseparts [online]. Melbourne, Australia: Auseparts © 2015 [cit. 17.3.2018]. Dostupné na: [http://www.auseparts.com.au/index.php?route=product/product&product\\_id=188](http://www.auseparts.com.au/index.php?route=product/product&product_id=188)
- [26] GitHub, Pinout.xyz [12.8.2017]. Dostupné z:<https://pinout.xyz/>
- [27] Downloads. Raspberry Pi. [online]. Cambridge, UK: Raspberry Pi Foundation. [cit. 16.7.2017]. Dostupné z:<https://www.raspberrypi.org/downloads/>
- [28] Raspbian. Raspbian [online]. 2017 [cit. 16.8.2017]. Dostpné z:<https://www.raspbian.org/>
- [29] Merritt Clay, 2016. SPI peripheral use case examples. In: voragotech.com [online]. May 2016 [cit. 16.8.2017]. Dostupné z: [http://www.voragotech.com/sites/default/files/Vorago%20SPI%20block%20use-](http://www.voragotech.com/sites/default/files/Vorago%20SPI%20block%20use-%20%20AN%20-%20v1.0.pdf) [%20%20AN%20-%20v1.0.pdf](http://www.voragotech.com/sites/default/files/Vorago%20SPI%20block%20use-%20%20AN%20-%20v1.0.pdf)
- [30] Valdez Jonathan, Becker Jared, 2015. Understanding the I2C Bus. In: ti.com [online]. June 2015 [cit. 17.8.2017]. Dostupné z:<http://www.ti.com/lit/an/slva704/slva704.pdf>
- [31] DS18B20 Programmable Resolution 1-Wire Digital Thermometer. In: SparkFun [online]. SparkFun Electronics [cit. 2017-08-19]. Dostupné z: <https://cdn.sparkfun.com/datasheets/Sensors/Temp/DS18B20.pdf>
- [32] Dilip Raja, 2016. Power LED dimmer using Atmega32 Microcontroller. In: CircuitDigest.com [online]. [cit. 19.8.2017]. Dostupné z: [https://circuitdigest.com/microcontroller](https://circuitdigest.com/microcontroller-projects/power-led-dimmer-using-atmega32-pwm)[projects/power-led-dimmer-using-atmega32-pwm](https://circuitdigest.com/microcontroller-projects/power-led-dimmer-using-atmega32-pwm)
- [33] Gupta Rahul, 2014. 5 Things to Know About MQTT The Protocol for Internet of Things. In: ibm.com [online]. 23.9.2014 [cit. 20.8.2017]. Dostupné z: [https://www.ibm.com/developerworks/community/blogs/5things/entry/5\\_things\\_to\\_know\\_abo](https://www.ibm.com/developerworks/community/blogs/5things/entry/5_things_to_know_about_mqtt_the_protocol_for_internet_of_things?lang=en) [ut\\_mqtt\\_the\\_protocol\\_for\\_internet\\_of\\_things?lang=en](https://www.ibm.com/developerworks/community/blogs/5things/entry/5_things_to_know_about_mqtt_the_protocol_for_internet_of_things?lang=en)
- [34] MQTT, 2009 [online]. 7.11.2014 [cit. 20.8.2017]. Dostupné z:<http://mqtt.org/faq>
- [35] Steve, 2018. Understanding the MQTT Protocol Packet Structure. In: steves-internetguide.com [online]. 7.2.2018 [cit. 15.2.2018]. Dostupné z: [http://www.steves-internet](http://www.steves-internet-guide.com/mqtt-protocol-messages-overview/)[guide.com/mqtt-protocol-messages-overview/](http://www.steves-internet-guide.com/mqtt-protocol-messages-overview/)
- [36] International Business Machines Corporation (IBM), Eurotech, © 1999-2010. MATT v3.1 Protocol Specification. In: public.dhe.ibm.com [online]. [cit. 16.2.2018]. Dostupné z: <https://public.dhe.ibm.com/software/dw/webservices/ws-mqtt/mqtt-v3r1.html>
- [37] McHa, 2016. Komáři se ženili aneb něco o MQTT. In: 4makers.info [online]. 3.10.2016 [5.8.2017]. Dostupné z:<http://www.4makers.info/komari-se-zenili-aneb-neco-o-mqtt/>
- [38] Arduino Uno. Element14 community [online]. A Premier Farnell Company [cit. 2017-08-12]. Dostupné z:<https://www.farnell.com/datasheets/1682209.pdf>
- [39] Techduino, 2017. Using Common Cathode and Common Anode RGB LED with Arduino. In: hackster.io [online]. 2.8.2017 [cit. 20.8.2017].Dostupné z: [https://www.hackster.io/tech](https://www.hackster.io/tech-duino/using-common-cathode-and-common-anode-rgb-led-with-arduino-7f3aa9)[duino/using-common-cathode-and-common-anode-rgb-led-with-arduino-7f3aa9](https://www.hackster.io/tech-duino/using-common-cathode-and-common-anode-rgb-led-with-arduino-7f3aa9)
- [40] D-Robotics UK, 2010. DHT11 Humidity&Temperature Sensor. Droboticsonline.com [online]. 30.7.2010 [cit. 19.8.2017]. Dostupné z:<http://www.micropik.com/PDF/dht11.pdf>
- [41] Esclipsera s.r.o., 2016. LCD displej žlutý 20x4. Arduino-shop.cz [online]. © 2016 [22.8.2017]. Dostupné z:<https://arduino-shop.cz/docs/produkty/0/105/1474620659.pdf>
- [42] Microchip Technology Inc., 2008. MCP3004/3008. adafruit.com [online]. © 2008 [23.8.2017]. Dostupné z:<https://cdn-shop.adafruit.com/datasheets/MCP3008.pdf>
- [43] ESP8266 Serial Esp-01 WIFI Wireless. [online]. Microchip Technology, [cit. 2017-08-28]. Dostupné z:<http://www.microchip.ua/wireless/esp01.pdf>
- [44] Krishnan Hari, 2015. Server-Client Communication using ESP8266 Serial WiFi Module (ESP-01). In: rhydolabz.com [online]. 10.8.2015 [cit. 15.8.2017]. Dostupné z: <https://www.rhydolabz.com/wiki/?p=10872>
- [45] .Single-Chip USB to UART Bridge. [online]. Texas (USA): Silicon Laboratories, © 2004 [cit. 22.8. 2017]. Dostupné z: [https://docs.google.com/viewerng/viewer?url=http://www.hwpro.cz/oc/image/catalog/datashee](https://docs.google.com/viewerng/viewer?url=http://www.hwpro.cz/oc/image/catalog/datasheets/CP2102.pdf) [ts/CP2102.pdf](https://docs.google.com/viewerng/viewer?url=http://www.hwpro.cz/oc/image/catalog/datasheets/CP2102.pdf)
- [46] Fritzing. Fritzing [online]. Friends-of-Fritzing foundation, 2017 [cit. 2017-08-11]. Dostupné z: <http://fritzing.org/home/>
- [47] ŠVP IT Učební Plán od 2014-2015 [online]. Písek: SPŠ a VOŠ Písek, Karla Čapka 402, © 2018 [cit. 15.8.2017]. Dostupné z: [http://www.sps-pi.cz/wp](http://www.sps-pi.cz/wp-content/uploads/2016/12/%C5%A0VP_IT_U%C4%8Debn%C3%ADPl%C3%A1n_Od_2014-2015.pdf)[content/uploads/2016/12/%C5%A0VP\\_IT\\_U%C4%8Debn%C3%ADPl%C3%A1n\\_Od\\_2014-](http://www.sps-pi.cz/wp-content/uploads/2016/12/%C5%A0VP_IT_U%C4%8Debn%C3%ADPl%C3%A1n_Od_2014-2015.pdf) [2015.pdf](http://www.sps-pi.cz/wp-content/uploads/2016/12/%C5%A0VP_IT_U%C4%8Debn%C3%ADPl%C3%A1n_Od_2014-2015.pdf)

# **Seznam obrázků**

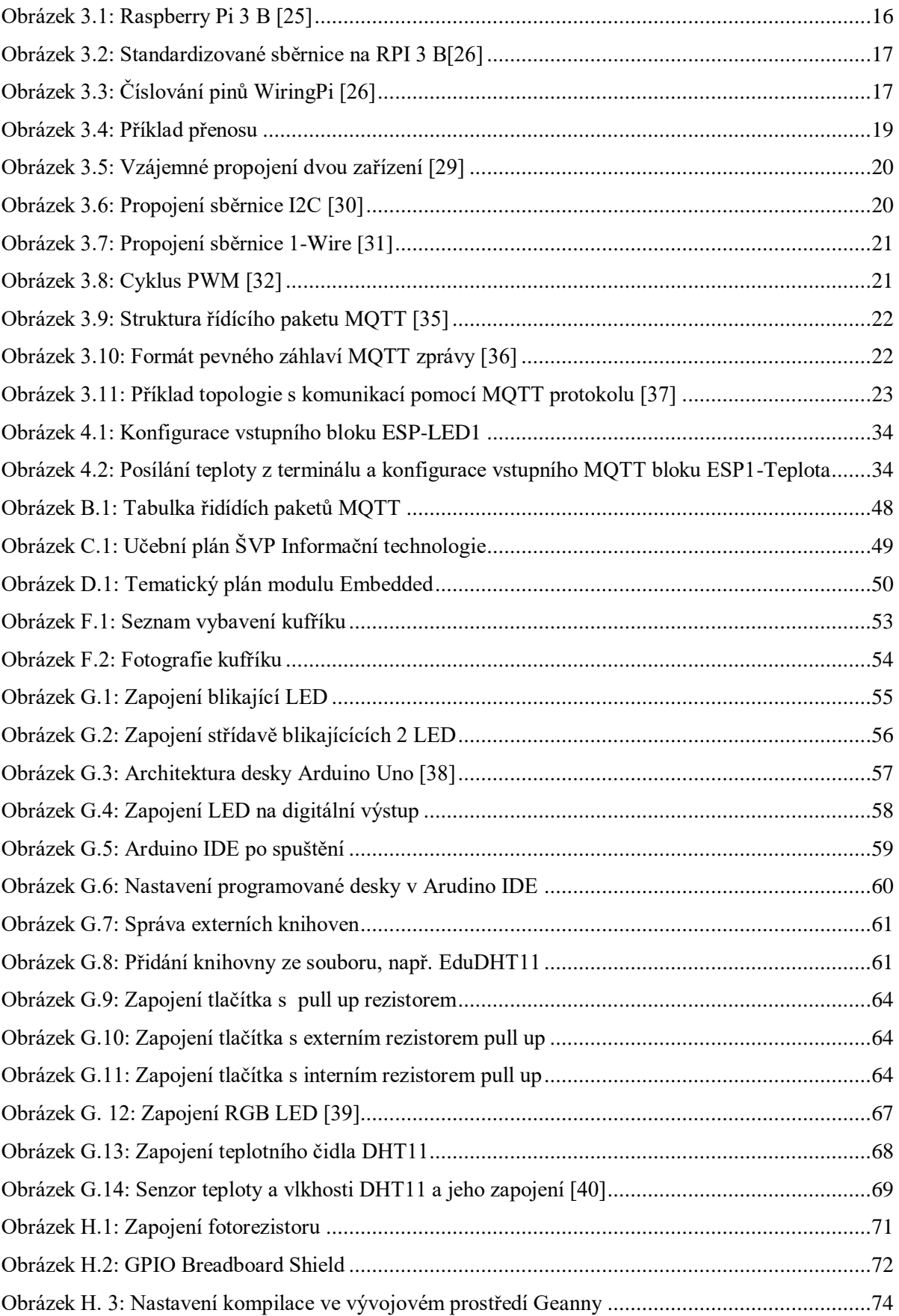

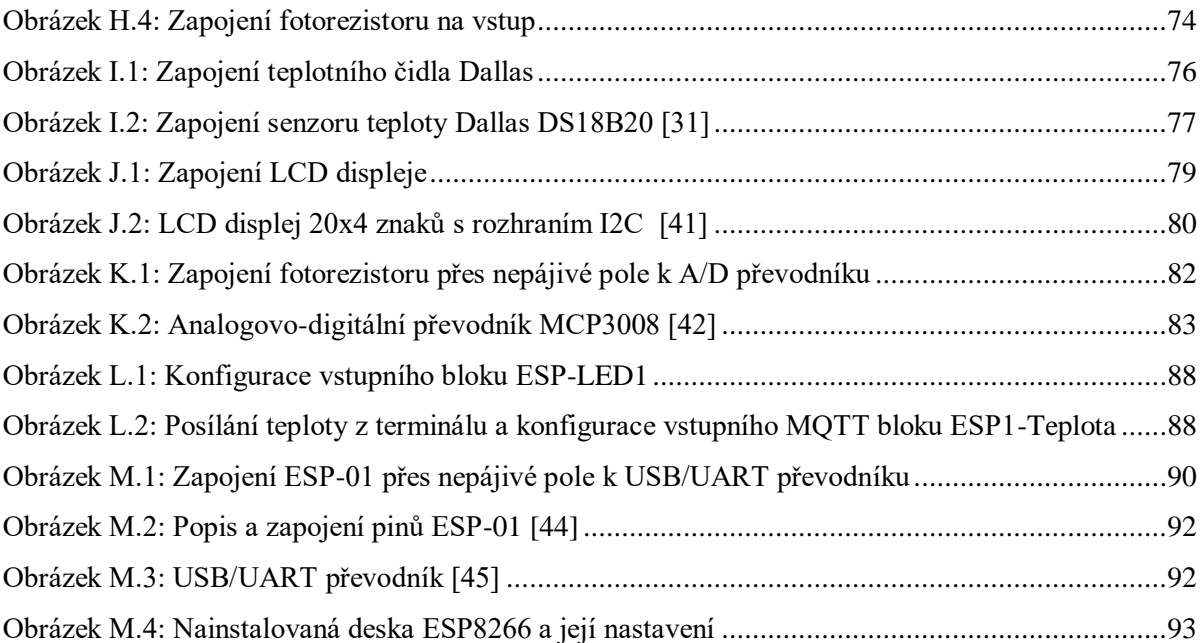

# **Seznam příloh**

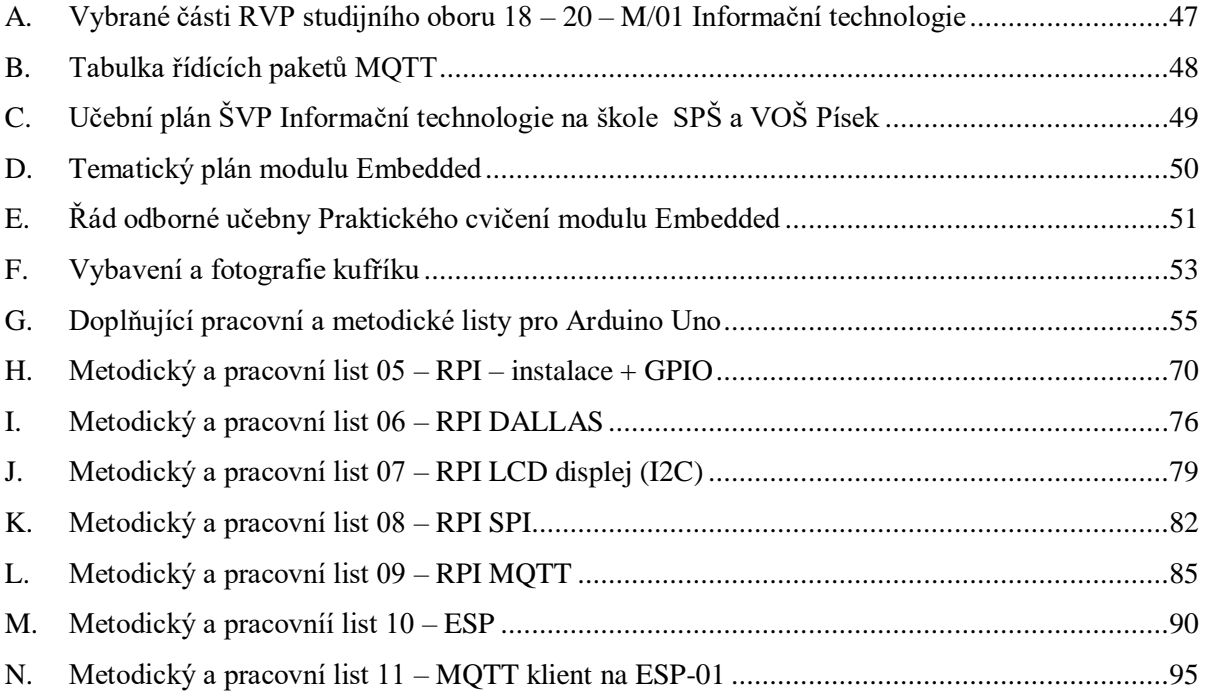

# **Přílohy**

# **A. Vybrané části RVP studijního oboru 18 – 20 – M/01 Informační technologie**

## VZDĚLÁVÁNÍ V INFORMAČNÍCH A KOMUNIKAČNÍCH TECHNOLOGIÍCH

Základy práce s počítačem v operačním systému, kancelářský software, práce s Internetem.

## APLIKAČNÍ PROGRAMOVÉ VYBAVENÍ

Grafický a aplikační software, databáze.

## POČÍTAČOVÉ SÍTĚ

Topologie sítí, aktivní a pasivní prvky, adresace, směrování, přepínání, bezpečnost a konfigurace sítí včetně bezdrátových.

#### HARDWARE

- Základní části počítače
- Aktivní a pasivní síťové prvky
- Počítačové periferie

## ZÁKLADNÍ PROGRAMOVÉ VYBAVENÍ

- Instalace, konfigurace a správa operačního systému
- Operační systémy
- Konfigurace služeb síťových OS

## PROGRAMOVÁNÍ A VÝVOJ APLIKACÍ

- Algoritmizace význam, prvky algoritmu
- Strukturované programování datové typy, řídicí struktury
- Úvod do objektového programování třída, objekt, vlastnosti tříd
- Základy jazyka SQL základní příkazy (SELECT, UPDATE, INSERT, DELETE)
- Tvorba statických a dynamických webových stránek

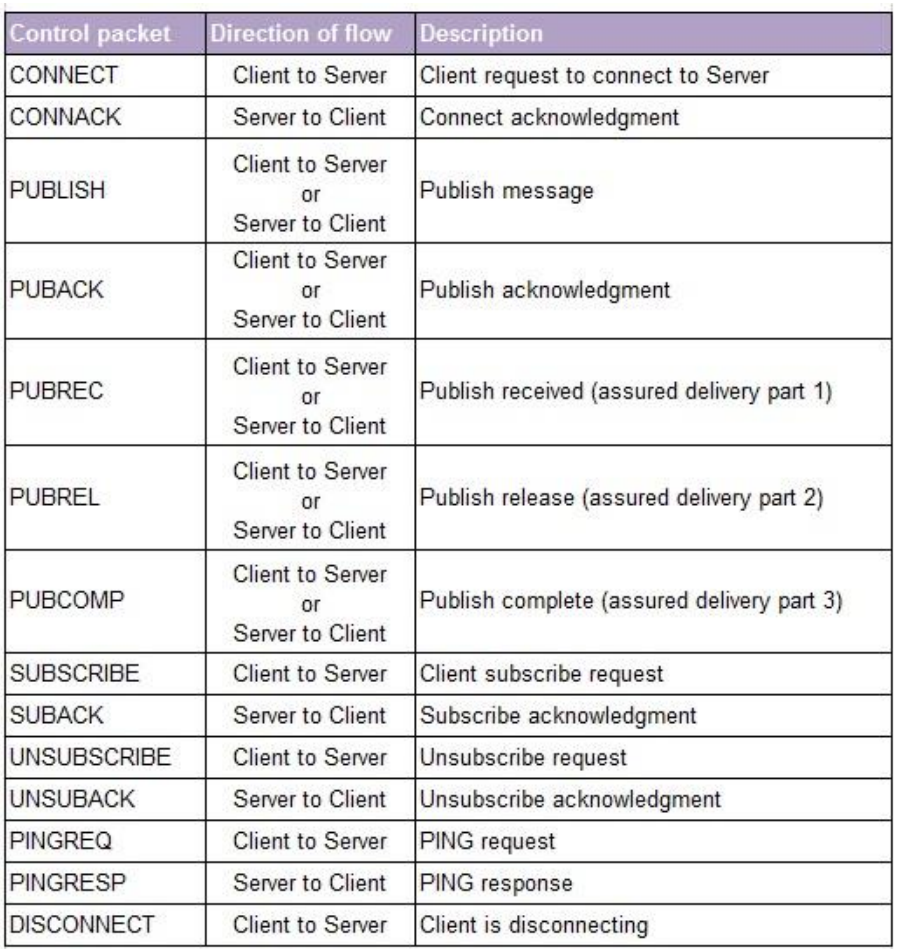

# **B. Tabulka řídících paketů MQTT**

<span id="page-47-0"></span>Obrázek B.1: Tabulka řidídích paketů MQTT[36]

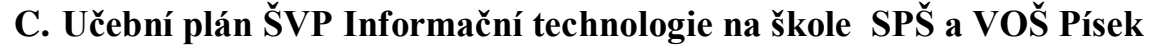

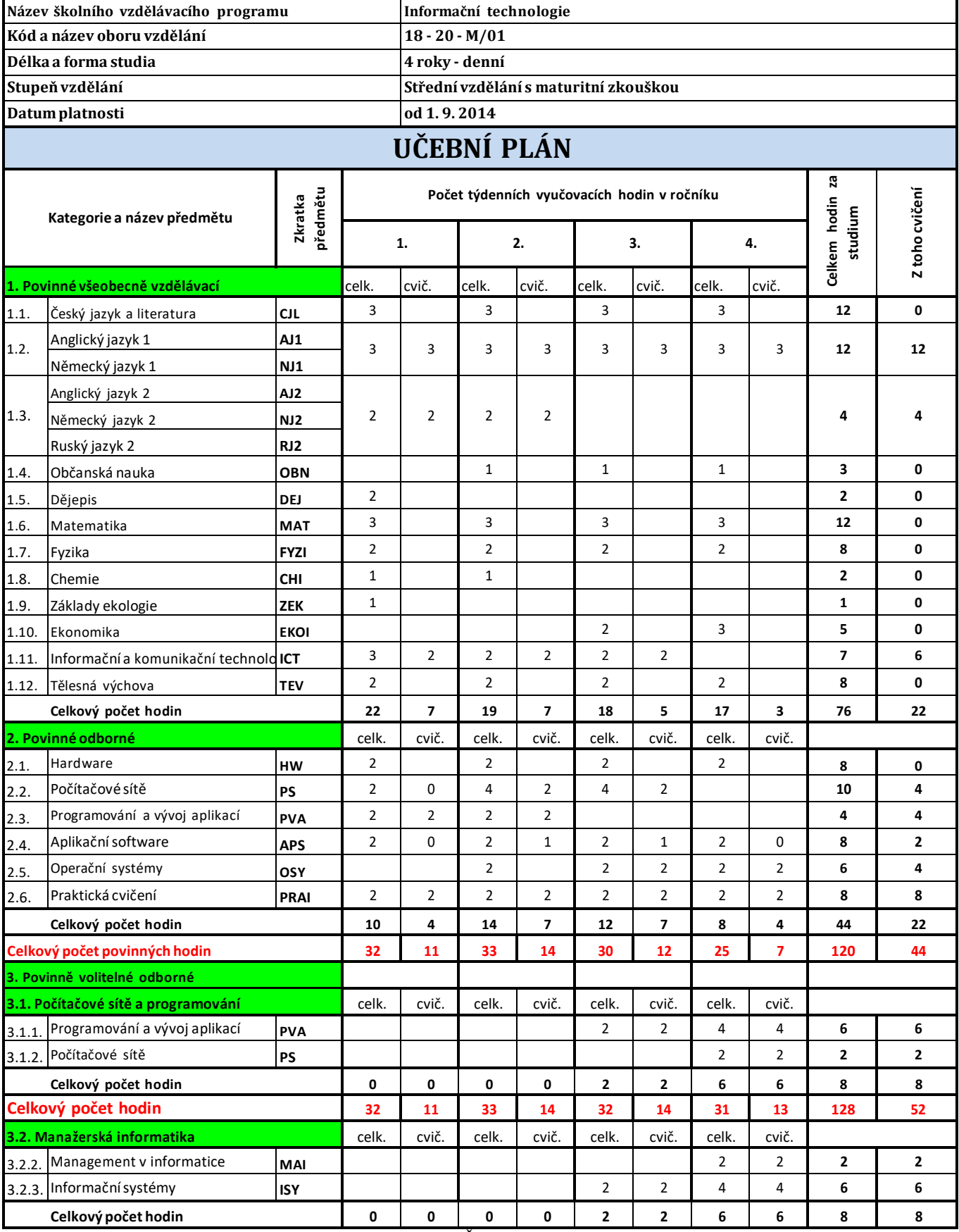

<span id="page-48-0"></span>Obrázek C.1: Učební plán ŠVP Informační technologie[47]

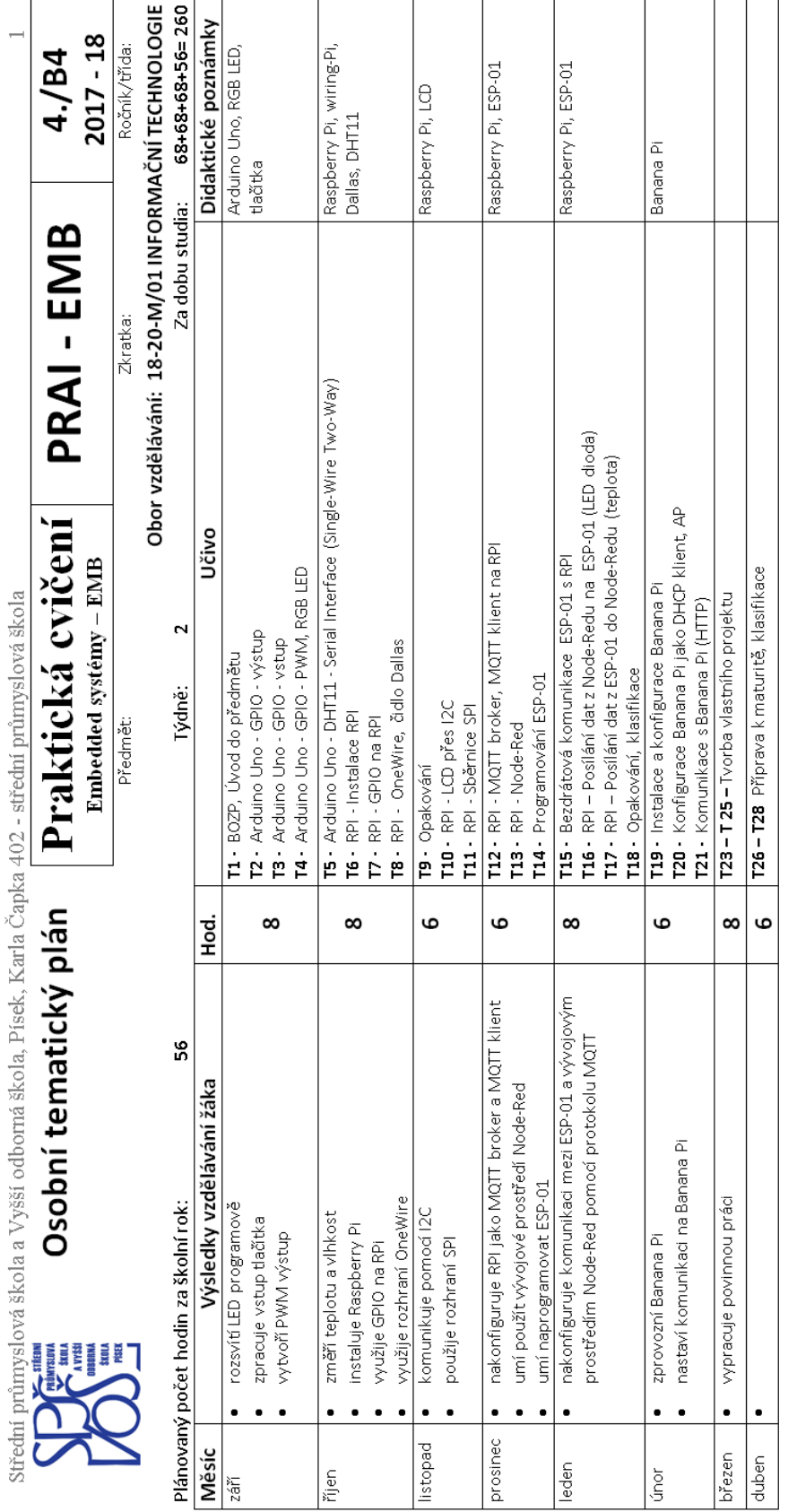

Vytvořil vyučující: Mgr. Jan Turoň

Povinné práce dle schváleného plánu povinných prací: "Konfigurace embedded systému pro sběr naměřených dat"<br>Svým podpisem stvrzuji, že tento osobní tematický plán je v souladu aktuálním platným školním vzdělávacím programe

# **D. Tematický plán modulu Embedded**

 $\overline{a}$ 

<span id="page-49-0"></span>Obrázek D.1: Tematický plán modulu Embedded

# **E. Řád odborné učebny Praktického cvičení modulu Embedded**

## **I. Specifika elektroinstalace**

- 1. Silový rozvaděč je umístěný v zadním rohu u stěny se vstupními dveřmi VYT5.
- 2. Všechny zásuvky v učebně jsou jištěny proudovým chráničem.
- 3. Hasicí přístroj  $CO<sub>2</sub>$  je umístěn u vchodu do učebny a umožňuje hasit pod napětím.
- 4. Datové a silové kabely jsou rozvedeny do stolů a vyúsťují do datového rozvaděče umístěného nad silovým rozvaděčem. Přívod elektrického proudu je jištěn hlavním jističem, který je možné v případě havárie vypnout.

# **II. Obecná ustanovení**

- 1. Připojování zařízení a přístrojů počítače a monitory jsou připojeny trvale v zásuvkách pracovních stolů. Pro potřeby výuky se zapojuje do zásuvky pouze adaptér 5V/3A - USB micro, který slouží výhradně pro napájení zařízení určených pro výuku. Pokud adaptér neslouží pro danou úlohu, musí být vytažený ze zásuvky a položený na liště ve stolu. Připojovat vlastní přístroj na adaptér (např. mobilní telefon) je zakázáno.
- 2. Dojde-li v učebně k úrazu, je potřeba o tom neprodleně informovat vyučujícího.
- 3. Základní konfigurace pracoviště umožňuje výuku na počítači, specializované pracoviště mají myš a klávesnici připojenou přes USB hub.
- 4. Pro výuku embedded systémů je možné na pracovišti 2, 5, 8, 11, 14, 16, 17 připojit na USB hub a HDMI kabel od monitoru do externího zařízení. Po výuce embedded systémů je nutné vrátit zapojení do základní konfigurace.
- 5. Odborná učebna je vybavena laboratorní sítí IoT, která slouží výhradně pro výuku embedded systémů a je logicky oddělená od školní sítě. Mimo tuto výuku je zakázáno její využívání.
- 6. Pracoviště jsou očíslovány stejně jako PC postupně od rohového pracoviště u okna k tabuli, přes uličku pokračuje na stěně až k rozvaděči, pracoviště u katedry blíž k rozvaděči má číslo 16 a katedra je označena číslem 17. Katedra má vyveden VGA kabel pro připojení NB učitele, nebo grafického výstupu embedded systému přes redukci HDMI/VGA na projektor včetně audio konektoru 3,5 mm jack.
- 7. Učebna VYT5 je vybavena servisním pracovištěm, na kterém lze provádět drobné úpravy embedded systémů včetně pájení, které je povoleno pouze tam.

# **III. Ustanovení pro žáky**

- 1. Žáci pracují na přiděleném pracovišti a smí vykonávat jen takovou činnost, kterou jim zadá a vysvětlí vyučující.
- 2. V případě potřeby požádá žák učitele o přístup na servisní pracoviště a k jeho vybavení.
- 3. Žáci musí dbát nejen na vlastní bezpečnost, ale i na bezpečnost ostatních osob. Proto musí být v odborných učebnách udržován pořádek, přístroje a pomůcky musí být umístěny přehledně.
- 4. Je zakázáno připojovat zařízení na jakýkoliv zdroj energie (včetně baterie) bez předchozí kontroly zapojení a bez souhlasu učitele.
- 5. Funkčnost řešeného úkolu si nechá žák překontrolovat učitelem. Následně zařízení uvede do klidového stavu, odpojí od zdroje energie a rozpojí. Pouze se souhlasem učitele a za jeho dohledu je možné zařízení uklidit na svá místa.
- 6. Žáci nesmí opustit učebnu bez vědomí učitele. Před odchodem celé skupiny uloží nejprve pomůcky a nářadí, zkontrolují vypojení adaptérů ze zásuvky, provedou základní úklid a zavřou okna.
- 7. Zjistí-li žák nějakou závadu na zařízení, je povinen to ohlásit neprodleně vyučujícímu.
- 8. Škody na zařízení způsobené úmyslně nebo z nedbalosti musí žák uhradit.

# **IV. Žákům je zvláště zakázáno**

- 1. Svévolně pracovat a používat pomůcky na servisním pracovišti.
- 2. Pájet přímo na pracovním stole servisního pracoviště bez použití pájecí podložky.
- 3. Připojovat zařízení na napájecí napětí bez vědomí učitele
- 4. Svévolně zkracovat propojovací vodiče a vývody součástek.
- 5. Otevírat skříně s pomůckami a vyjímat z nich jakékoliv předměty bez vědomí učitele
- 6. Odnášet z učebny cokoliv z jejího zařízení a pomůcek.

# **V. Manipulace s pomůckami pro výuku embedded systémů**

- 1. Žáci pracují ve skupinách, kterým jsou na začátku školního roku přiděleny kufříky se základním vybavením pro výuku. Převzetí tohoto kufříku stvrzují předávacím protokolem. Kufřík je mimo výuku uložen v zamykatelných skříních, ze kterých si žáci přidělené kufříky při výuce berou. Na konci školního roku kufřík odevzdají a v případě nesrovnalosti doplní z vlastních zdrojů.
- 2. K základnímu vybavení kufříku budou žákům postupně přidělovány další komponenty, které rovněž stvrdí dodatkem k předávacímu protokolu.
- 3. Pokud je komponenta rozebíratelná, ale používá se jako celek, je zakázáno ji rozebírat.
- 4. Je vyžadováno zachovávat původní rozmístění komponentů v kufříku a vyndávat pouze ty, které jsou nezbytně nutné k provedení dané úlohy.
- 5. Učitel předmětu využívající vybavení embedded systémů vede knihu závad, do které zapisuje případné poškození nebo zničení určité komponenty a způsob jejího nahrazení. V případě zavinění poruchy nedbalostí žáka je žák povinen komponentu na vlastní náklady nahradit.
- 6. Pomůcky pro výuku embedded systémů jsou uloženy v uzamykatelných skříňkách, obsah a jejich uzamčení zkontroluje učitel vždy při odchodu z učebny.

# **F. Vybavení a fotografie kufříku**

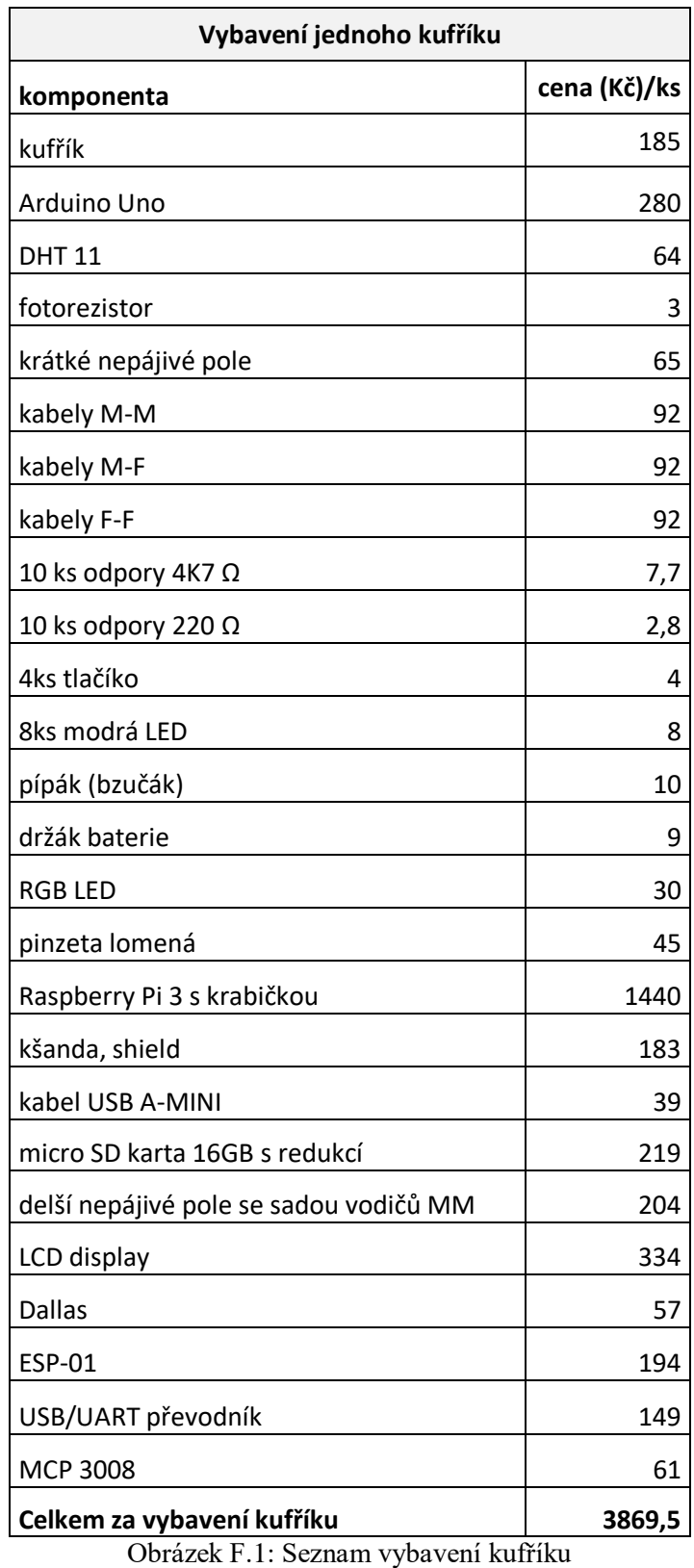

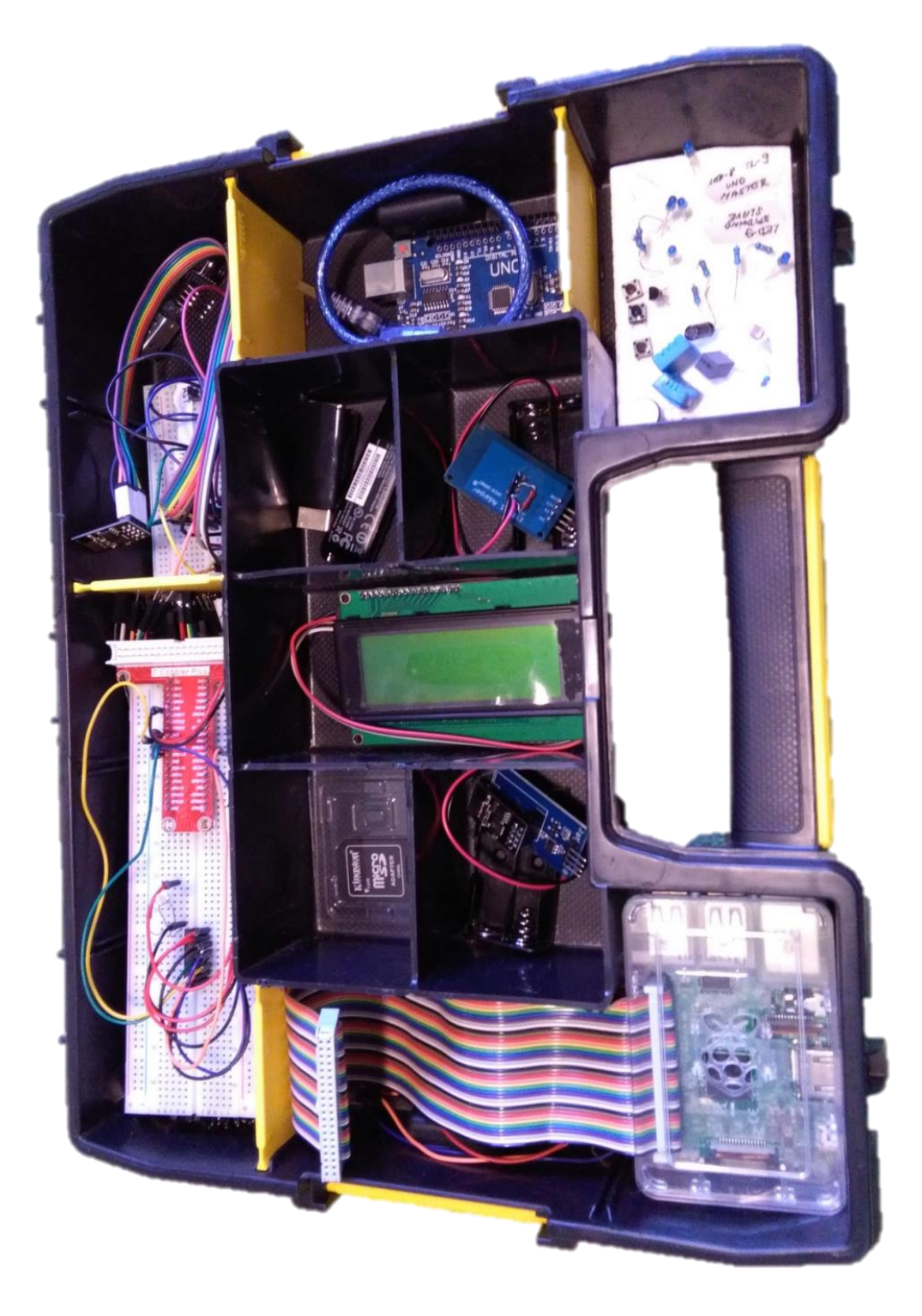

Obrázek F.2: Fotografie kufříku

# **G. Doplňující pracovní a metodické listy pro Arduino Uno**

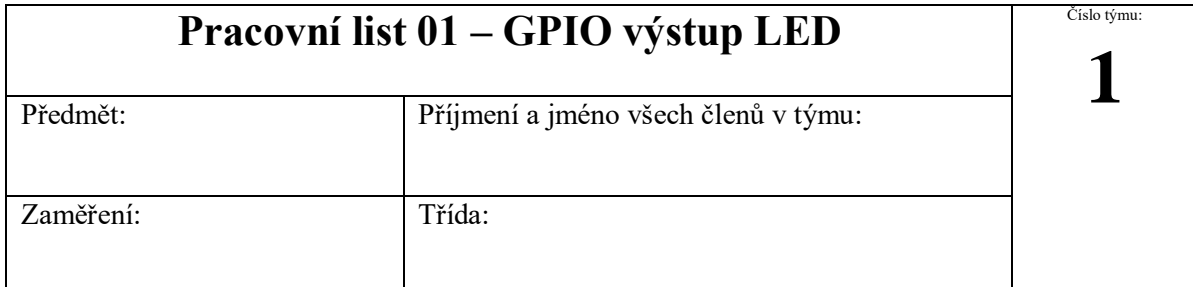

Jeden člen z týmu odevzdá na moodle jeden pracovní list za všechny členy skupiny, který se bude jmenovat podle čísla týmu,,PL01\_(číslo týmu)". Na konci pracovního listu sepište, kdo se jak podílel na zadané úloze.

**Hodnoty součástek nejprve proměřte, nižší hodnota rezistoru by mohla poškodit zařízení.**

# 1. Blikající LED

**Zadání:** sestavte zapojení LED a Arduino Uno dle obrázku. Upravte kód ze studijních materiálů na moodle tak, aby dioda blikala a zkopírujte ho do pracovního listu.

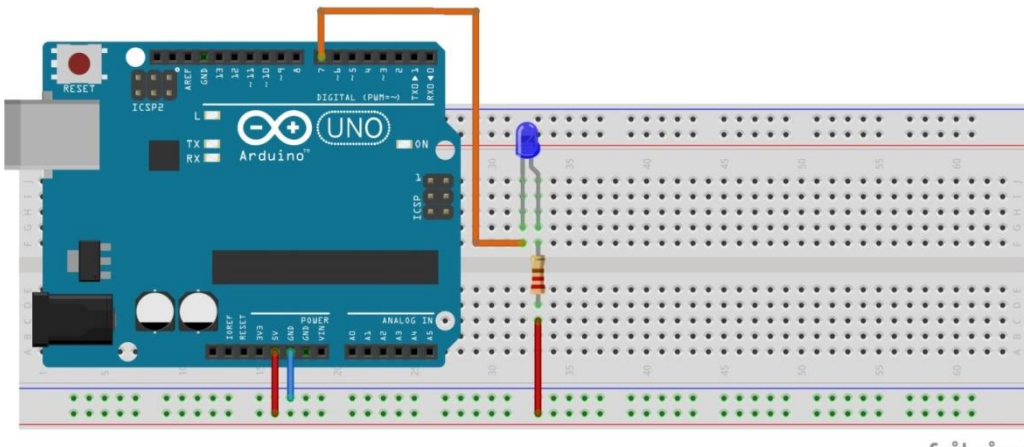

fritzing

Obrázek G.1: Zapojení blikající LED

<span id="page-54-0"></span>**Pomůcky:** Arduino Uno, nepájivé pole, LED dioda, rezistor 220 Ω, propojovací vodiče

Literatura a zdroje informací: <http://moo.sps-pi.cz/course/view.php?id=250>

**SW:** Arduino IDE

**Zdrojový kód:**

# 2. Střídavě blikající 2 LED

**Zadání:** podobně sestavte obvod pro dvě diody připojené na pinu 6 a 7. Napište kód, kde budou střídavě blikat 2 LED. Kód zkopírujte do pracovního listu.

**Pomůcky:** Arduino Uno, nepájivé pole, 2x LED dioda, 2x rezistor 220 Ω, propojovací vodiče

Literatura a zdroje informací: <http://moo.sps-pi.cz/course/view.php?id=250>

**SW:** Arduino IDE

### **Zdrojový kód:**

3. Střídavě blikající 2 LED – zapojení vůči napájení a zemi

**Zadání:** sestavte obvod pro dvě diody dle obrázku. Napište kód, kde budou střídavě blikat. Všimněte si rozdílného zapojení u LED. Kód zkopírujte do pracovního listu.

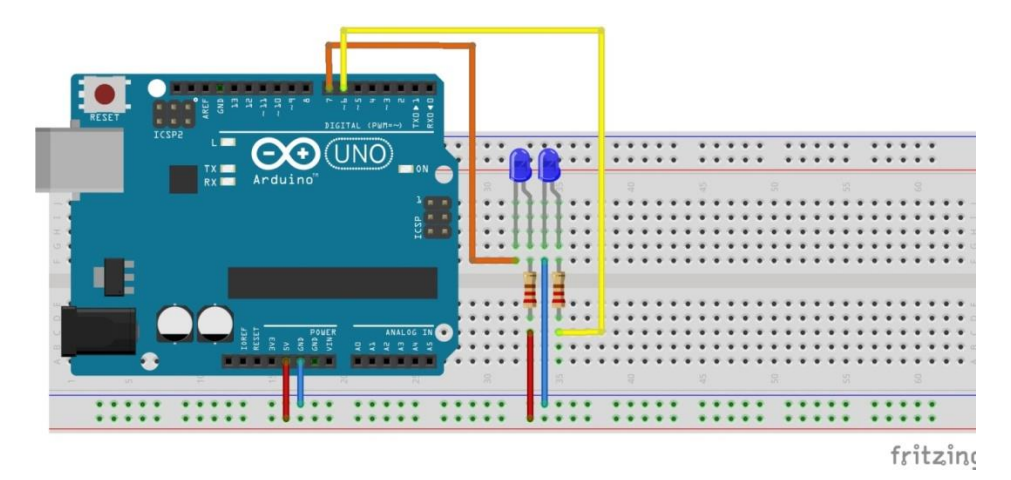

Obrázek G.2: Zapojení střídavě blikajícících 2 LED

<span id="page-55-0"></span>**Pomůcky:** Arduino Uno, nepájivé pole, 2x LED dioda, 2x rezistor 220 Ω, propojovací vodiče

**Literatura a zdroje informací:** <http://moo.sps-pi.cz/course/view.php?id=250>

**SW:** Arduino IDE

**Zdrojový kód:**

# Činnost v týmu, závěr

(způsob dosažení a hodnocení výsledků, zdůvodnění dosažené funkčnosti, případné problémy při realizaci a jejich odstranění)

**převážně programoval:**

**převážně sestavoval:**

**převážně dokumentoval:**

# **Metodický list k PL01 - GPIO výstup LED**

**Téma:** Cvičení seznamuje žáky s mikrokontrolérem Arduino Uno a jeho vývojovým prostředím Arduino IDE. Pomocí rozhraní GPIO na Arduino Uno připojeného k LED diodě na nepájivém poli vytvoří obvod a naprogramují funkci blikání.

**Cíl hodiny:** Seznámení s deskou Arduino Uno. Sestavit obvod s LED diodou. Vyznat se v softwaru Arduino IDE a napsat v něm kód pro rozblikání LED diod připojené k GPIO pinům na desce Arduino Uno.

**Doba trvání hodiny:** 2x45min

**Pomůcky:** Arduino Uno, nepájivé pole, 2x LED dioda, 2x rezistor 220 Ω, propojovací vodiče

**Postup:**

 $\overline{a}$ 

#### **PL01 krok 1: Seznámení s deskou Arduino Uno**

Tento modul je v robustním provedení a umožňuje programování přímo přes integrované USB rozhraní. Základem je procesor AVR AtMega328p s frekvencí 16MHz. Svou jednoduchostí je vhodný pro začátky práce s vytvářením jednoduchých zapojení. Je možné využít napájení přímo z rozhraní USB. Používá logiku 5V, **není možné propojit GPIO piny přímo s RPI**. Propojení úrovní 5V - 3,3V řeší převodník<sup>6</sup>. Arduino Uno R3 má 14 digitálních I/O pinů (6 z nich může být použito jako výstup PWM) a 6 analogových vstupů. Disponuje sběrnicí UART, I2C a SPI.[38]

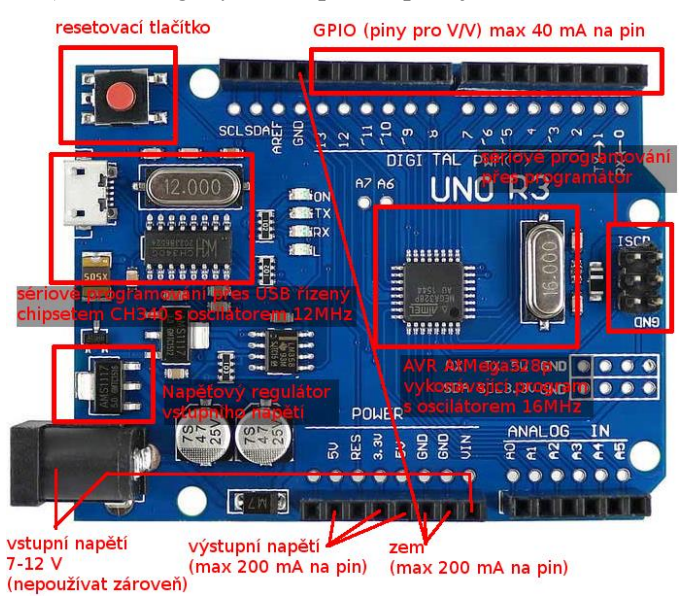

Obrázek G.3: Architektura desky Arduino Uno [38]

#### <span id="page-56-0"></span>**PL01 krok 2: Seznámení s nepájivým polem a propojovacími vodiči**

Nepájivé kontaktní pole je určeno pro opakované navrhování a experimentování s různými elektrickými obvody. Na protilehlých stranách horní části má vodorovnou dvojici napájecích

 $6$  Např. obousměrný převodník úrovní 5V-3,3V <https://www.gme.cz/obousmerny-prevodnik-urovni-5v-3-3v>

kontaktů, kontakty ve svislých řadách jsou vzájemně propojeny, řady jsou uprostřed odděleny. Na propojení kontaktů na desce se používají propojovací vodiče typu Male-Male, Female-Male.

#### **PL01 krok 3: Zapojení LED diody na digitální výstup**

LED dioda v propustném směru vyzařuje světlo o dané vlnové délce (modrá, červená, zelená, atd.) a vzniká na ní úbytek napětí přibližně 2V (různé podle barvy). Je nutné dát pozor na max. proud v propustném směru (většinou do 20mA). Podle toho je potřeba navrhnout pracovní odpor pro dané napájecí napětí, např. proud diodou I =  $(5V-U_{\text{led}})/220 \Omega = 13,6 \text{ mA}$ . Na daný proud musí být dimenzován i výstup budícího obvodu (např. u RPI závisí max. proud výstupu na počtu zatížených portů). Diodu je možné připojit jak proti zemi (svítí log 1), tak proti napájení (svítí log 0).

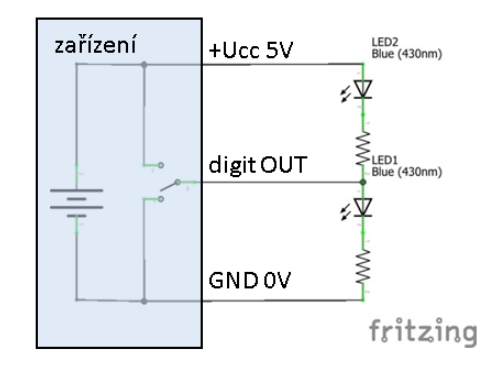

Obrázek G.4: Zapojení LED na digitální výstup

<span id="page-57-0"></span>Na obrázku č. 4.2 je zapojení diod pro oba dva způsoby a diody budou svítit v opačném stavu výstupu:

- a) digit  $OUT = HL = 5V$  (log 1) -> LED1 on, LED2 off
- b) digit  $OUT = LL = 0V$  (log 0)  $\rightarrow$  LED1 off, LED2 on

#### **PL01 krok 4: Seznámení s Arudino IDE**

Arduino IDE je open-source software, ve kterém lze napsat programovací kód a nahrát ho na jakoukoliv Arduino desku. Tento software podporuje Windows, MAC OS a Linux. Pro tyto hodiny se bude používat česká verze Arduino IDE 1.8.2.

Při spuštění Arduino IDE se otevře nová sketch, s dvěma předepsanými základními funkcemi(setup(), void()), do které můžeme psát vlastní kód:

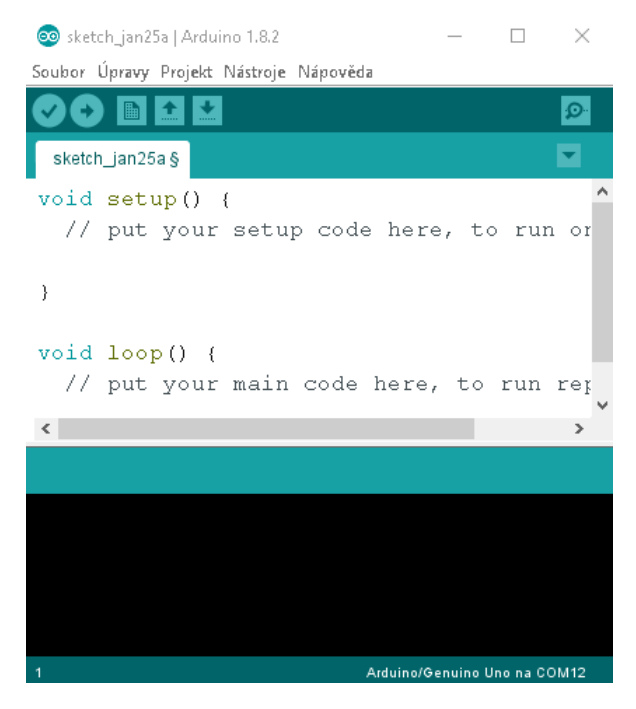

Obrázek G.5: Arduino IDE po spuštění

### <span id="page-58-0"></span>**Lišta nad oknem s kódem:**

- Ověří, zda se v kódu nevyskytují chyby.
- $\bullet$   $\bullet$  Sestavuje kód a uploaduje ho na I/O panel Arduina.
- **⊙⊙** □ Tvorba nové sketche.
- OO DE Otevře vybranou sketch v novém okně.
- **OO DEE** Ukládá sketch.
- **D** Otevírá sériový monitor.

#### **Základní lišta programu:**

- Soubor základní operace s novým projektem (sketch) nový, otevřít, otevřít příklady z knihovny, uložit, vlastnosti programu, ukončení programu.
- Úpravy možnosti kopírování, vkládání kódu, přesun na řádek, najít, možnosti odsazení.
- Projekt kontrola, kompilace, nahrání programu, přidání knihoven
- Nástroje volba vývojové desky, zvolení COM portu a programátoru
- Nápověda

#### **PL01 krok 5: Nastavení programované desky v Arudino IDE**

Ve výchozím nastavení po prvním spuštění Arduino IDE je ve vlastnostech uvedena cesta v souboru .json k dalším deskám a nastavená pro desky a knihovny Arduino. V pozdějším cvičení bude ukázána možnost tuto cestu změnit a nainstalovat jiné desky včetně knihoven. V záložce Nástroje se nastavuje vývojová deska, na kterou se bude program nahrávat. Je nutné vybrat tu správnou a nastavit její konfiguraci. Pro programování Arduino Uno se vybere vývojová deska Arduino/Genuino Uno. Po připojení Arduino Uno k počítači je zapotřebí vybrat COM port, přes který je k počítači propojeno. Programátor budeme používat výchozí "AVRISP mkll".

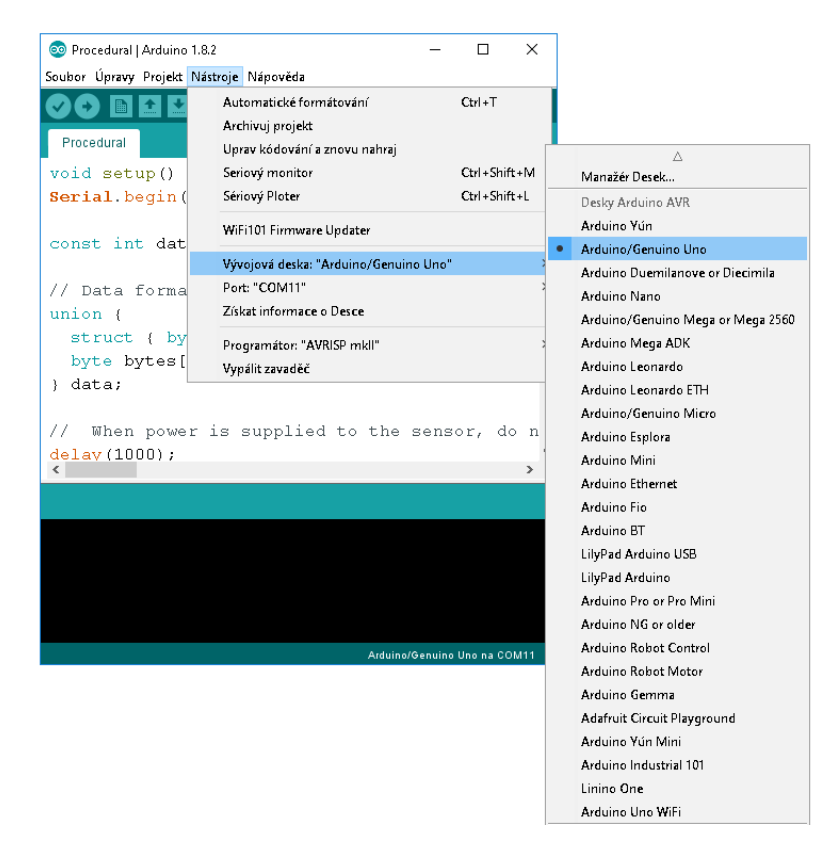

Obrázek G.6: Nastavení programované desky v Arudino IDE

#### <span id="page-59-0"></span>**PL01 krok 6: Seznámení s instalací knihovny v Arduino IDE**

Instalace knihovny závisí na používané desce. Ve výchozím stavu jsou pro Arduino již některé knihovny nainstalované. Lze je použít výběrem knihovny z nabídky Projekt/Přidat knihovnu.

Lze také stáhnout externí knihovny nebo si vytvořit vlastní.

a) Instalace externí knihovny z nabídky Arduino IDE

Při instalaci požadované knihovny z nabídky knihoven pro danou desku (v souboru .json) se knihovna vybere z menu Projekt/Přidat knihovnu/Spravovat knihovny.

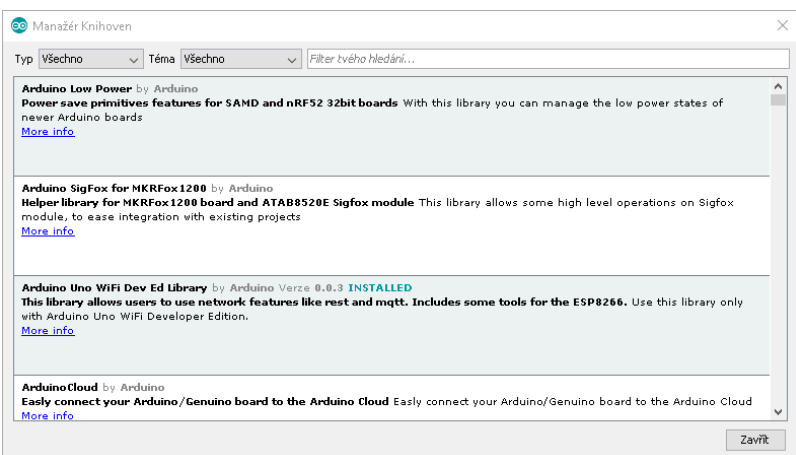

Obrázek G.7: Správa externích knihoven

<span id="page-60-0"></span>b) Instalace knihovny ze souboru

Při instalaci knihovny ze souboru se knihovna vybere z menu Projekt/Přidat knihovnu/Přidat .zip Knihovnu. Takto nově nainstalovaná knihovna se objeví v nabídce knihoven a její název bude podle názvu souboru .zip, např. EduDHT11.

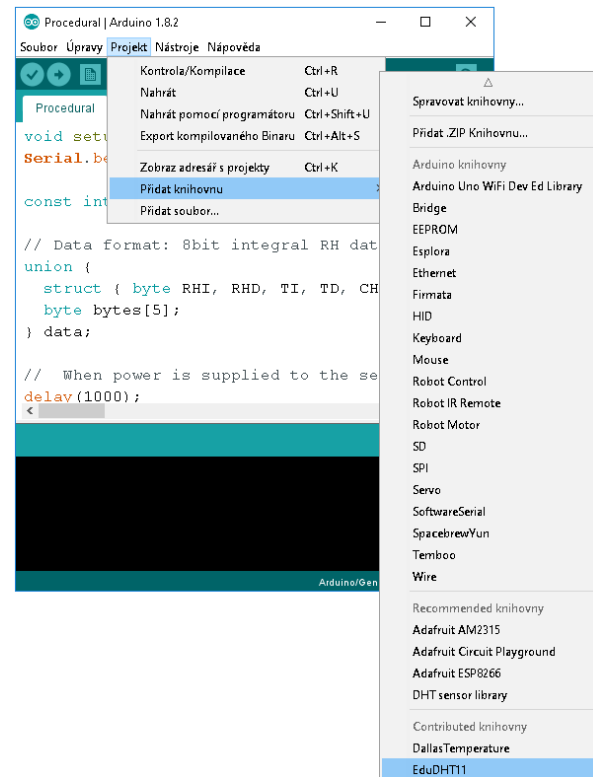

Obrázek G.8: Přidání knihovny ze souboru, např. EduDHT11

## <span id="page-60-1"></span>**PL01 krok 7: Vypracování PL01 - GPIO výstup LED**

Pracovní list je uveden v příloze G. Vzorové příklady pro žáky a příklad řešení pracovního listu jsou v elektronické podobě na CD. Při úspěšném zpracování pracovního listu by žáci měli zvládnout:

Propojit LED diodu na nepájivém poli s Arduino Uno podle obrázku v PL

- Připojit Arduino Uno pomocí USB napájení, zjistit COM port
- Nastavit vývojové prostředí Arduino IDE
- Vytvořit program pro blikající LED podle vzorového příkladu
- Vytvořit program pro střídavě blikající 2 LED
- Střídavě blikající 2 LED zapojení vůči napájení a zemi

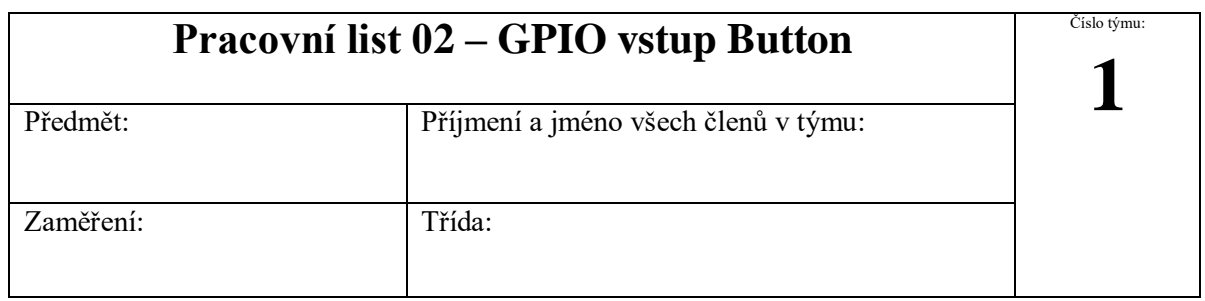

Jeden člen z týmu odevzdá na moodle jeden pracovní list za všechny členy skupiny, který se bude jmenovat podle čísla týmu<sub>"</sub>**PL02 (číslo týmu)**". Na konci pracovního listu sepište, kdo se jak podílel na zadané úloze.

**Hodnoty součástek nejprve proměřte, nižší hodnota rezistoru by mohla poškodit zařízení.**

# 1. Přepínání 2 LED pomocí tlačítka

**Zadání:** sestavte obvod pro dvě LED a jedno tlačítko připojené přes nepájivé pole k Arduino Uno na GPIO piny (tlačítko – 13, LED1 – 6, LED2 – 7). Upravte kód ze studijních materiálů na moodle tak, aby se pomocí tlačítka přepínaly 2 externí LEDky a svítila právě jedna z nich. V kódu využijte následující zapojení tlačítka:

- a) pull-up rezistor
- b) pull-down rezistor
- c) interní pull-up rezistor

**Pomůcky:** Arduino Uno, nepájivé pole, 1x tlačítko, 2x LED, 2x rezistor 220 Ω, 1x 4k7 Ω, propojovací vodiče

**Literatura a zdroje informací:** <http://moo.sps-pi.cz/course/view.php?id=250>

**SW:** Arduino IDE

**Zdrojový kód:**

## 2. Blikačka na kolo

**Zadání:** využijte obvod z minulého příkladu. Napište kód tak, aby se LED chovala stisknutím tlačítka následovně (podobné jako blikačka na kolo) a kód zkopírujte do pracovního listu:

- a) stisk: obě LEDky svítí
- b) stisk: LEDky blikají zároveň
- c) stisk: LEDky blikají střídavě
- d) stisk: LEDky zhasnuty
- e)  $stisk = 1.stisk$

**Pomůcky:** Arduino Uno, nepájivé pole, 1x tlačítko, 2x LED, 2x rezistor 220 Ω, 1x rezistor 4k7 Ω, propojovací vodiče

Literatura a zdroje informací: <http://moo.sps-pi.cz/course/view.php?id=250>

**SW:** Arduino IDE

**Zdrojový kód:**

# Činnost v týmu, závěr

(způsob dosažení a hodnocení výsledků, zdůvodnění dosažené funkčnosti, případné problémy při realizaci a jejich odstranění)

#### **převážně programoval:**

#### **převážně sestavoval:**

**převážně dokumentoval:**

# **Metodický list k PL02 - GPIO vstup Button**

**Téma:** Cvičení seznamuje žáky s funkcí tlačítka na vstupním rozhraní GPIO mikrokontroléru Arduino Uno. Tato vstupní funkce je zpracována programem, který ovládá výstupní rozhraní GPIO s připojenou LED diodou.

**Cíl hodiny:** Sestavit obvod a napsat v Arudino IDE kód pro ovládání LED diody tlačítkem.

**Doba trvání hodiny:** 2x45min

**Pomůcky:** Arduino Uno, nepájivé pole, 1x tlačítko, 2x LED dioda, 2x rezistor 220 Ω, 1x 4k7 Ω, propojovací vodiče

#### **Postup:**

#### **PL02 krok 1: Seznámení se zapojením a nastavením tlačítka - pull up, pull down**

Tlačítko tvoří dvojice kontaktů na stejné straně souběžně propojených na protilehlou stranu. Do vstupního obvodu se tlačítko zapojuje většinou mezi vstup a zem (dále jen GND), přičemž vysokou úroveň signálu HL zajišťuje pracovní odpor (většinou jednotky kΩ) připojený na napájení +Vcc (Voltage Common Collector). Tento odpor může být součástí vstupního obvodu zařízení, tzv. pull-up rezistor.

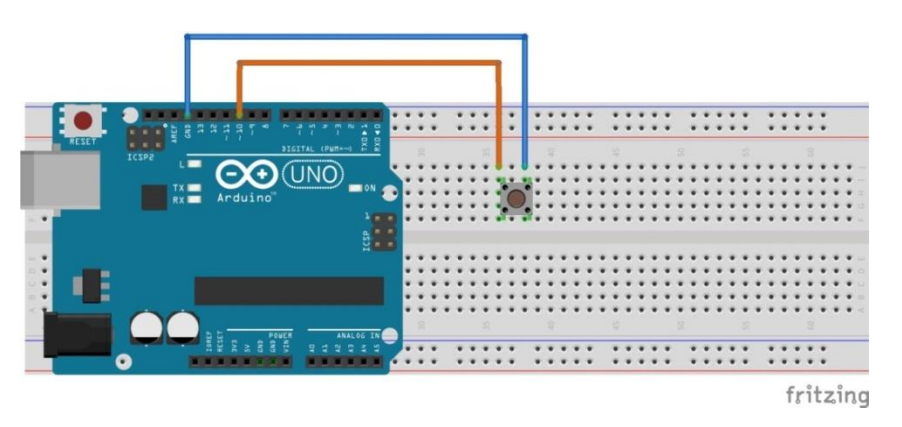

Obrázek G.9: Zapojení tlačítka s pull up rezistorem

- <span id="page-63-0"></span>V rozpojeném stavu tlačítka je vstupní pin spojen přes rezistor s Vcc (bude ve stavu HIGH).
- Ve stisknutém stavu se pin spojí přes tlačítko s GND (při sepnutí bude ve stavu LOW).

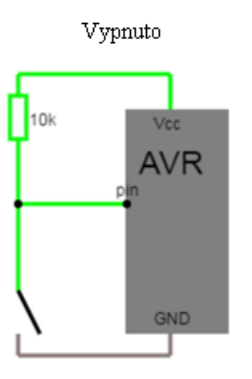

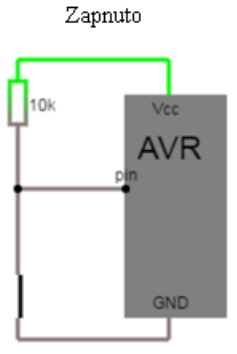

Obrázek G.10: Zapojení tlačítka s externím rezistorem pull up

<span id="page-63-1"></span>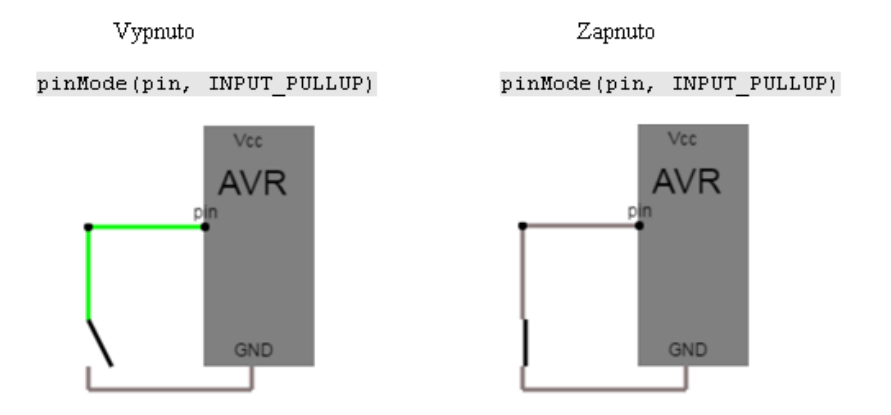

<span id="page-63-2"></span>Obrázek G.11: Zapojení tlačítka s interním rezistorem pull up

#### **PL02 krok 2: Vypracování PL02 - GPIO vstup Button**

Pracovní list je uveden v příloze H. Vzorové příklady pro žáky a příklad řešení pracovního listu jsou v elektronické podobě na CD. Při úspěšném zpracování pracovního listu by žáci měli zvládnout:

- Propojit 2x LED diodu a tlačítko na nepájivém poli s Arduino Uno
- Vytvořit program pro přepínání 2x LED diod pomocí tlačítka tak, aby svítila právě jedna z nich
	- a) pull-up rezistor tlačítko zapojené s rezistorem
	- b) pull-down rezistor tlačítko zapojené s rezistorem, opačné hodnoty tlačítka buttonState==HIGH/LOW
	- c) interní pull-up rezistor tlačítko zapojené bez rezistoru, hodnoty tlačítka jako Pull Up
- Vytvořit program pro přepínání 2x LED diod pomocí tlačítka tak, aby se chovala následovně (podobné jako blikačka na kolo):
	- a) stisk: obě LEDky svítí
	- b) stisk: LEDky blikají zároveň
	- c) stisk: LEDky blikají střídavě
	- d) stisk: LEDky zhasnuty
	- e) stisk = 1.stisk

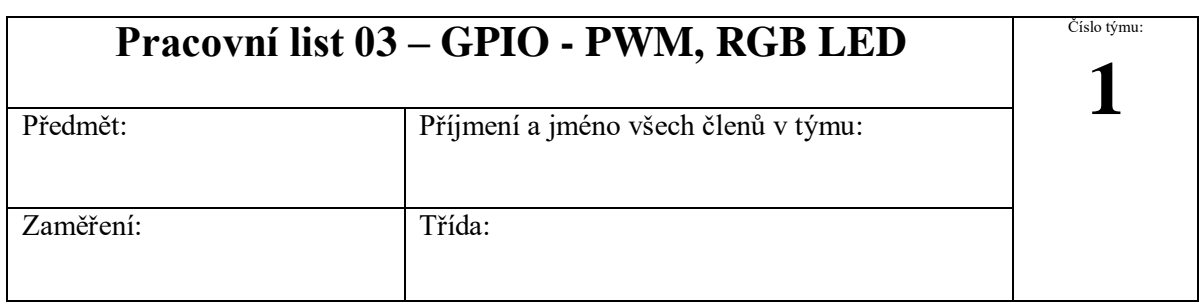

Jeden člen z týmu odevzdá na moodle jeden pracovní list za všechny členy skupiny, který se bude jmenovat podle čísla týmu<sub>"</sub>**PL03 (číslo týmu)**". Na konci pracovního listu sepište, kdo se jak podílel na zadané úloze.

## **Hodnoty součástek nejprve proměřte, nižší hodnota rezistoru by mohla poškodit zařízení.**

1. Změna intenzity svícení LED

**Zadání:** Zapojte LED diodu na pin 5. Postupně snižujte intenzitu svícení LED diody. Jakmile dosáhne zhasnutí, začne se pomalu rozsvěcovat. Při maximálním svitu se začne opět zhasínat a tento proces se opakuje.

**Pomůcky:** Arduino Uno, nepájivé pole, 1x LED dioda, 1x rezistor 220 Ω, propojovací vodiče Literatura a zdroje informací: <http://moo.sps-pi.cz/course/view.php?id=250> **SW:** Arduino IDE

**Zdrojový kód:**

## 2. Změna intenzity svícení RGB LED pomocí tlačítka

**Zadání:** Zapojte RGB LED diodu na piny 3, 5, 6 a tlačítko na pin 2. Postupně snižujte intenzitu svícení RGB LED diody na pomocí stisknutého tlačítka. Jakmile dosáhne zhasnutí, rozsvítí se a začne se opět zhasínat.

Při puštění tlačítka zůstane LED ve stejném stavu, jakmile opět tlačítko zmáčknete, LED pokračuje v procesu zhasínání.

**Pomůcky:** Arduino Uno, nepájivé pole, 1x tlačítko, 1x RGB LED dioda, 3x rezistor 220 Ω, 1x 4k7 Ω (při zapojení tlačíka externím pull-up), propojovací vodiče

**Literatura a zdroje informací:** <http://moo.sps-pi.cz/course/view.php?id=250>

**SW:** Arduino IDE

**Zdrojový kód:**

# Činnost v týmu, závěr

(způsob dosažení a hodnocení výsledků, zdůvodnění dosažené funkčnosti, případné problémy při realizaci a jejich odstranění)

**převážně programoval:**

**převážně sestavoval:**

**převážně dokumentoval:**

# **Metodický list k PL03 – GPIO - PWM, RGB LED**

**Téma:** Cvičení seznamuje žáky s využitím PWM modulace pro ovládání jasu LED diody pomocí tlačítka. V další fázi cvičení žáci ovládají RGB LED diodu pomocí tří tlačítek pro každou barvu.

**Cíl hodiny:** Sestavit obvod a napsat v Arudino IDE kód pro ovládání jasu RGB LED diody tlačítky pomocí PWM modulace.

**Doba trvání hodiny:** 2x45min

**Pomůcky:** Arduino Uno, nepájivé pole, 3x tlačítko, 1x RGB LED dioda, 1x rezistor 220 Ω, 3x 4k7 Ω (při nastavení tlačítka na externí pull-up), propojovací vodiče

### **Postup:**

### **PL03 krok 1: Seznámení s RGB LED diodou**

Diody jsou vyráběny také jako trojice RGB v jednom pouzdru ve variantách se společnou anodou (připojení proti napájení) nebo společnou katodou (připojení proti GND).

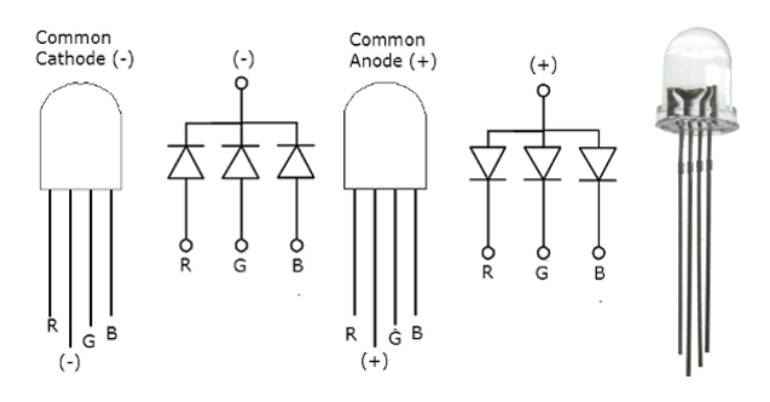

Obrázek G. 12: Zapojení RGB LED [39]

### <span id="page-66-0"></span>**PL03 krok 2: Seznámení s PWM modulací**

Teorie PWM modulace je popsána v kapitole 3.2.5.

## **PL03 krok 3: Vypracování PL03 – GPIO - PWM, RGB LED**

Pracovní list je uveden v příloze I. Vzorové příklady pro žáky a příklad řešení pracovního listu jsou v elektronické podobě na CD. Při úspěšném zpracování pracovního listu by žáci měli zvládnout:

- Propojit 1x LED diodu na nepájivém poli s Arduino Uno
- Vytvořit program pro snižování/zvyšování intenzity svícení LED diody. Jakmile dosáhne zhasnutí, začne se pomalu rozsvěcovat. Při maximálním svitu se začne opět zhasínat a tento proces se opakuje.
- Propojit 1x RGB LED diodu a tlačítko na nepájivém poli s Arduino Uno
- Vytvořit program pro snižování intenzity všech barev RGB LED diody najednou pomocí stisknutého tlačítka. Jakmile dosáhne zhasnutí, rozsvítí se a začne se opět zhasínat.

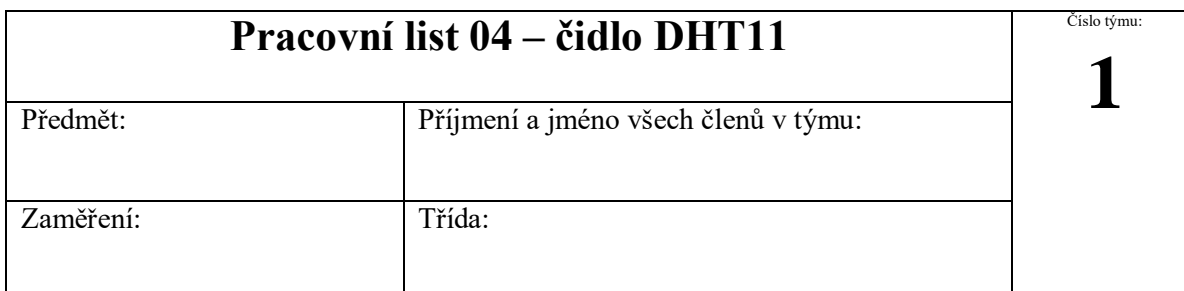

Jeden člen z týmu odevzdá na moodle jeden pracovní list za všechny členy skupiny, který se bude jmenovat podle čísla týmu<sub>n</sub>PL04 (číslo týmu)". Na konci pracovního listu sepište, kdo se jak podílel na zadané úloze.

**Hodnoty součástek nejprve proměřte, nižší hodnota rezistoru by mohla poškodit zařízení.**

1. Výpis vlhkosti a teploty na konzolu

**Zadání:** Zapojte čidlo DHT11 přes nepájivé pole na GPIO pin 7 Arduino Uno podle obrázků zapojení. Napište kód pro Arduino Uno, který cyklicky vypisuje na konzolu teplotu ve stupních celsia a vlhkost v procentech. Využijte knihovnu EduDHT11.h (nejprve je nutné provést instalaci knihovny).

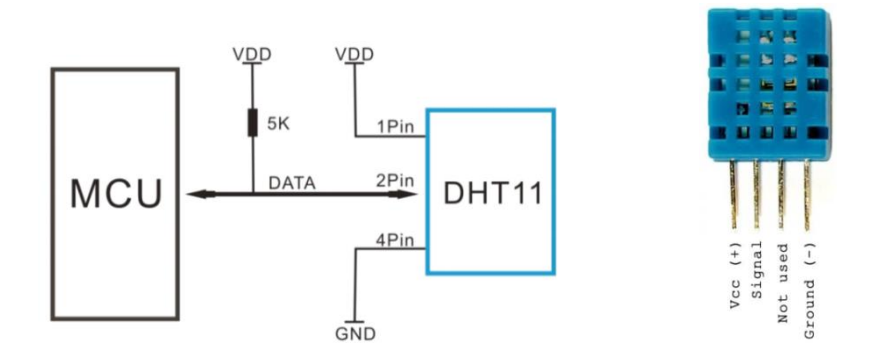

Obrázek G.13: Zapojení teplotního čidla DHT11

<span id="page-67-0"></span>**Pomůcky:** Arduino Uno, nepájivé pole, DHT11, rezistor 4K7 Ω, propojovací vodiče

**Literatura a zdroje informací:** <http://moo.sps-pi.cz/course/view.php?id=250>

**SW:** Arduino IDE

**Zdrojový kód:**

# Činnost v týmu, závěr

(způsob dosažení a hodnocení výsledků, zdůvodnění dosažené funkčnosti, případné problémy při realizaci a jejich odstranění)

**převážně programoval:**

**převážně sestavoval:**

**převážně dokumentoval:**

# **Metodický list k PL04 – čidlo DHT11**

**Téma:** Cvičení seznamuje žáky s využitím senzoru teploty a vlhkosti DHT11 připojeného jednovodičovou sběrnicí k mikrokontroléru Arduino Uno. Pro vlastním způsob komunikace senzoru DHT11 využívá příslušnou knihovnu.

**Cíl hodiny:** Umět nainstalovat knihovnu pro DHT11. Sestavit obvod s čidlem DHT11 a napsat v Arudino IDE kód pro získávání hodnot teploty, vlhkosti a výpis těchto hodnot na konzolu.

**Doba trvání hodiny:** 2x45min

**Pomůcky:** Arduino Uno, nepájivé pole, DHT11, rezistor 4K7 Ω, propojovací vodiče

#### **Postup:**

#### **PL04 krok 1: Seznámení se senzorem teploty a vlhkosti DHT11**

Senzor DHT11 snímá hodnotu teploty a vlhkosti. Na vstup je připojen jedním vodičem s externím rezistorem pull up. Dále je nutné propojit napájení V<sub>DD</sub> a zem GND.

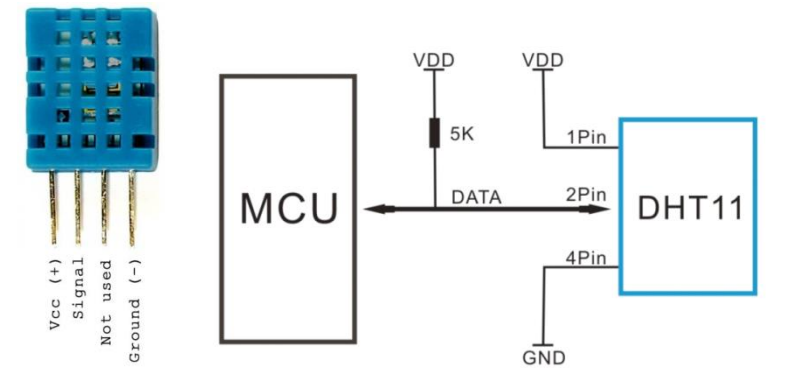

Obrázek G.14: Senzor teploty a vlkhosti DHT11 a jeho zapojení [40]

<span id="page-68-0"></span>Tento senzor používá vlastní komunikační sběrnici Single-Wire Two-Way (komunikace se inicializuje kontrolérem a probíhá vždy pouze jedním směrem). Jeden komunikační proces trvá přibližně 4ms. [40]

#### **PL04 krok 2: Přidání knihovny DHT11 ze souboru**

Nainstalujte do Arduino IDE knihovnu EduDHT11.zip ze souboru, která je v elektronické podobě na CD.

#### **PL04 krok 3: Vypracování PL04 – Arduino DHT11**

Pracovní list je uveden v příloze J. Vzorové příklady pro žáky a příklad řešení pracovního listu jsou v elektronické podobě na CD. Při úspěšném zpracování pracovního listu by žáci měli zvládnout:

- Propojit senzor teploty a vlhkosti DHT11 na nepájivém poli s Arduino Uno
- Nainstalovat knihovnu EduDHT11.h
- Vytvořit program pro výpis hodnoty vlhkosti a teploty na konzolu.

# **H. Pracovní list PL05 – RPI – instalace + GPIO**

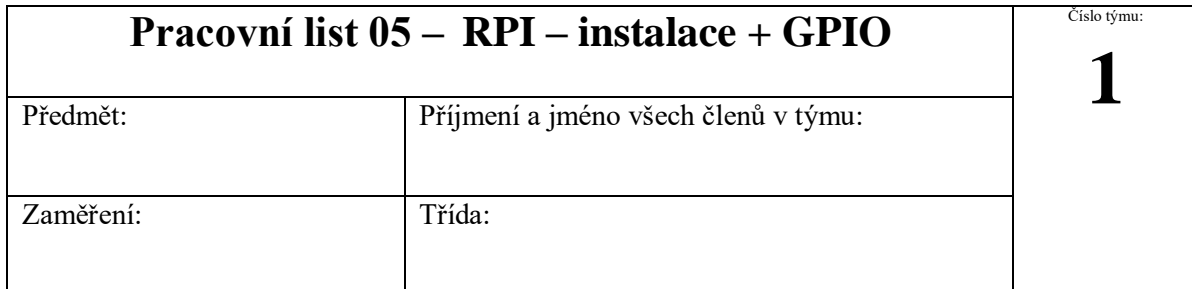

Jeden člen z týmu odevzdá na moodle jeden pracovní list za všechny členy skupiny, který se bude jmenovat podle čísla týmu,,**PL05\_(číslo týmu)**". Na konci pracovního listu sepište, kdo se jak podílel na zadané úloze.

**Hodnoty součástek nejprve proměřte, nižší hodnota rezistoru by mohla poškodit zařízení.**

# 1. Instalace RPI

**Zadání:** Nainstalujte na micro SD kartu operační systém Raspbian Stretch. Po zapnutí Raspberry Pi se seznamte s OS Rasbian Stretch, nastavte si síť, udělejte update a upgrade OS, případně si nastavte klávesnici.

**Pomůcky:** Rasberry Pi 3

Literatura a zdroje informací: <https://pinout.xyz/pinout/wiringpi>

# 2. Blikání LED

**Zadání:** Na Raspberry Pi v programovacím prostředí Geany napište program pro blikající LED na pinu 5 podle číslování pinů GPIO.

**Pomůcky:** Rasberry Pi 3, nepájivé pole, modrá LED, rezistor 220 Ω, propojovací vodiče

**Literatura a zdroje informací:** <https://pinout.xyz/pinout/wiringpi>

**SW:** Raspbian stretch, Geany

**Zdrojový kód:**

# 3. Digitální vstup z fotorezistoru

**Zadání:** Zapojte fotorezistor podle obrázku na pin 6 podle číslování pinů GPIO a napište program, který bude cyklicky vypisovat na terminál logickou 0 (tma) nebo 1 (světlo) podle aktuálního stavu.

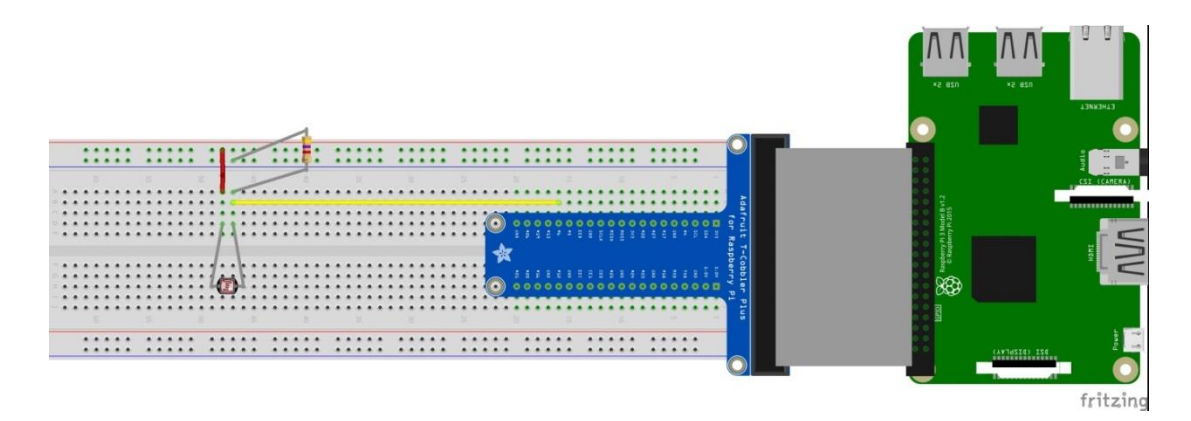

#### Obrázek H.1: Zapojení fotorezistoru

**Pomůcky:** Rasberry Pi 3, nepájivé pole, fotorezistor, rezistor 4K7 Ω, propojovací vodiče

Literatura a zdroje informací: <https://pinout.xyz/pinout/wiringpi>

**SW:** Raspbian stretch, Geany

**Zdrojový kód:**

# Činnost v týmu, závěr

(způsob dosažení a hodnocení výsledků, zdůvodnění dosažené funkčnosti, případné problémy při realizaci a jejich odstranění)

**převážně programoval:**

**převážně sestavoval:**

**převážně dokumentoval:**

# **Metodický list k PL05 – RPI instalace + GPIO**

**Téma:** Cvičení seznamuje žáky s RPI a připojením periférií. Na RPI žáci instalují OS Raspbian podle poslední verze s provedením základní konfigurace. Ve vývojovém prostředí Geanny žáci nastaví GPIO piny jako digitální vstup a výstup a vytvoří program v jazyce C.

**Cíl hodiny:** Umět připojit k RPI napájení a periférie. Nainstalovat na micro SD kartu OS Raspbian a provést základní systémová nastavení. Nastavit vývojové prostředí Geanny a vytvořit v něm program v jazyce C na ovládání GPIO pinů pro vstup z fotorezistoru a výstup na LED diodu.

#### **Doba trvání hodiny:** 4x45min

**Pomůcky:** Rasberry Pi 3, nepájivé pole, modrá LED, rezistor 220 Ω, propojovací vodiče, fotorezistor, rezistor 4K7 Ω

#### **Postup:**

#### **PL05 krok 1: Seznámení s Raspberry Pi**

Teorie k Raspberry Pi je popsána v kapitole 3.1.

#### **PL05 krok 2: Seznámení s Rasberry GPIO Breadboard Shield**

Pro vyvedení GPIO pinů z RPI slouží plochý vícežilový kabel se 40-ti pinovým konektorem, který se připojí na Breadboard Shield zapojený do nepájivého pole. Tato zakončovací destička má přehledný popis pinů. Neobsahuje však žádnou elektronickou ochranu.

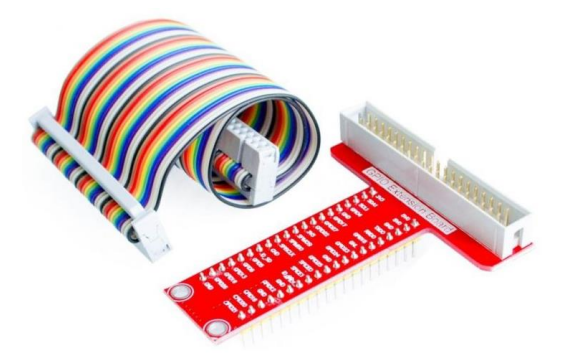

Obrázek H.2: GPIO Breadboard Shield

#### **PL05 krok 3: Instalace Raspberry Pi**

Žák si stáhne obraz \*.img, zip OS Raspbian Stretch with desktop (nebo učitel předá přes sdílený školní disk):<https://www.raspberrypi.org/downloads/raspbian/>

Pomocí nástroje pro zápis obrazu na micro SD kartu(Rufus, Etcher, atd.) vytvoří bootovací paměťovou kartu s nahraným obrazem \*.img, zip OS Raspbian Stretch with desktop. Při této operaci může dojít na školním počítači k problému s právy (jsou vyžadována práva administrátora). Tento problém se může obejít několika způsoby:

- a) Virtuální počítač pokud je nainstalovaný virtuální počítač s přístupem jako administrátor, můžeme vytvořit bootovací SD kartu v něm.
- b) Žáci si vytvoří bootovací SD kartu na svých soukromých počítačích.
- c) Vytvoření bootovacích SD karet provede učitel, který si může zajistit vyšší práva.

#### **PL05 krok 4: Nastavení OS Raspbian**

Teorie k OS Raspbian je popsána v kapitole 3.1.3. RPI je možné připojit k internetu podle situace na metalickou síť nebo k WiFi. Pro snazší práci se soubory si žáci v terminálu nainstalují midnight commander (mc) a provedou update a následně upgrade OS (nejlépe pomocí příkazu sudo apt update && sudo apt upgrade –y. S parametrem –y se už nemusí potvrzovat instalace). Tato instalace trvá dlouho, je vhodné využít čas k zapojení nepájivého pole k vyzkoušení ovládání GPIO pinů z terminálu. Po provedení update a upgrade OS se žáci podrobněji seznámí s předinstalovanými programy.
#### **PL05 krok 5: Vyzkoušení ovládání GPIO pinů pomocí příkazů z terminálu**

Pro vyzkoušení ovládání GPIO pinů na Raspberry Pi je zapotřebí připojit přes nepájivé pole LED diodu na pin 5, kterou budou žáci rozsvěcovat a zhasínat pomocí příkazů:

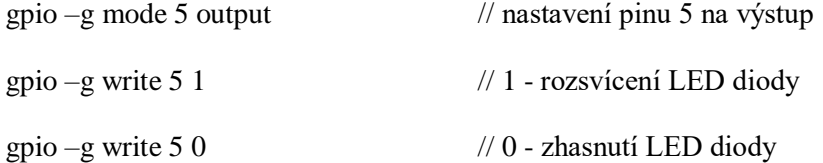

#### **PL05 krok 6: Seznámení s vývojovým prostředím Geanny**

Geanny je programovací prostředí v anglickém jazyce již nainstalované spolu s jinými programy v OS Raspbian. Žáci v něm budou tvořit programy v jazyce C. Při ukládání je potřeba použít koncovku zdrojového souboru jazyka C (názevsouboru.c).

#### **Základní lišta programu:**

File (Soubor) – základní operace s novým projektem: nový, otevřít, uložit a vlastnosti programu, ukončení programu.

Edit (Úpravy) – možnosti kopírování, vkládání kódu, přesun na řádek, najít, možnosti odsazení.

Search (Vyhledávání) – možnost najít určitý text v souboru, jít na určitý řádek

View (Zobrazení) – nastavení zobrazení lišt a oken v programu

Document (Dokument) – nastavení souboru: programovací jazyk, kódování, znaky pro konce řádků, odstavců

Project (Projekt) – otevření nového nebo již napsaného kódu v souboru (projektu)

Build (Sestavení) – nastavení parametrů kompilace a sestavení, způsob spuštění kompilace a sestavení kódu

Tools (Nástroje) – výchozí nastavení, manažér pluginů

Help (Nápověda)

Ve volbě Build/Set Build Commands nastavit způsob kompilace programu a způsob vytvoření spustitelného souboru pro knihovnu wiringPi:

Compile: gcc -Wall –c "%f" –l wiringPi

Build: gcc -Wall –o "%e" "%f" –l wiringPi

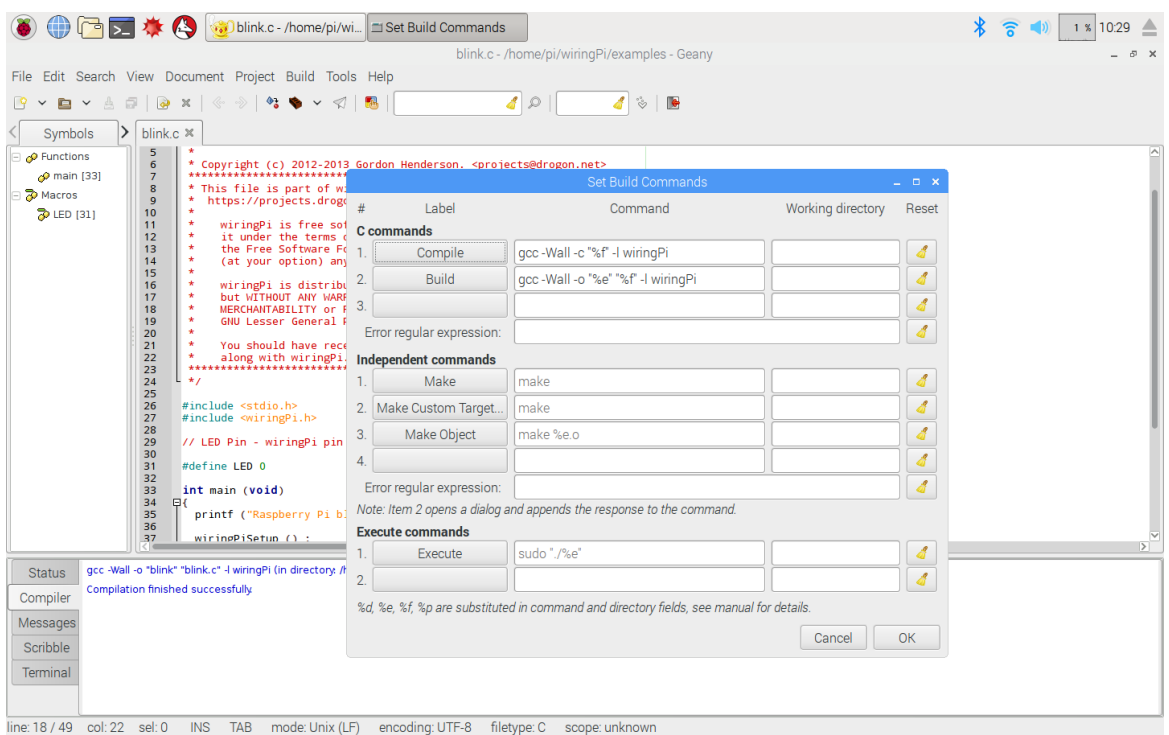

Obrázek H. 3: Nastavení kompilace ve vývojovém prostředí Geanny

#### **PL05 krok 7: Seznámení s fotorezistorem**

Fotorezistor je součástka podobná rezistoru. Hodnota odporu je závislá na dopadajícím světle (Intenzivnější světlo způsobuje nižší odpor). Zapojením do odporového děliče s rezistorem o podobné hodnotě odporu vzniká na vstupu Vin4 napětí závislé na dopadajícím světle.

GPIO rozhraní nemá analogový vstup, vstupní signál z fotorezistoru je chápán pouze dvouúrovňově: HL (napětí na vstupním pinu vyšší než prahové), LL (napětí na vstupním pinu nižší než prahové).

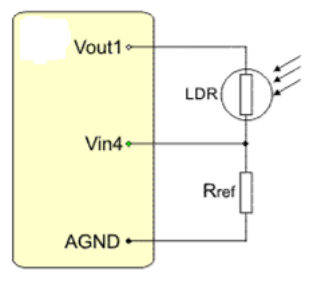

Obrázek H.4: Zapojení fotorezistoru na vstup

#### **PL05 krok 8: Vypracování PL05 – RPI instalace + GPIO**

Pracovní list je uveden v příloze K. Vzorové příklady pro žáky a příklad řešení pracovního listu jsou v elektronické podobě na CD. Při úspěšném zpracování pracovního listu by žáci měli zvládnout:

- Nainstalovat OS Raspbian, nakonfigurovat (včetně připojení na internet) a provést update a upgrade OS.
- Propojit LED diodu přes nepájivé pole s Raspberry Pi.
- Vytvořit program v Geanny v jazyce C pro blikající LED.
- Propojit fotorezistor přes nepájivé pole s Raspberry Pi.
- Vytvořit program, který vypíše na terminál logickou hodnotu digitálního vstupu z připojeného fotorezistoru.

# **I. Pracovní list PL06 – RPI DALLAS**

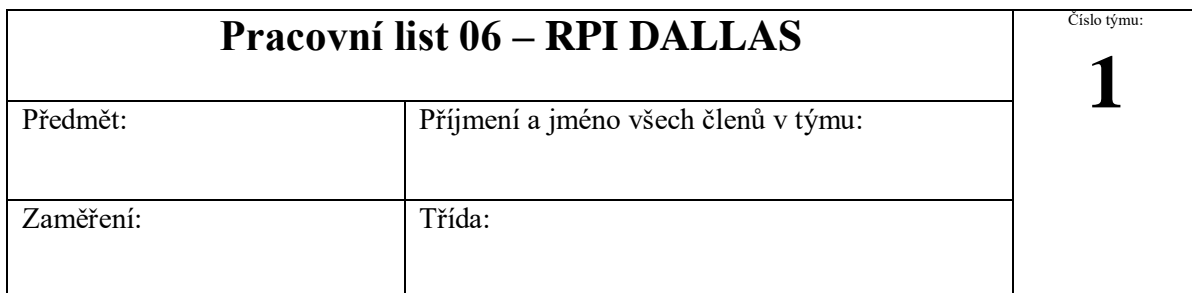

Jeden člen z týmu odevzdá na moodle jeden pracovní list za všechny členy skupiny, který se bude jmenovat podle čísla týmu<sub>n</sub>**PL06 (číslo týmu)**". Na konci pracovního listu sepište, kdo se jak podílel na zadané úloze.

**Hodnoty součástek nejprve proměřte, nižší hodnota rezistoru by mohla poškodit zařízení.**

# 1. Výpis teploty na konzolu

**Zadání:** Zapojte teplotní čidlo Dallas ke sběrnici 1-Wire Raspberry Pi podle následujícího obrázku. Dejte pozor na správné zapojení. Napište kód, který bude cyklicky vypisovat teplotu na konzolu ve stupních celsia. Musí být povoleno používání 1-Wire v systému Raspbian.

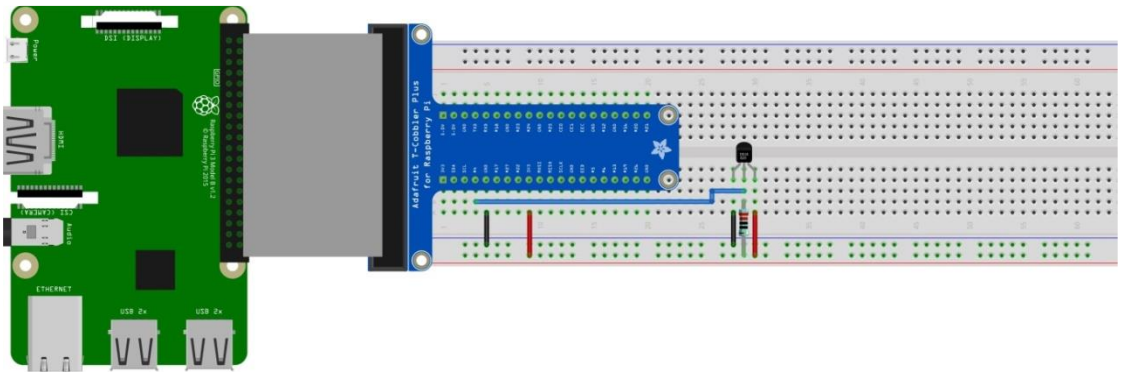

fritzin

Obrázek I.1: Zapojení teplotního čidla Dallas

**Pomůcky:** Raspberry Pi, nepájivé pole, DALLAS (DS1820), rezistor 4K7 Ω, propojovací vodiče

Literatura a zdroje informací: <http://moo.sps-pi.cz/course/view.php?id=250>

[https://pinout.xyz/pinout/1\\_wire](https://pinout.xyz/pinout/1_wire)

**SW:** Raspbian stretch, Geany

**Zdrojový kód:**

Činnost v týmu, závěr

(způsob dosažení a hodnocení výsledků, zdůvodnění dosažené funkčnosti, případné problémy při realizaci a jejich odstranění)

**převážně programoval:**

**převážně sestavoval:**

## **převážně dokumentoval:**

# **Metodický list k PL06 – RPI DALLAS**

**Téma:** Cvičení seznamuje žáky s použitím sběrnice 1-Wire pro snímání teploty pomocí teplotního čidla Dallas. V prostředí Geanny žáci vytvoří program, který vypisuje naměřenou hodnotu na terminál.

**Cíl hodiny:** Umět připojit teplotní čidlo Dallas s využitím sběrnice 1-Wire a naprogramovat ve vývojovém prostředí Geanny GPIO piny tak, aby se hodnoty teploty vypisovaly na terminál.

## **Doba trvání hodiny:** 2x45min

**Pomůcky:** Raspberry Pi, nepájivé pole, Dallas (DS1820), rezistor 4K7 Ω, propojovací vodiče **Postup:**

## **PL06 krok 1: Seznámení se senzorem teploty Dallas DS18B20**

Teplotní čidlo Dallas DS18B20 měří teplotu v rozsahu -55 až +125 °C. Pro komunikaci využívá sběrnici 1-Wire, která musí být povolena v OS Raspbian. Každé čidlo má jiné identifikační číslo, které můžeme zjistit po připojení ve složce /sys/devices/w1 bus\_master1/číslo čidla. [31]

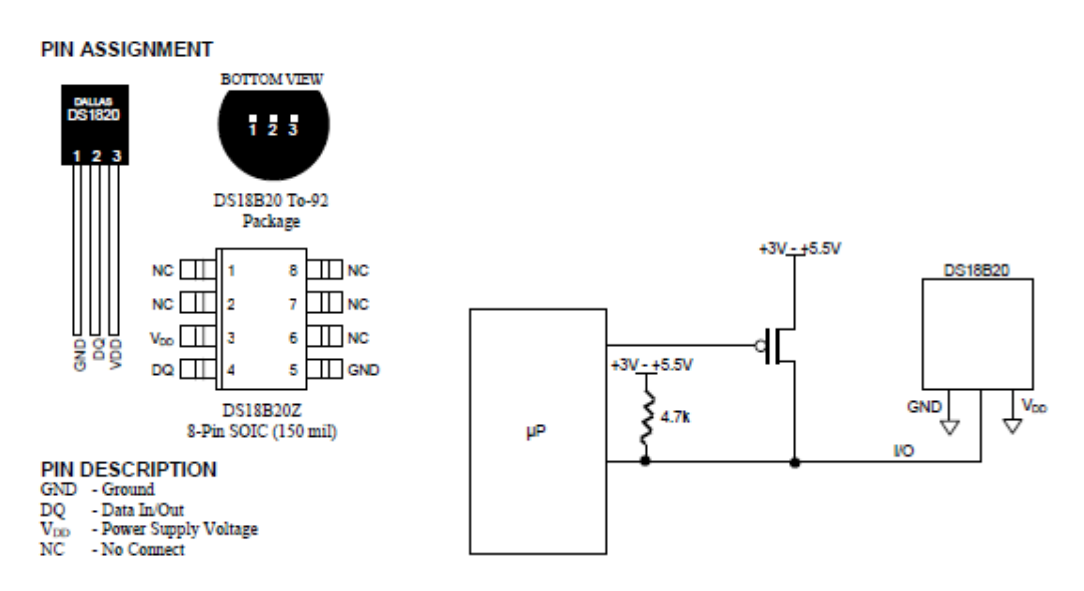

Obrázek I.2: Zapojení senzoru teploty Dallas DS18B20 [31]

### **PL06 krok 2: Seznámení se sběrnicí 1-Wire.**

Teorie sběrnice 1-Wire je popsána v kapitole 3.2.4.

### **PL06 krok 3: Vypracování PL06 – RPI DALLAS**

Pracovní list je uveden v příloze L. Vzorové příklady pro žáky a příklad řešení pracovního listu jsou v elektronické podobě na CD. Při úspěšném zpracování pracovního listu by žáci měli zvládnout:

- Propojit senzor teploty Dallas přes nepájivé pole s Raspberry Pi.
- Vytvořit program pro výpis teploty senzoru Dallas (DS1820) na konzolu.

# **J. Pracovní list PL07 – RPI LCD displej (I2C)**

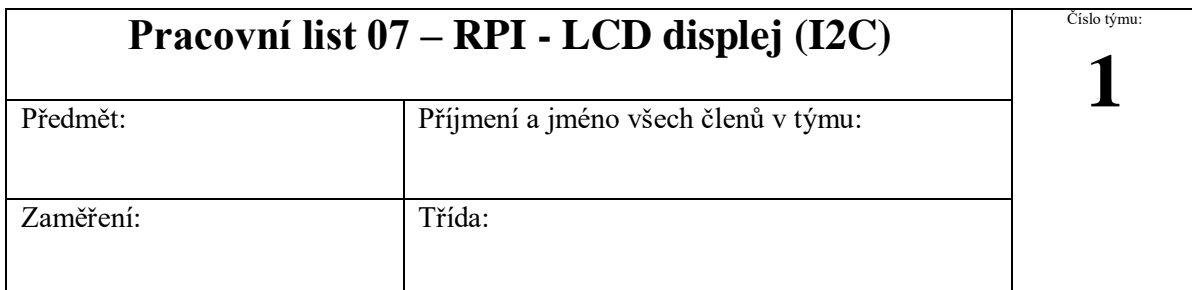

Jeden člen z týmu odevzdá na moodle jeden pracovní list za všechny členy skupiny, který se bude jmenovat podle čísla týmu<sub>"</sub>**PL07** (číslo týmu)". Na konci pracovního listu sepište, kdo se jak podílel na zadané úloze.

**Hodnoty součástek nejprve proměřte, nižší hodnota rezistoru by mohla poškodit zařízení.**

# 1. Zapojení LCD displeje

**Zadání:** Zapojte LCD displej ke sběrnici I2C Raspberry Pi podle následujícího obrázku. Napište kód, který bude textový řetězec v programu vypisovat na displej.

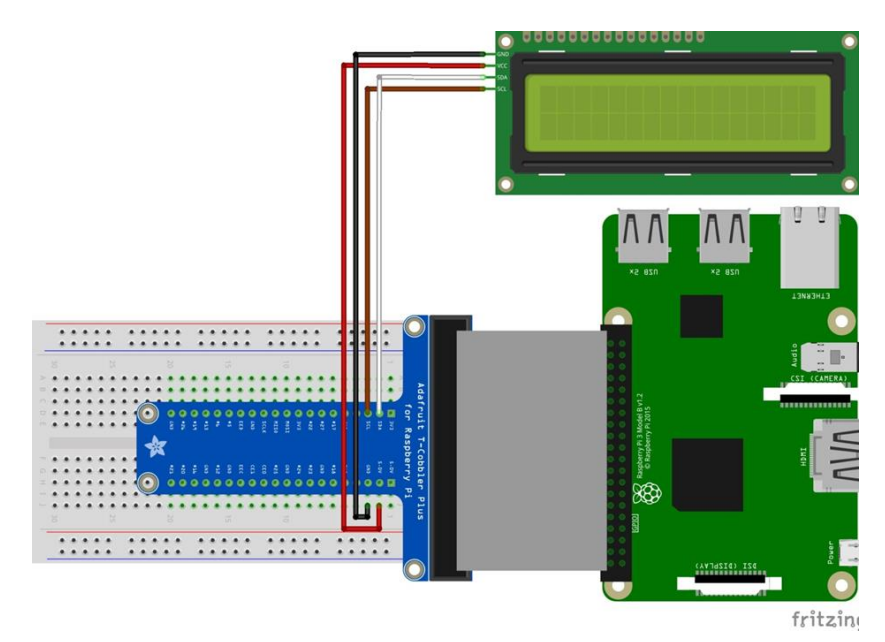

Obrázek J.1: Zapojení LCD displeje

**Pomůcky:** Rasberry Pi 3, LCD displej, propojovací vodiče

Literatura a zdroje informací: <http://moo.sps-pi.cz/course/view.php?id=250>

<https://pinout.xyz/pinout/i2c>

**SW:** Raspbian stretch, Geany

**Zdrojový kód:**

# Činnost v týmu, závěr

(způsob dosažení a hodnocení výsledků, zdůvodnění dosažené funkčnosti, případné problémy při realizaci a jejich odstranění)

**převážně programoval:**

**převážně sestavoval:**

**převážně dokumentoval:**

# **Metodický list k PL07 – RPI LCD displej (I2C)**

**Téma:** Cvičení seznamuje žáky se sběrnicí I2C a vytvořením programu pro komunikaci s LCD displejem.

**Cíl hodiny:** Umět připojit LCD displej s využitím sběrnice I2C a naprogramovat ve vývojovém prostředí Geanny GPIO piny tak, aby se textový řetězec v programu zobrazoval na obrazovce displeje.

**Doba trvání hodiny:** 2x45min

**Pomůcky:** Rasberry Pi 3, LCD displej, propojovací vodiče

**Postup:**

## **PL07 krok 1: Seznámení s LCD displejem 20x4 znaků**

Pro tuto práci byl vybrán čtyřřádkový displej po 20-ti znacích s převodníkem paralelního rozhraní displeje na rozhraní I2C. Na zadní straně displeje je na I2C převodníku jumper sloužící k zapnutí podsvícení displeje a potenciometr k ladění kontrastu zobrazení.

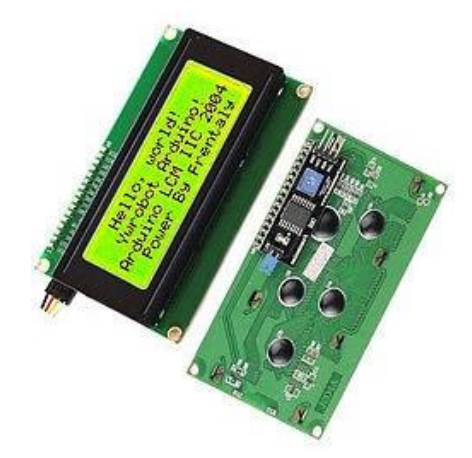

Obrázek J.2: LCD displej 20x4 znaků s rozhraním I2C [41]

## **PL07 krok 2: Seznámení se sběrnicí I2C.**

Teorie sběrnice I2C je popsána v kapitole 3.2.3.

## **PL07 krok 3: Vypracování PL07 – RPI LCD displej (I2C)**

Pracovní list je uveden v příloze M. Vzorové příklady pro žáky a příklad řešení pracovního listu jsou v elektronické podobě na CD. Při úspěšném zpracování pracovního listu by žáci měli zvládnout:

- Propojit LCD displej přes nepájivé pole s Raspberry Pi.
- Vytvořit program pro výpis textu na LCD displej.

# **K. Pracovní list PL08 – RPI SPI**

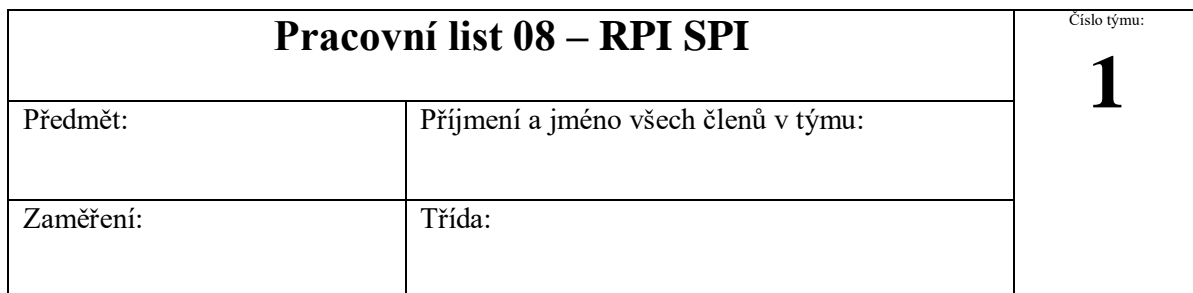

Jeden člen z týmu odevzdá na moodle jeden pracovní list za všechny členy skupiny, který se bude jmenovat podle čísla týmu<sub>n</sub>PL08 (číslo týmu)". Na konci pracovního listu sepište, kdo se jak podílel na zadané úloze.

**Hodnoty součástek nejprve proměřte, nižší hodnota rezistoru by mohla poškodit zařízení.**

# 1. Výpis hodnot z fotorezistoru přes sběrnici SPI

**Zadání:** Zapojte obvod podle obrázku přes sběrnici SPI a napište program pro získávání a vypisování hodnot intenzity světla z fotorezistoru na konzolu.

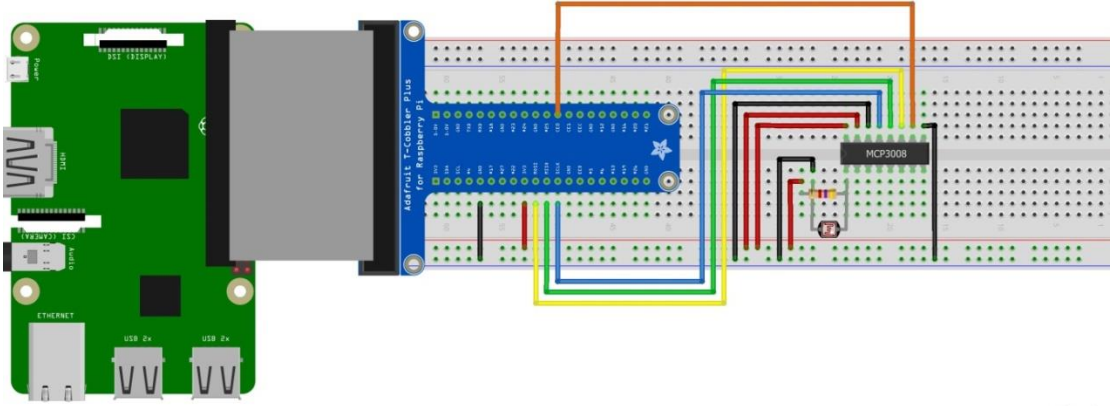

fritzin

Obrázek K.1: Zapojení fotorezistoru přes nepájivé pole k A/D převodníku

**Pomůcky:** Rasberry Pi 3, nepájivé pole, MCP3008, rezistor 4K7 Ω, fotorezistor, propojovací vodiče Literatura a zdroje informací: <http://moo.sps-pi.cz/course/view.php?id=250>

<https://pinout.xyz/pinout/spi>

**SW:** Raspbian stretch, Geany

**Zdrojový kód:**

# Činnost v týmu, závěr

(způsob dosažení a hodnocení výsledků, zdůvodnění dosažené funkčnosti, případné problémy při realizaci a jejich odstranění)

**převážně programoval:**

**převážně sestavoval:**

**převážně dokumentoval:**

## **Metodický list k PL08 – RPI SPI**

**Téma:** Cvičení seznamuje žáky se sběrnicí SPI využitou pro připojení analogovo-digitálního převodníku (dále jen A/D převodník) k RPI. Vytvořený program zobrazuje analogovou hodnotu intenzity světla na konzolu.

**Cíl hodiny:** Umět použít A/D převodník MCP3008 se sběrnicí SPI pro rozšíření možností RPI o analogové vstupy. Na vstup A/D převodníku připojit výstup odporového děliče s fotorezistorem a naprogramovat ve vývojovém prostředí Geanny GPIO piny tak, aby se analogová hodnota intenzity světla vypisovala na terminál.

**Doba trvání hodiny:** 2x45min

**Pomůcky:** Rasberry Pi 3, nepájivé pole, MCP3008, rezistor 4K7 Ω, fotorezistor, propojovací vodiče

**Postup:**

#### **PL08 krok 1: Seznámení s analogovo digitálním převodníkem MCP3008**

Analogovo digitální převodník MCP3008 je integrovaný obvod v 16-pin pouzdru DIL (Dual In Line). Používá referenční napětí 2,7V, má 8 analogových 10bit kanálů a SPI komunikační sběrnici. Tento převodník se používá pro čtení analogových signálů do max. samplovací rychlosti 75 ksps (kilo samples per second). Vyhovuje například pro snímání intenzity světla pomocí fotorezistoru.

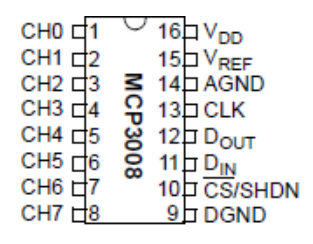

Obrázek K.2: Analogovo-digitální převodník MCP3008 [42]

#### **PL08 krok 2: Seznámení se sběrnicí SPI.**

Teorie sběrnice SPI je popsána v kapitole 3.2.2.

## **PL08 krok 3: Vypracování PL08 – RPI SPI**

Pracovní list je uveden v příloze N. Vzorové příklady pro žáky a příklad řešení pracovního listu jsou v elektronické podobě na CD. Při úspěšném zpracování pracovního listu by žáci měli zvládnout:

- Podle obrázku v pracovním listu propojit A/D převodník MCP3008 přes nepájivé pole s Raspberry Pi pomocí sběrnice SPI. Na kanál CH0 A/D převodníku připojit odporový dělič s fotorezistorem.
- Vytvořit program pro výpis hodnoty intenzity světla na terminál.

# **L. Pracovní list PL09 – RPI MQTT**

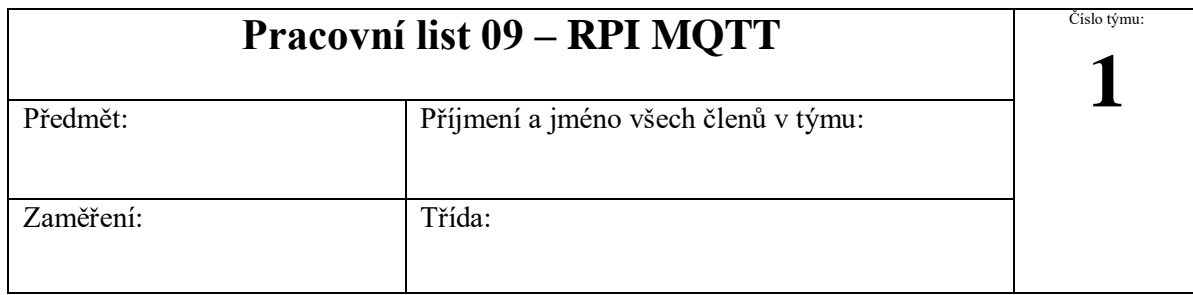

Jeden člen z týmu odevzdá na moodle jeden pracovní list za všechny členy skupiny, který se bude jmenovat podle čísla týmu<sub>v</sub>**PL09 (číslo týmu)**". Na konci pracovního listu sepište, kdo se jak podílel na zadané úloze.

**Hodnoty součástek nejprve proměřte, nižší hodnota rezistoru by mohla poškodit zařízení.**

# 1. Sestavení sítě s využitím komunikačního protokolu MQTT

**Zadání:** Postupujte podle následujících kroků:

- a) Na Raspberry Pi nainstalujte MQTT broker a spusťte ho. Udělejte printscreen výpisu aktivního stavu MQTT brokeru.
- b) Na Raspberry Pi nainstalujte MQTT klienta a vyzkoušejte si zaslání a příjem topicu (obsah zprávy: jména členů v týmu). Udělejte printscreen zaslání a příjmu topicu i s příkazy.
- c) Vytvořte si v Node-RED diagram ESP1-LED pro publikování topicu na MQTT broker, kde budou dvě tlačítka na ovládání LED (1 – zapnout LED, 0 – vypnout LED). Nastavte je a otestujte funkci tlačítka ESP1-LED:1 a ESP1-LED:0 výpisem msg.payload (musí být aktivní) v záložce debug a zkontrolujte připojení MQTT brokeru (connected). Otevřete terminál a ověřte naslouchání topicu ESP1-LED. Tento diagram vyexportujte a uložte si. Udělejte printscreen diagramu, debugu a terminálu s příjímanou zprávou topic.
- d) Vytvořte si v Node-RED nový diagram ESP1-Teplota, kde bude pouze MQTT broker. Zprávu topic ESP1-Teplota posílejte z terminálu. Jako zprávu posílejte číslo (teplota). Tento diagram vyexportujte a uložte si. Udělejte printscreen diagramu, debugu a terminálu s odesílanou zprávou topic.
- e) Vytvořte v Node-RED 2 diagramy pusblish a subscribe se stejným topicem a posílejte data.

**Pomůcky:** Raspberry Pi

## **Literatura a zdroje informací:** <http://moo.sps-pi.cz/course/view.php?id=250>

<https://pinout.xyz/> <http://noderedguide.com/>

**SW:** Terminal, Node-RED

### **Výsledky:**

# Činnost v týmu, závěr

(způsob dosažení a hodnocení výsledků, zdůvodnění dosažené funkčnosti, případné problémy při realizaci a jejich odstranění)

**převážně programoval:**

**převážně sestavoval:**

**převážně dokumentoval:**

## **Metodický list k PL09 – RPI MQTT**

**Téma:** Cvičení seznamuje žáky s komunikací M2M s využitím protokolu MQTT. Na RPI vytvářejí žáci MQTT broker a klienta. V prostředí Node-Red generují a přijímají zprávy topic.

**Cíl hodiny:** Použít komunikaci M2M pomocí MQTT protokolu. Umět nainstalovat MQTT broker na Raspberry Pi. Naučit se pracovat ve vývojovém prostředí Node-Red, na RPI propojit MQTT klienta s MQTT brokerem, generovat a přijímat MQTT zprávy topic.

**Doba trvání hodiny:** 4x45min

a) Instalace MQTT broker

**Pomůcky:** Rasberry Pi 3

#### **Postup:**

#### **PL09 krok 5: Seznámení s protokolem MQTT**

Teorie MQTT protokolu je popsána v kapitole 3.3.

#### **PL09 krok 6: Instalace MQTT brokeru a klienta**

MQTT klient nemusí být hardwarové zařízení, ale pouze služba puštěná pod operačním systémem v terminálu. Na jednom Raspberry Pi může tedy běžet zároveň MQTT broker a MQTT klient.

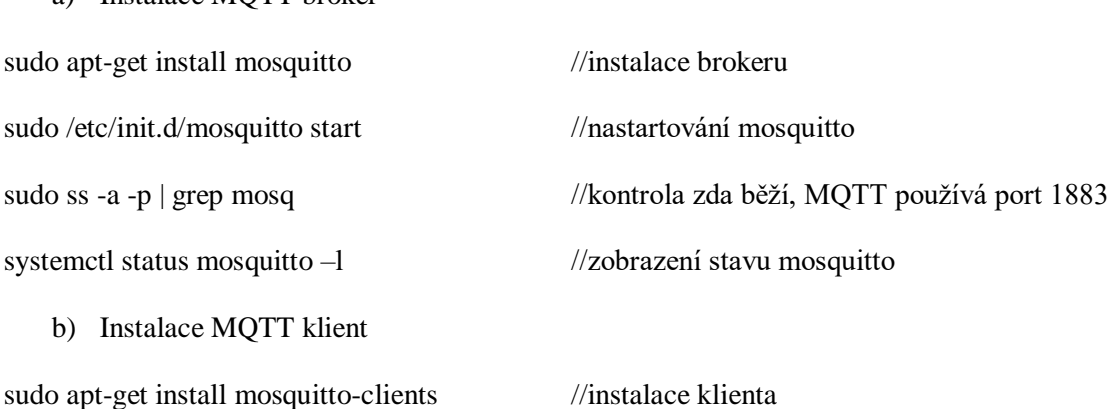

mosquitto\_pub -t RPI -m "text zpravy" //publikování zprávy "text zpravy"

mosquitto\_sub -t RPI //přijímání zprávy

#### **PL09 krok 7: Seznámení s Node-Red**

Node-Red je vývojové grafické prostředí, které je předinstalované v OS Raspbian. Je možné ho spustit z hlavního menu nebo z terminálu příkazem node-red-start. Konfigurace se provádí v grafickém prostředí v prohlížeči na IP adrese, kde Node-Red běží (např. localhost) a na portu 1880. Umožňuje sestavení diagramu toků dat z vývojových funkčních bloků propojených mezi sebou:

- Input inject, mqtt klient, ...
- $\bullet$  Output debug, mqtt broker, ...
- Function delay, trigger, switch,  $\dots$
- $\bullet$  Social email, twitter, ...
- $\bullet$  Storage file, ...
- Analysis
- $\bullet$  Advanced watch, exec, ...
- Raspberry Pi rpi gpio, ...

V hodině budou žáci pracovat hlavně s funkčními bloky – Input, Output. Jednotlivé funkční bloky se dají po dvojitém kliknutí konfigurovat. U vstupů je potřeba zadat data, která se mají posílat a jakého datového typu budou a název zprávy topic, který je stejný jako u klienta na druhé straně komunikace. U výstupu je nejjednodušší použít funkční blok msg. payload, pomocí kterého se budou data vypisovat vpravo na liště v záložce debug.

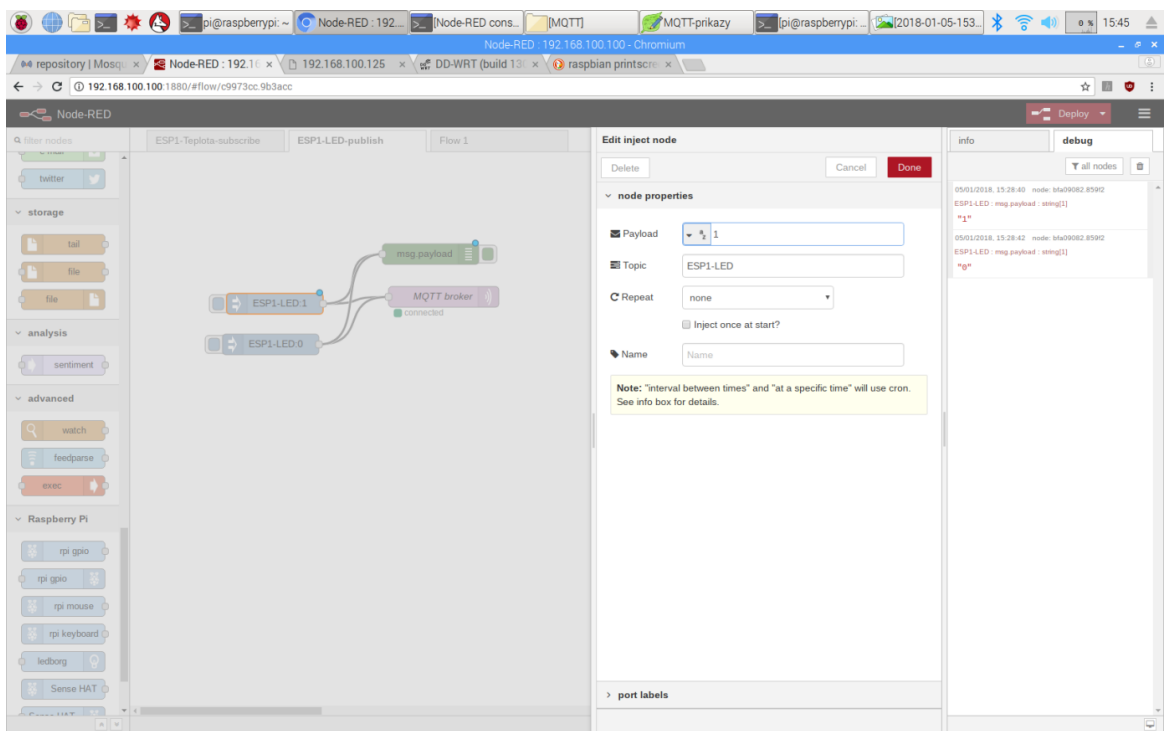

Obrázek L.1: Konfigurace vstupního bloku ESP-LED1

Při použití MQTT vstupu a výstupu je potřeba zadat IP adresu MQTT serveru neboli MQTT brokeru, který si žáci nainstalovali na RPI a port 1883 používaný při komunikaci protokolem MQTT. Opět musí být zadán stejný název zprávy topic jako je na druhé straně komunikace.

|                                                                                                    | □ ■ ■ ● ● ■ pi@raspbenypi:~                                                                                                    | <b>O</b> Node-RED: 192.168 | Node-RED console] | [MQTT]                               | MQTT-prikazy         | pi@raspberrypi:~         |                                                    | 58                               |  |  |
|----------------------------------------------------------------------------------------------------|----------------------------------------------------------------------------------------------------|----------------------------|-------------------|--------------------------------------|----------------------|--------------------------|----------------------------------------------------|----------------------------------|--|--|
|                                                                                                    |                                                                                                    |                            |                   | Node-RED: 192.168.100.100 - Chromium |                      |                          |                                                    | F X<br>$\lceil \circledS \rceil$ |  |  |
| More repository   Mosqu x > S Node-RED : 192.16 x \ n 192.168.100.125 x \ e n DD-WRT (build 13) x \ in the responsion printscree x \ in the<br>$\leftarrow$ $\rightarrow$ C 0 192.168.100.100:1880/#flow/79bedd8.8127524<br>$\bullet$ :<br>$\overline{a}$<br>☆ |                                                                                                    |                            |                   |                                      |                      |                          |                                                    |                                  |  |  |
| $-\blacksquare$ Deploy<br>Node-RED<br>$\equiv$                                                                                                    |                                                                                                    |                            |                   |                                      |                      |                          |                                                    |                                  |  |  |
| <b>Q</b> filter nodes                                                                                                    | ESP1-Teplota-subscribe                                                                                                    | ESP1-LED-publish           | Flow 1            | <b>Edit matt in node</b>             |                      |                          | info                                               | debug                            |  |  |
| <b>CONTRACT</b><br><b>ILLY AT</b>                                                                                                    |                                                                                                    |                            |                   | Delete                               |                      | Cancel<br>Done           |                                                    | $T$ all nodes<br>û               |  |  |
| twitter                                                                                                    |                                                                                                    |                            |                   | $~\vee~$ node properties             |                      |                          | 05/01/2018. 15:58:30 node: 84955e4f.05811          |                                  |  |  |
| $\times$ storage                                                                                                    |                                                                                                    |                            |                   |                                      |                      |                          | ESP1-Teplota : msg.payload : string[6]<br>"22,5 C" |                                  |  |  |
| tail                                                                                                    |                                                                                                    |                            |                   | <b>Q</b> Server                      | 192.168.100.100:1883 | $\overline{\phantom{a}}$ |                                                    |                                  |  |  |
| file                                                                                                    | ESP1-Teplota<br>connected                                                                                                    |                            | msg.payload       | <b>三 Topic</b>                       | ESP1-Teplota         |                          |                                                    |                                  |  |  |
|                                                                                                    |                                                                                                    |                            |                   | <b>®</b> QoS                         | $\overline{2}$       |                          |                                                    |                                  |  |  |
| $\times$ analysis                                                                                                    |                                                                                                    |                            |                   | Name                                 | ESP1-Teplota         |                          |                                                    |                                  |  |  |
|                                                                                                    |                                                                                                    |                            |                   |                                      |                      |                          |                                                    |                                  |  |  |
| sentiment C                                                                                                    |                                                                                                    |                            |                   |                                      |                      |                          |                                                    |                                  |  |  |
| $\times$ advanced                                                                                                    |                                                                                                    |                            |                   |                                      |                      |                          |                                                    |                                  |  |  |
|                                                                                                    | pi@raspberrypi: ~                                                                                                    | $   \times$                |                   |                                      |                      |                          |                                                    |                                  |  |  |
| File Edit Tabs Help<br>pi@raspberrypi:~ \$ sudo -s<br>oot@raspberrypi:/home/pi# sleep 5; import -window root myscreen.png                                                                                                    |                                                                                                    |                            |                   |                                      |                      |                          |                                                    |                                  |  |  |
| pash: import: command not found                                                                                                    | root@raspberrypi:/home/pi# sudo apt-get install scrot                                                                                                    |                            |                   |                                      |                      |                          |                                                    |                                  |  |  |
|                                                                                                    |                                                                                                    |                            |                   |                                      |                      |                          |                                                    |                                  |  |  |
| scrot set to manually installed.                                                                                                    | scrot is already the newest version (0.8-18).                                                                                                    |                            |                   |                                      |                      |                          |                                                    |                                  |  |  |
|                                                                                                    | อิ๊บpgraded, o newly installed, o to remove and 0 not upgraded.<br>root@raspberrypi:/home/pi# scrot -s<br>root@raspberrypi:/home/pi# mosquitto_pub -t ESP1-Teplota -m "22,5 C" |                            |                   |                                      |                      |                          |                                                    |                                  |  |  |
| oot@raspberrypi:/home/pi#                                                                                                    |                                                                                                    |                            |                   |                                      |                      |                          |                                                    |                                  |  |  |
|                                                                                                    |                                                                                                    |                            |                   |                                      |                      |                          |                                                    |                                  |  |  |
|                                                                                                    |                                                                                                    |                            |                   |                                      |                      |                          |                                                    |                                  |  |  |
|                                                                                                    |                                                                                                    |                            |                   |                                      |                      |                          |                                                    |                                  |  |  |
|                                                                                                    |                                                                                                    |                            |                   | > port labels                        |                      |                          |                                                    |                                  |  |  |
| <b>ALL MIL</b>                                                                                                    |                                                                                                    |                            |                   |                                      |                      |                          |                                                    |                                  |  |  |

Obrázek L.2: Posílání teploty z terminálu a konfigurace vstupního MQTT bloku ESP1-Teplota

## **PL09 krok 8: Vypracování PL09 – RPI MQTT**

Pracovní list je uveden v příloze O. Vzorové příklady pro žáky a příklad řešení pracovního listu jsou v elektronické podobě na CD. Při úspěšném zpracování pracovního listu by žáci měli zvládnout:

- Na RPI nainstalovat MQTT broker a ověřit jeho aktivní stav.
- Na RPI nainstalovat MQTT klienta a vyzkoušet zasílání zprávy topic.
- Vytvořit ve vývojovém prostředí RPI Node-Red diagram pro publikování zprávy topic ESP1-LED na MQTT broker, která bude z MQTT brokeru vypisována na terminál RPI.
- Vytvořit ve vývojovém prostředí RPI Node-Red diagram pro přijímání zprávy topic ESP1- Teplota z MQTT brokeru. Tato zpráva topic bude publikována z terminálu RPI a vypisována na debug konzolu v prostředí Node-Red.
- Ve vývojovém prostředí RPI Node-Red vytvořit dva diagramy (public, subscribe) a posílat mezi nimi zprávu topic.

# **M.Pracovníí list PL10 – ESP**

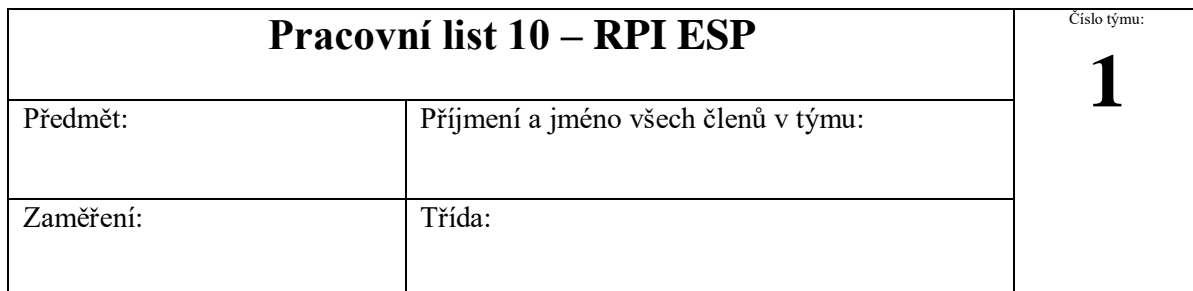

Jeden člen z týmu odevzdá na moodle jeden pracovní list za všechny členy skupiny, který se bude jmenovat podle čísla týmu<sub>n</sub>PL10 (číslo týmu)". Na konci pracovního listu sepište, kdo se jak podílel na zadané úloze.

**Hodnoty součástek nejprve proměřte, nižší hodnota rezistoru by mohla poškodit zařízení.**

# 1. Výpis teploty na webserver

**Zadání:** Zapojte obvod podle obrázku, na kterém je propojené ESP-01 s USB/UART převodníkem a s teplotním čidlem Dallas, LED diodou a tlačítkem reset (RST) přes nepájivé pole.

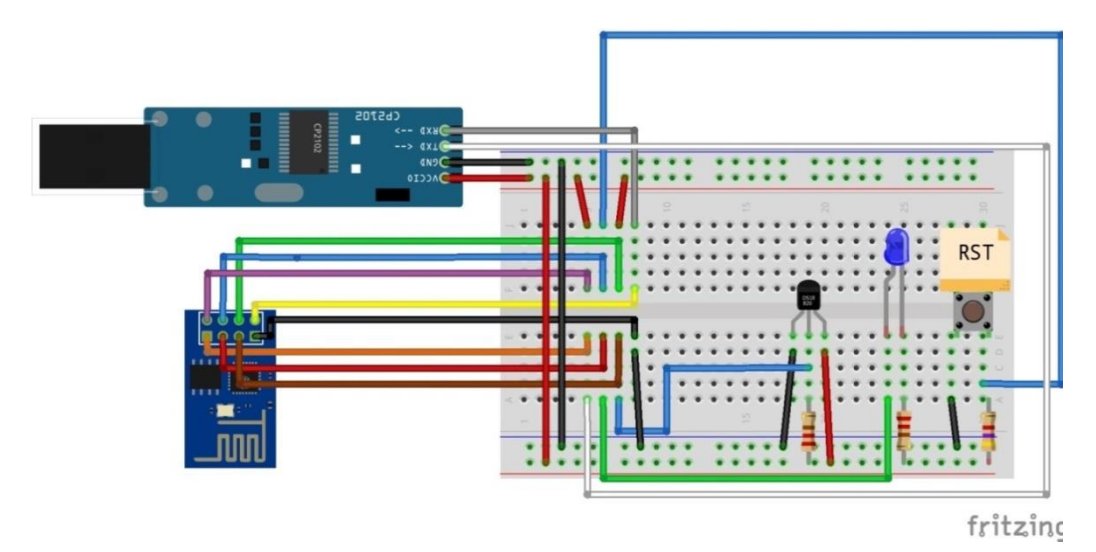

Obrázek M.1: Zapojení ESP-01 přes nepájivé pole k USB/UART převodníku

Postupujte podle následujících kroků:

- a) Vypiště text (příjmení všech členů skupiny) využitím příkladu z knihovny ESP8266WebServer "Hello world". Udělejte printscreen webové stránky s výsledky a vložte jako obrázek do pracovního listu.
- b) Zapojte teplotní čidlo na GPIO 2 (nechte si zkontrolovat). Je zapotřebí doinstalovat do Arduina IDE knihovnu DallasTemperature a 1-Wire. Vypisujte teplotu na konzolu využitím příkladu z knihovny DallasTemperature "Simple". Opět udělejte printscreen výpisu výsledků na konzole a vložte jako obrázek do pracovního listu.

c) Napiště kód pro výpis teploty z teplotního čidla na webový server. Využijte předchozí příklady. Výsledný kód vložte do pracovního listu.

**Pomůcky:** nepájivé pole, ESP-01, USB/UART převodník, Dallas (DS1820), 2x rezistor 4K7 Ω, 1x rezistor 220 Ω, tlačítko, LED dioda, propojovací vodiče

**Literatura a zdroje informací:**

**SW:** Arduino IDE

**Výsledky:**

# Činnost v týmu, závěr

(způsob dosažení a hodnocení výsledků, zdůvodnění dosažené funkčnosti, případné problémy při realizaci a jejich odstranění)

**převážně programoval:**

**převážně sestavoval:**

#### **převážně dokumentoval:**

## **Metodický list k PL10 – ESP-01**

**Téma:** Cvičení seznamuje žáky s bezdrátovým Wifi mikrokontrolérem ESP8266. Využívá programovací prostředí Arduino IDE pro vytvoření programu vypisující hodnotu teploty čidla na terminál a následně na webový server.

**Cíl hodiny:** Umět připojit modul ESP-01 k napájení a k sériovému převodníku USB/UART pro možnost programování ve vývojovém prostředí Arduino IDE. Nastavit vývojové prostředí Arduino IDE pro programování desky ESP-01. Upravit program pro výpis textu na webový server. Upravit program pro výpis hodnoty teplotního čidla na konzoli a následně na webový server.

#### **Doba trvání hodiny:** 4x45min

**Pomůcky:** Rasberry Pi 3, nepájivé pole, ESP-01, USB/UART převodník, Dallas (DS1820), 2x rezistor 4K7 Ω, 1x rezistor 220 Ω, tlačítko, LED dioda, propojovací vodiče

#### **Postup:**

#### **PL10 krok 1: Seznámení s ESP-01**

Modul ESP-01 je nejmenší a nejlevnější dostupný WiFi modul z rodiny modulu postavených na čipu ESP8266 s 32bit procesorem o architektuře Xtensa řady Tensilica Diamond. Využívá ultra-low power technologii vhodnou do mobilních zařízení s napájením a logikou 3.3V. Kromě možnosti bezdrátového připojení WiFi disponuje rozhraním UART, SPI a dvěma piny GPIO. Je možné ho využít jako webový server, nebo také pro bezdrátovou komunikaci M2M s protokolem MQT. [43]

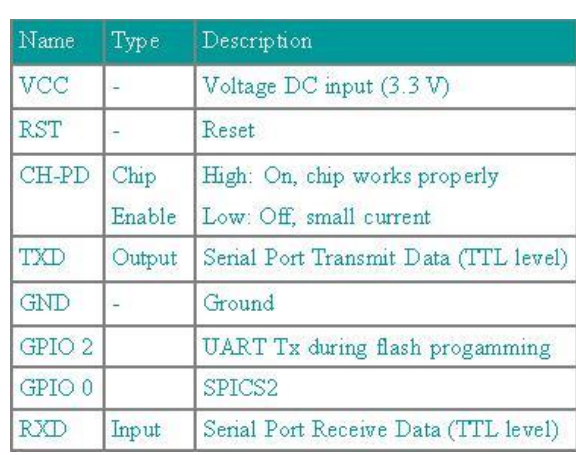

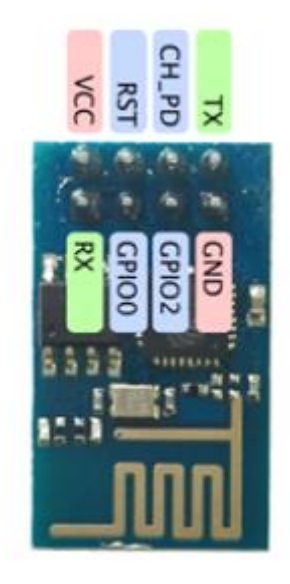

Obrázek M.2: Popis a zapojení pinů ESP-01 [44]

## **PL10 krok 2: Seznámení s převodníkem USB/UART**

Převodník USB na TTL UART používá čip CP2102. Poskytuje volitelné napájení +3.3V, +5V a disponuje signály pro hardwarové řízení toku jako standard RS232 (CTS, RTS, SUS, DSR, DTR, DCD, RI, RST). K PC je připojen pomocí USB 2.0 a vyžaduje ovladač Silicon Labs CP210x USB to UART Bridge.[45]

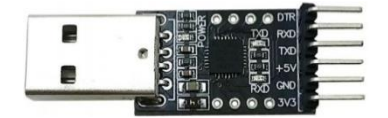

Obrázek M.3: USB/UART převodník [45]

## **PL10 krok 3: Nastavení Arduino IDE pro programování ESP-01**

Podle datasheetu ESP-01 má krystalový oscilátor frekvenci 26MHz, a tím je daná flashovací frekvence 26MHz, tomu odpovídá rychlost uploadu 74880 bps. Moduly s vyvedením většího počtu pinů GPIO, především HSPICS-GPIO15 umožňujícím nastavení vyšší flash frekvence na 40MHz a rychlost uploadu na 115200 bps. Takové nastavení podporují i volby programovací aplikace Arduino IDE, bohužel volba 26 MHz a 74880 bps chybí a použitý flasher esptool.exe tuto volbu neumí. Pro rozšíření volby je potřeba:

1. Úprava programu esptool.exe

Na webové stránce https://github.com/esp8266/Arduino/issues/35 je k dispozici zdrojový kód upraveného esptool pro požadovanou volbu. Po přeložení do esptool.exe je nutné tento soubor nahradit v adresáři c:\Users\adm\AppData\Local\Arduino15\packages\esp8266\tools\esptool\0.4.9

2. Doplnění nabídky v Arduino IDE

V adresáři

c:\Users\adm\AppData\Local\Arduino15\packages\esp8266\hardware\esp8266\2.3.0\boards.txt změnit:

generic.upload.speed=74880 generic.build.f\_cpu=26000000L

přidat nabídku:

generic.menu.CpuFrequency.26=26 MHz generic.menu.CpuFrequency.26.build.f\_cpu=26000000L

generic.menu.FlashFreq.26=26MHz generic.menu.FlashFreq.26.build.flash\_freq=26

```
generic.menu.UploadSpeed.74880=74880
generic.menu.UploadSpeed.74880.upload.speed=74880
```
## **PL10 krok 4: Instalace a nastavení desky ESP8266**

Ve vlastnostech Arduino IDE se musí nastavit cesta v souboru .json pro čip ESP8266:

http://arduino.esp8266.com/stable/package\_esp8266com\_index.json

V záložce nástroje/vývojová deska/manažér desek je potřeba nainstalovat ESP8266 desku a po instalaci se objeví v nabídce vývojových desek. Při zvolení desky ESP8266 se objeví nastavení nahrávání, které je potřeba nastavit podle následujícího obrázku:

| 83 Blink   Arduino 1.8.3                |                                             |                                                                                            |                                         |  |  |  |  |
|-----------------------------------------|---------------------------------------------|--------------------------------------------------------------------------------------------|-----------------------------------------|--|--|--|--|
| Soubor Úpravy Projekt Nástroje Nápověda |                                             |                                                                                            |                                         |  |  |  |  |
|                                         | Automatické formátování<br>Archivuj projekt | $Ctrl+T$                                                                                   |                                         |  |  |  |  |
| <b>Blink</b>                            | Uprav kódování a znovu nahraj               |                                                                                            |                                         |  |  |  |  |
| 8                                       | Seriový monitor                             | $Ctrl + Shift + M$                                                                         |                                         |  |  |  |  |
| $\mathcal{Q}$<br>Note that              | Sériový Ploter                              | the pin with the internal                                                                  |                                         |  |  |  |  |
| $10 * /$                                | WiFi101 Firmware Updater                    |                                                                                            |                                         |  |  |  |  |
| 11                                      | Vývojová deska: "Generic ESP8266 Module"    |                                                                                            |                                         |  |  |  |  |
| 12 void setup (                         | Flash Mode: "DIO"                           |                                                                                            | <b>Adafruit Circuit Playground</b>      |  |  |  |  |
| 13<br>pinMode (I                        | Flash Frequency: "26MHz"                    | Arduino Yún Mini                                                                           |                                         |  |  |  |  |
| $14$ }                                  | CPU Frequency: "26 MHz"                     |                                                                                            | Arduino Industrial 101                  |  |  |  |  |
| 15                                      | Flash Size: "512K (64K SPIFFS)"             | Linino One<br>Arduino Uno WiFi                                                             |                                         |  |  |  |  |
| $16 //$ the loop                        | Debug port: "Disabled"                      |                                                                                            |                                         |  |  |  |  |
| 17 void loop()                          | Debug Level: "Žádný"                        |                                                                                            | Atmel AVR Xplained minis                |  |  |  |  |
| digitalWr<br>18                         | Reset Method: "ck"                          |                                                                                            | Atmel atmega328p Xplained mini          |  |  |  |  |
| 19                                      | Upload Speed: "74880"                       | Atmel atmega328pb Xplained mini<br>ı<br>Atmel atmega168pb Xplained mini<br>ESP8266 Modules |                                         |  |  |  |  |
| 20                                      | Port                                        |                                                                                            |                                         |  |  |  |  |
| 21<br>delay(100                         | Získat informace o Desce                    |                                                                                            |                                         |  |  |  |  |
| 22<br>digitalWr                         | Programátor: "AVRISP mkll"                  |                                                                                            | Generic ESP82 <sup>6</sup> Module<br>bl |  |  |  |  |
| 23<br>delay(200                         | Vypálit zavaděč                             | Generic ESP8285 Module<br>ra                                                               |                                         |  |  |  |  |
| $24$ }                                  |                                             |                                                                                            | ESPDuino (ESP-13 Module)                |  |  |  |  |
|                                         |                                             |                                                                                            | Adafruit HUZZAH ESP8266                 |  |  |  |  |
|                                         |                                             |                                                                                            | <b>ESPresso Lite 1.0</b>                |  |  |  |  |
|                                         |                                             |                                                                                            | <b>ESPresso Lite 2.0</b>                |  |  |  |  |

Obrázek M.4: Nainstalovaná deska ESP8266 a její nastavení

## **PL10 krok 5: Instalace externí knihovny pro ESP8266**

Nainstalujte knihovnu Arduino Uno WiFi DevEd Library pro ESP8266 z nabídky Arduino IDE.

## **PL10 krok 6: Seznámení s programy pro úpravu**

- z knihovny ESP8266WebServer "Hello world"
- z knihovny DallasTemperature "Simple"

## **PL10 krok 7: Vypracování PL10 – ESP-01**

Pracovní list je uveden v příloze P. Vzorové příklady pro žáky a příklad řešení pracovního listu jsou v elektronické podobě na CD. Při úspěšném zpracování pracovního listu by žáci měli zvládnout:

- Propojit modul ESP-01 s převodníkem USB/UART, teplotním čidlem, LED diodou a tlačítkem podle obrázku v pracovním listu.
- Nastavit vývojové prostředí Arduino IDE pro modul ESP-01 (čip ESP8266).
- Upravit program z knihovny ESP8266WebServer "Hello world" (upravit nastavení WiFi připojení k AP, změnit vypisovaný text)
- Nainstalovat knihovnu DallasTemperature a 1-Wire.
- Ověřit program z knihovny DallasTemperature "Simple".
- Upravte předchozí programy tak, aby se na web server vypisovala teplota z čidla Dallas.

# **N. Pracovní list PL11 – MQTT klient na ESP-01**

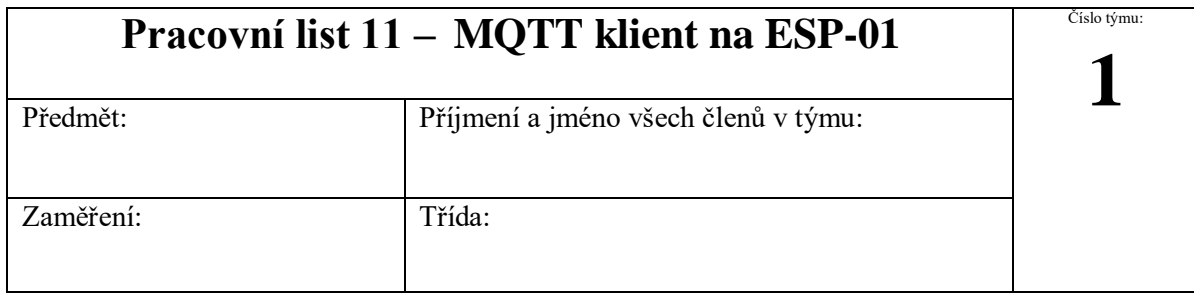

Jeden člen z týmu odevzdá na moodle jeden pracovní list za všechny členy skupiny, který se bude jmenovat podle čísla týmu<sub>n</sub>**PL11 (číslo týmu)**". Na konci pracovního listu sepište, kdo se jak podílel na zadané úloze.

**Hodnoty součástek nejprve proměřte, nižší hodnota rezistoru by mohla poškodit zařízení.**

# 1. MQTT klient na ESP-01

**Zadání:** Použijte sestavené nepájivé pole z PL10 a postupujte podle následujících kroků:

- a) Nahrajte na ESP-01 program "ESPDioda". Upravte kód (upravit nastavení WiFi připojení k AP, upravit název zprávy topic). Zprovozněte ovládání LED diody na ESP-01 přes Node-Red (1-zapnout, 0-vypnout).
- b) Nahrajte na ESP-01 program "ESPTeplota". Upravte kód (upravit nastavení WiFi připojení k AP, upravit název zprávy topic). Zprovozněte posílání teploty z teplotního čidla Dallas na ESP-01 do Node-Red (výpis na Debug).

**Pomůcky:** Rasberry Pi 3, nepájivé pole, ESP-01, USB/UART převodník, Dallas (DS1820), 2x rezistor 4K7 Ω, 1x rezistor 220 Ω, tlačítko, LED dioda, propojovací vodiče

Literatura a zdroje informací: <http://moo.sps-pi.cz/course/view.php?id=250>

<https://pinout.xyz/> <http://noderedguide.com/>

**SW:** Aruduino IDE, Node-RED

## **Výsledky:**

# Činnost v týmu, závěr

(způsob dosažení a hodnocení výsledků, zdůvodnění dosažené funkčnosti, případné problémy při realizaci a jejich odstranění)

## **převážně programoval:**

## **převážně sestavoval:**

## **převážně dokumentoval:**

# **Metodický list k PL11– RPI MQTT-ESP-01**

**Téma:** Cvičení na fyzickém modulu ESP-01 demonstruje MQTT klienta, který bezdrátově komunikuje přes AP s MQTT brokerem na RPI. Druhého klienta tvoří prostředí Node-Red na RPI připojený k MQTT brokeru.

**Cíl hodiny:** Vytvořit úpravou existujícího kódu MQTT klienta na modulu ESP-01 přijímajícího zprávu topic z MQTT brokeru ovládajícího diodu LED. V prostředí Node-Red publikovat zprávu topic na MQTT broker pro ovládání diody LED. V druhé části cvičení vytvořit úpravu existujícího kódu MQTT klienta na modulu ESP-01 publikujícího zprávu topic na MQTT broker z teplotního čidla Dallas. V prostředí Node-Red přijímat zprávu topic z MQTT brokeru a zobrazovat ji (debug).

## **Doba trvání hodiny:** 4x45min

**Pomůcky:** Rasberry Pi 3, nepájivé pole, ESP-01, USB/UART převodník, Dallas (DS1820), 2x rezistor 4K7 Ω, 1x rezistor 220 Ω, tlačítko, LED dioda, propojovací vodiče

#### **Postup:**

## **PL11 krok 1: Seznámení s programy pro úpravu**

- "ESPDioda"
- "ESPTeplota"

## **PL11 krok 2: Krok: vypracování PL11 – RPI MQTT-ESP-01**

Pracovní list je uveden v příloze Q. Vzorové příklady pro žáky a příklad řešení pracovního listu jsou v elektronické podobě na CD. Při úspěšném zpracování pracovního listu by žáci měli zvládnout:

• Nahrát upravený program "ESPDioda" na ESP-01 pro ovládání LED diody z Node-Red (1zapnout, 0-vypnout)

Nahrát upravený program "ESPTeplota" na ESP-01 pro zobrazování teploty z čidla Dallas v Node-Red (výpis na Debug).